# **SOLIDWORKS WORLD 2016**

**3DS.COM/SOLIDWORKS** © Dassault Systèmes | Confidential Information | 9/7/2016 | ref.: 3DS\_Document\_2014

1

# **SolidWorks Tips and Tricks 2016 (Advanced Essentials)**

Phil Sluder Mechanical Engineer TriAxial Design and Analysis, Inc.

DASSAULT The **3DEXPERIENCE**® Company

• File Management

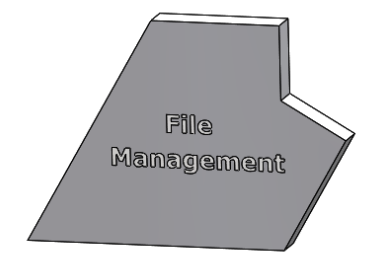

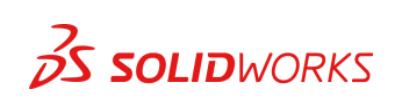

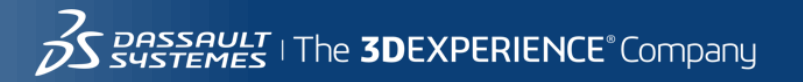

- File Management
- FeatureManager Design Tree

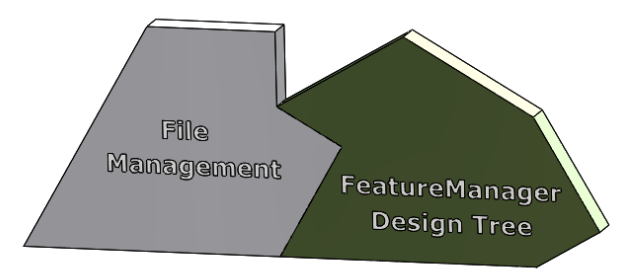

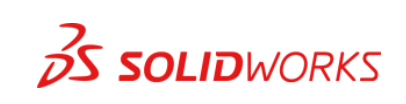

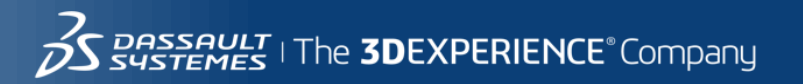

- File Management
- FeatureManager Design Tree
- Templates (and Sheet Formats)

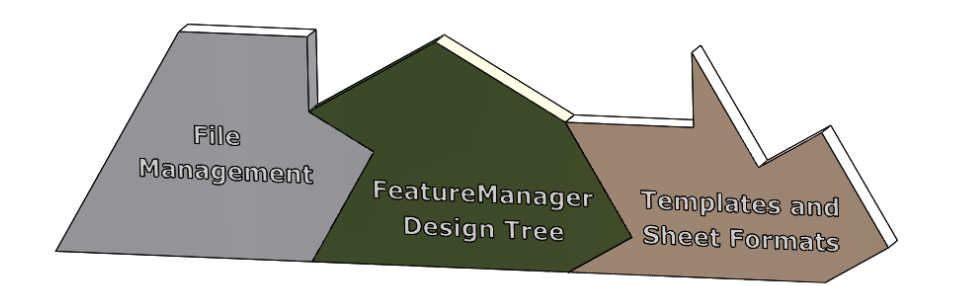

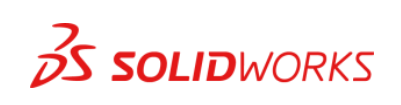

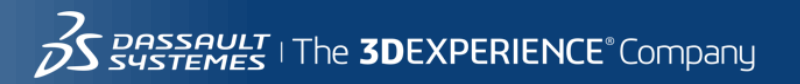

- File Management
- FeatureManager Design Tree
- Templates (and Sheet Formats)
- Two Dimensional Sketching

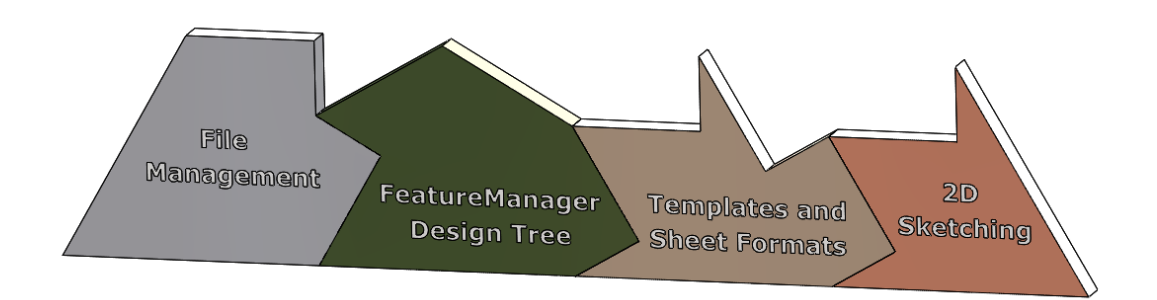

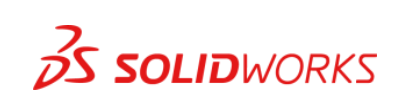

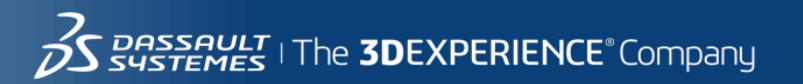

- File Management
- FeatureManager Design Tree
- Templates (and Sheet Formats)
- Two Dimensional Sketching
- Design Intent

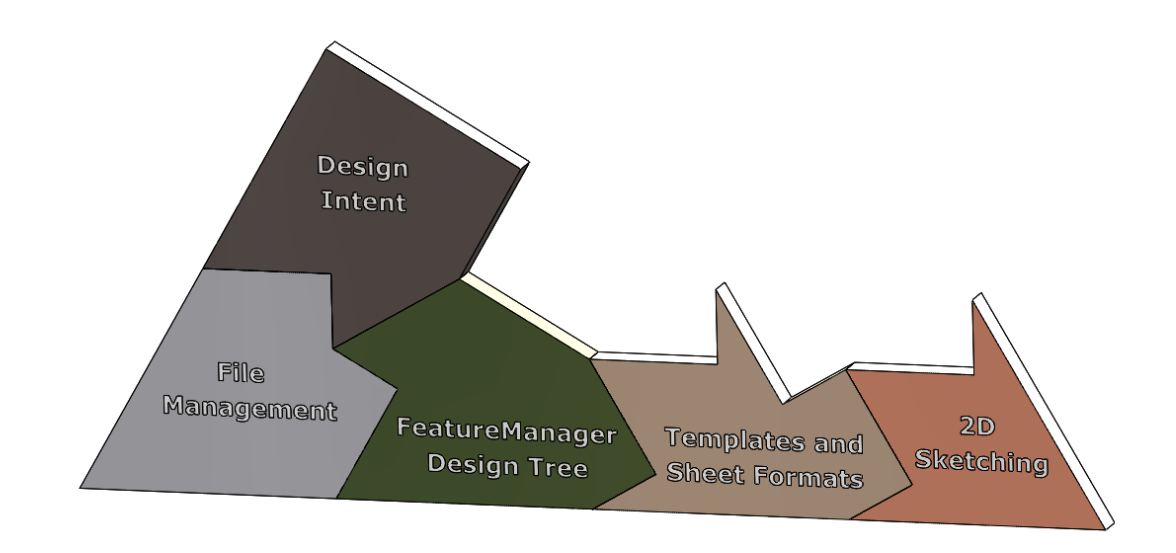

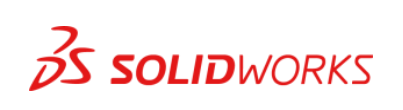

- File Management
- FeatureManager Design Tree
- Templates (and Sheet Formats)
- Two Dimensional Sketching
- Design Intent
- Constraints (Relations and Mates)

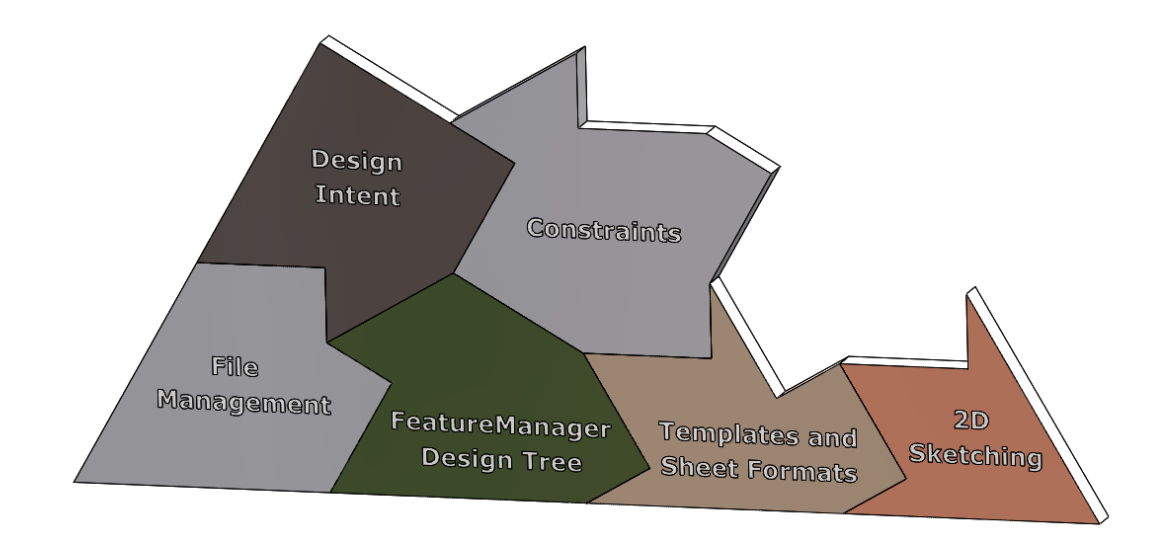

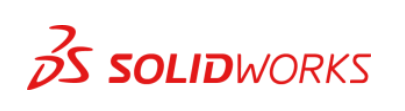

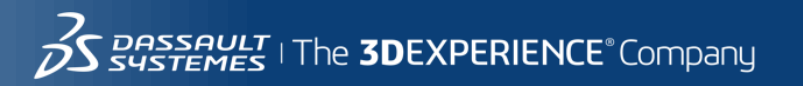

- File Management
- FeatureManager Design Tree
- **Templates (and Sheet Formats)**
- Two Dimensional Sketching
- Design Intent
- Constraints (Relations and Mates)
- Custom Properties and BOMs

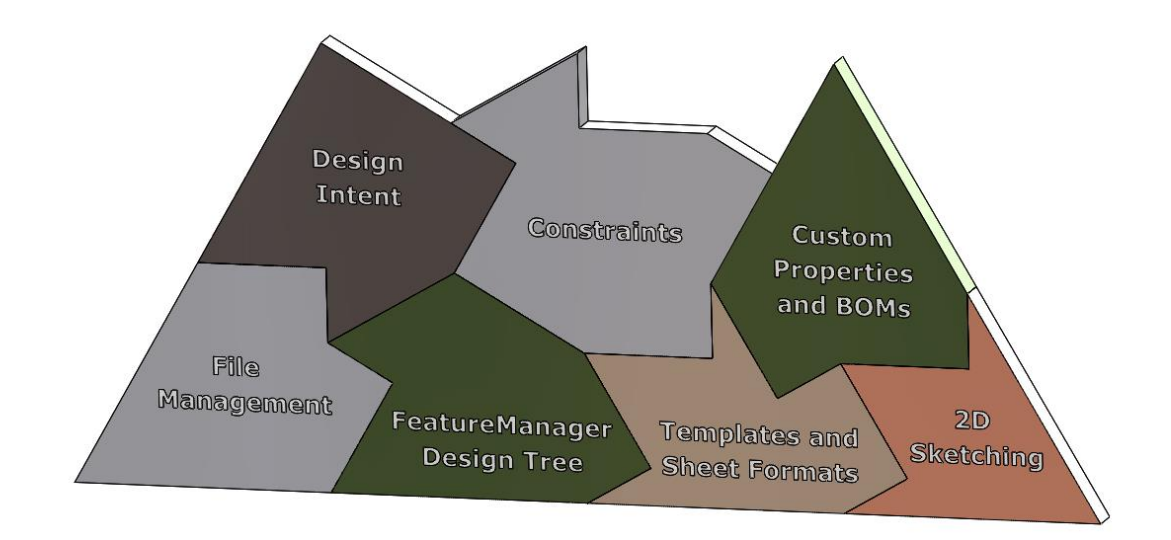

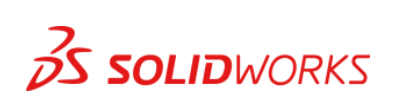

- File Management
- FeatureManager Design Tree
- **Templates (and Sheet Formats)**
- **Two Dimensional Sketching**
- Design Intent
- Constraints (Relations and Mates)
- Custom Properties and BOMs
- Multiple Body Parts

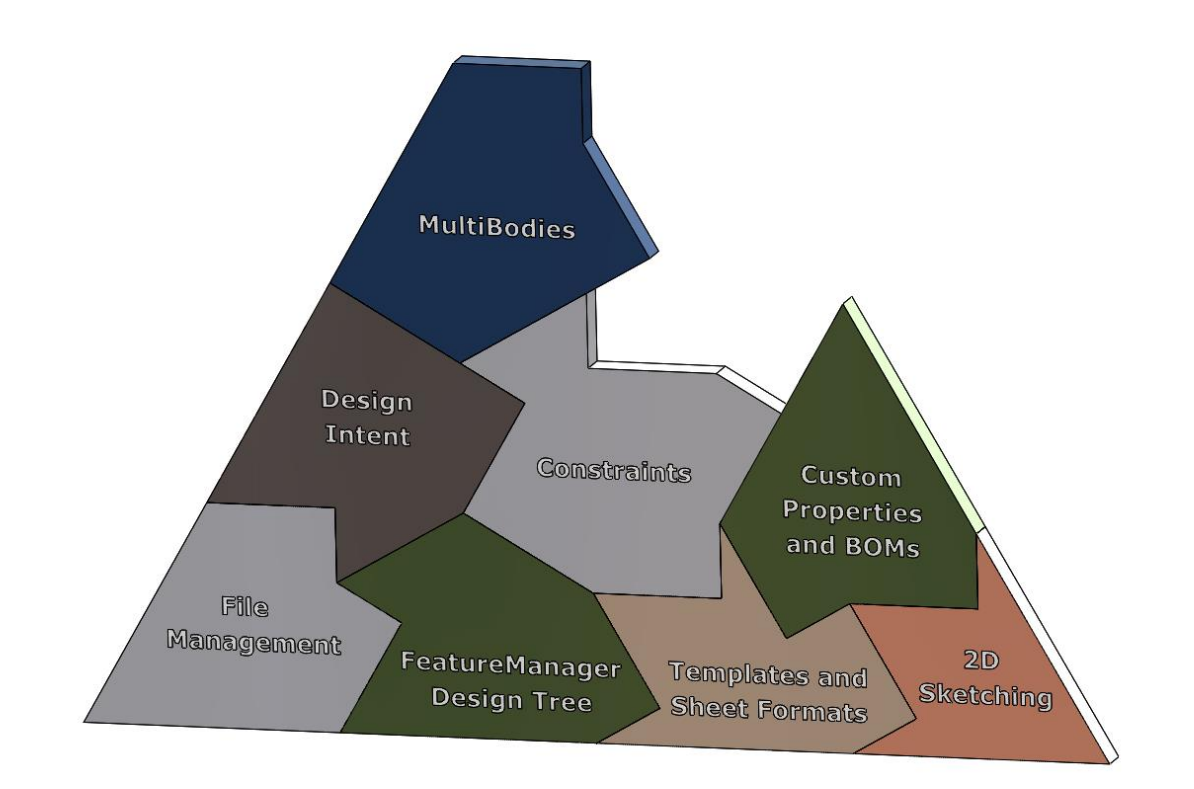

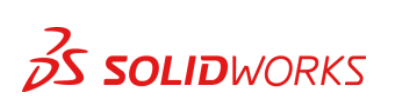

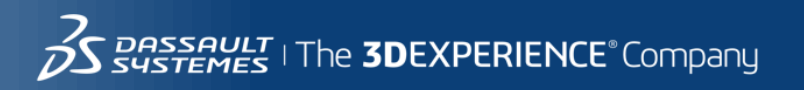

- File Management
- FeatureManager Design Tree
- Templates (and Sheet Formats)
- **Two Dimensional Sketching**
- **Design Intent**
- Constraints (Relations and Mates)
- Custom Properties and BOMs
- **Multiple Body Parts**
- Display States / Configurations

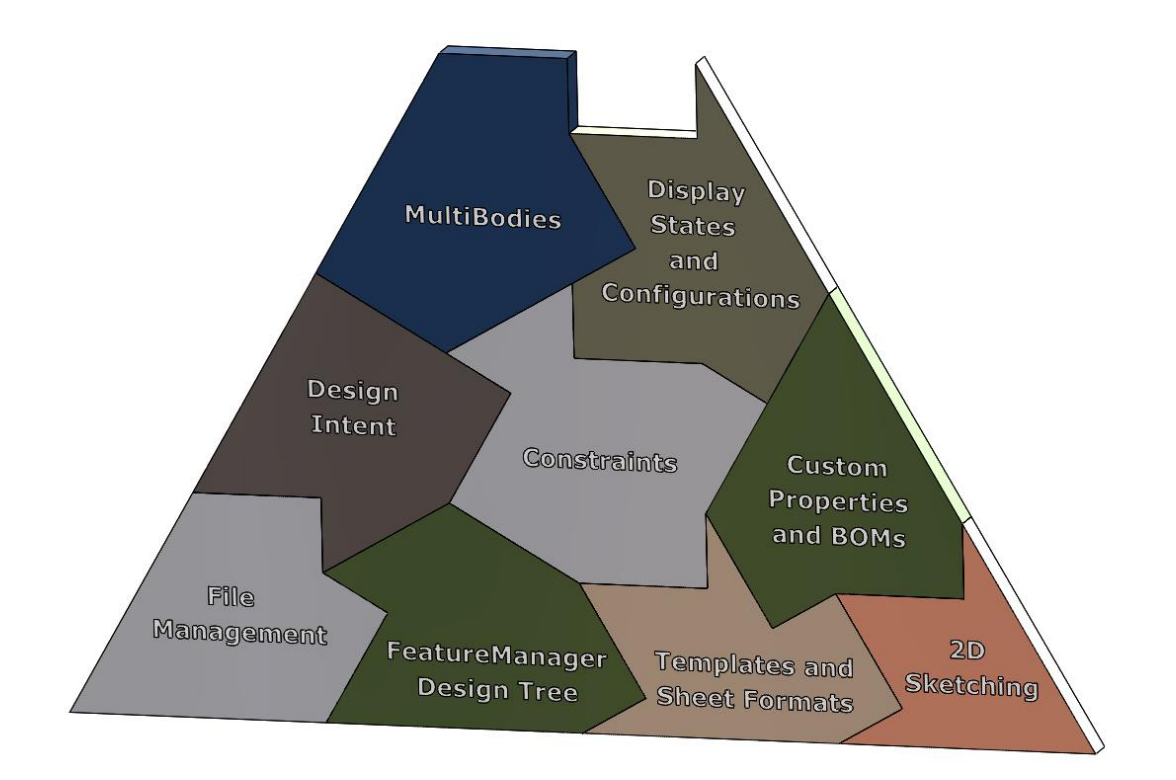

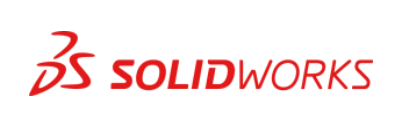

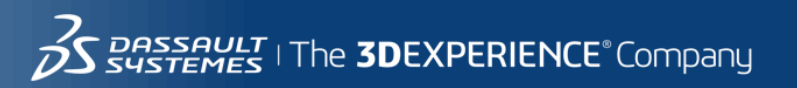

- File Management
- FeatureManager Design Tree
- **Templates (and Sheet Formats)**
- **Two Dimensional Sketching**
- **Design Intent**
- Constraints (Relations and Mates)
- Custom Properties and BOMs
- **Multiple Body Parts**
- Display States / Configurations
- Up / Top Down, and In-Context Features.

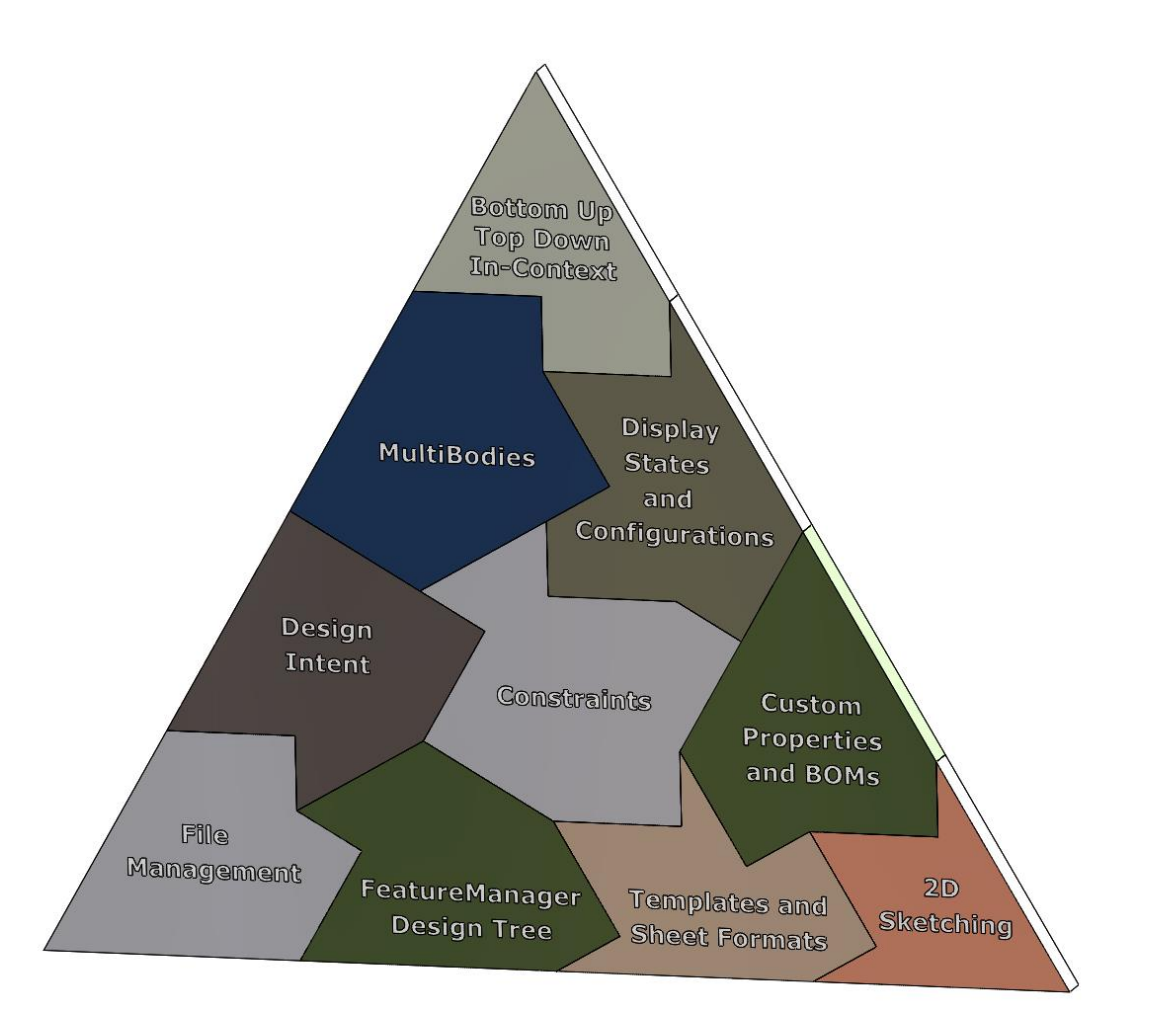

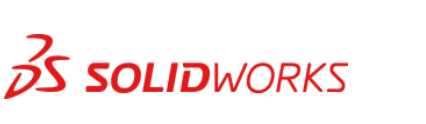

# File Management

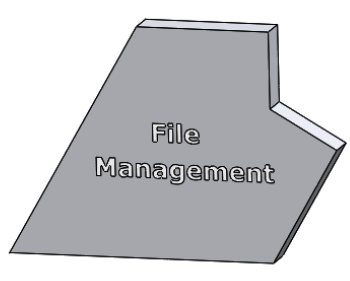

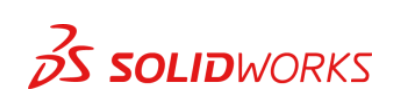

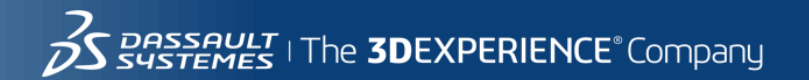

# References Button – Replace Component

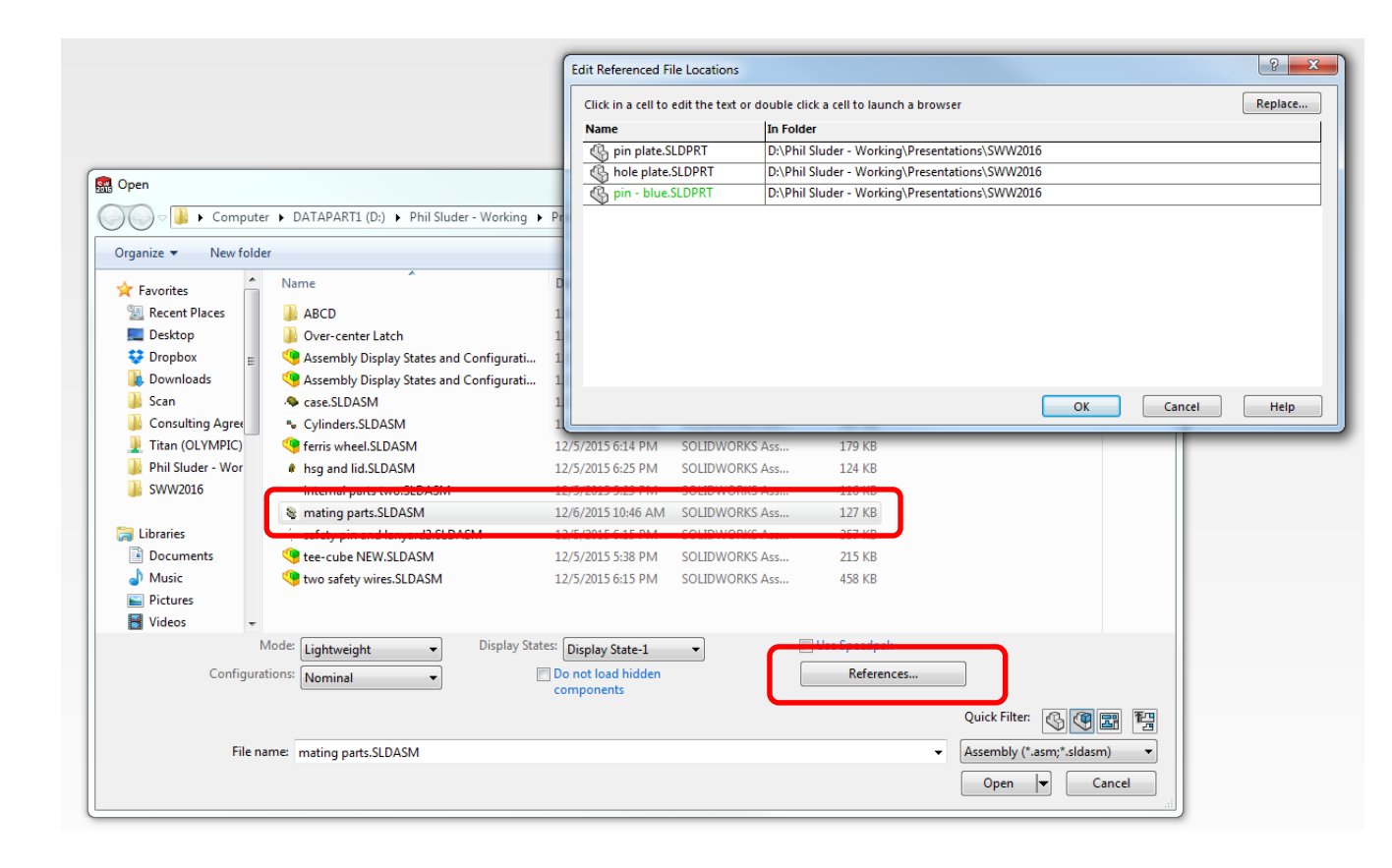

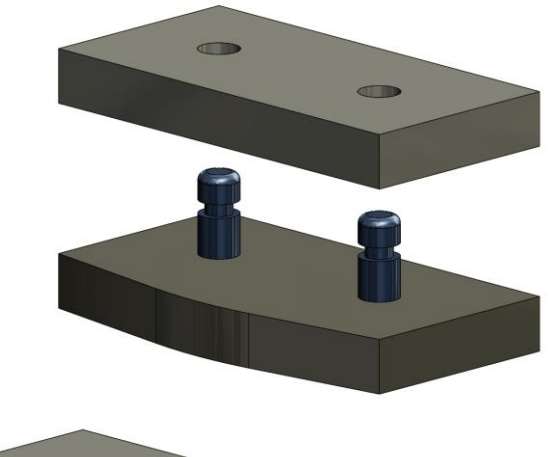

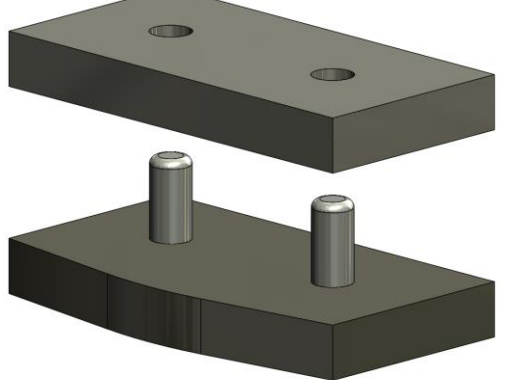

#### mating parts.sldasm

 $25$  SOLIDWORKS

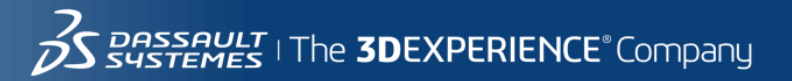

### Purging Unused Files in a Folder

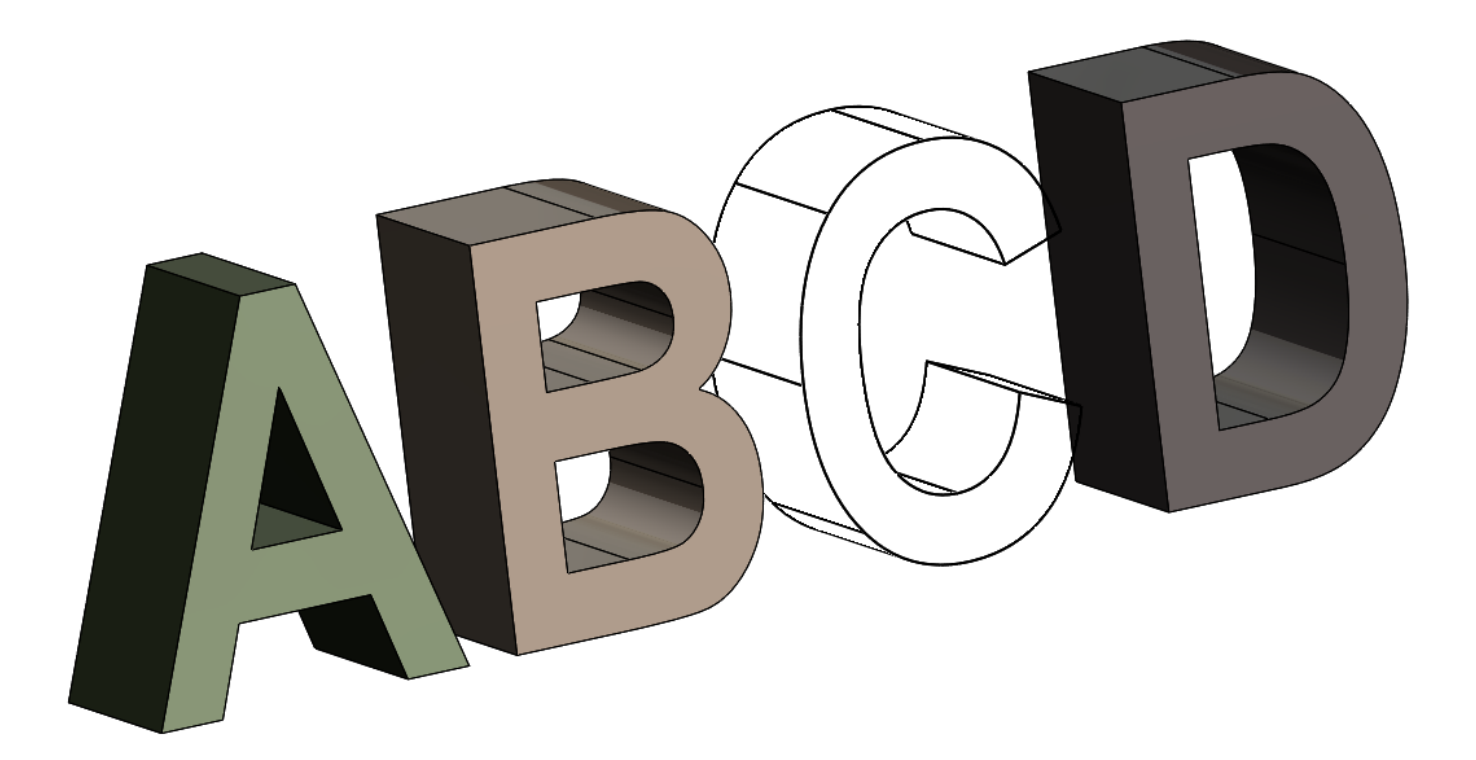

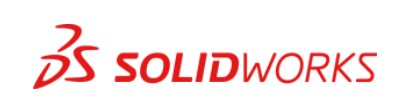

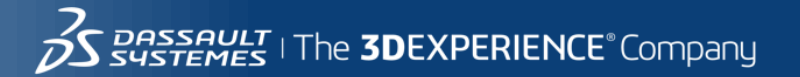

### Save As Assembly with References (Ugh!) and Update HoldersSave As with References

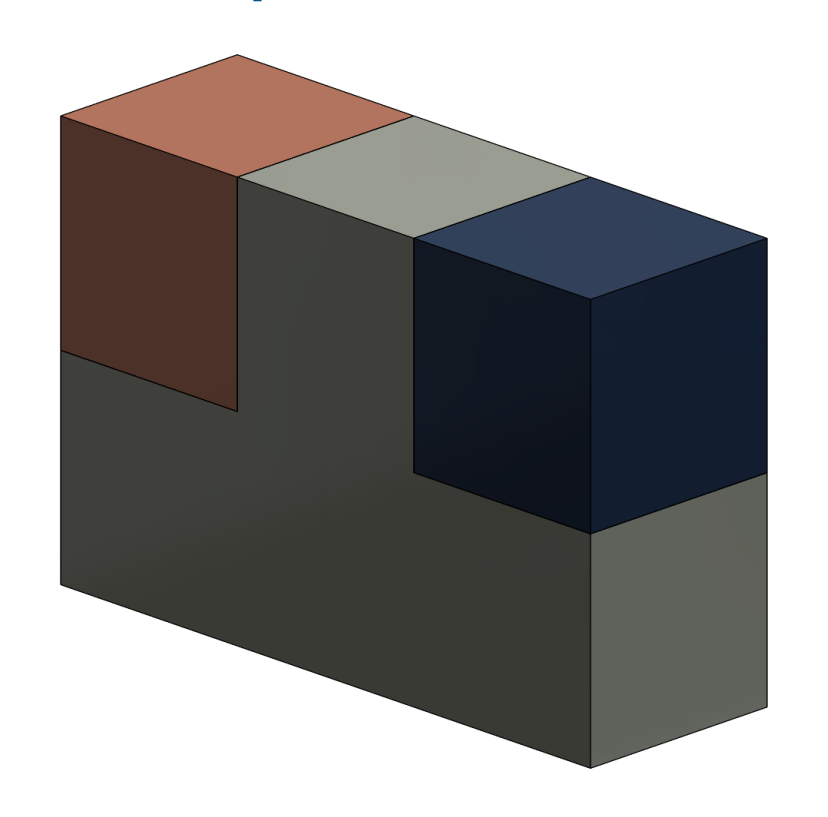

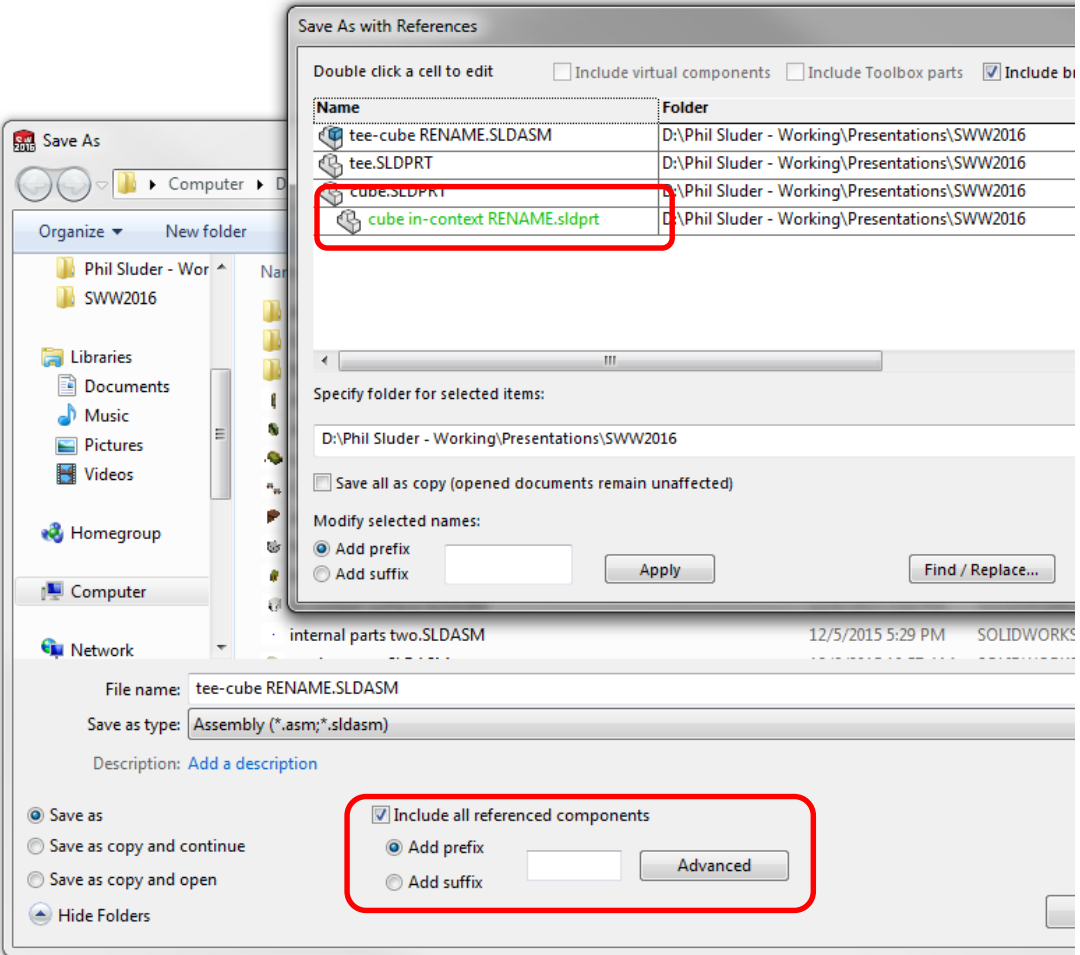

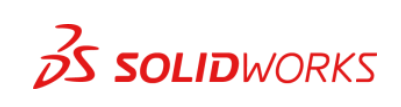

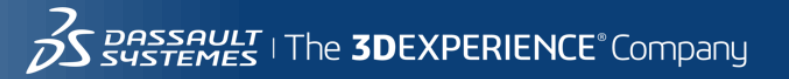

# FeatureManager Design Tree

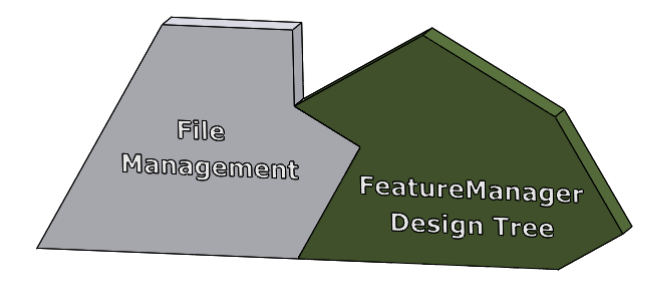

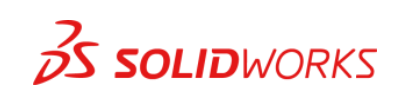

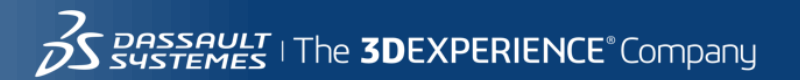

# FeatureManager Design Tree Filter / Selection Set

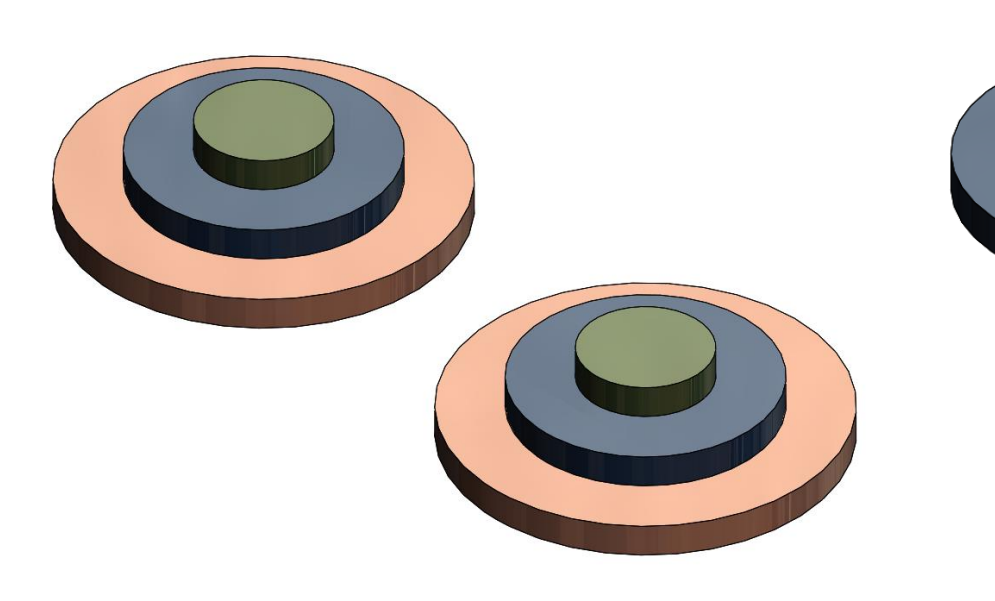

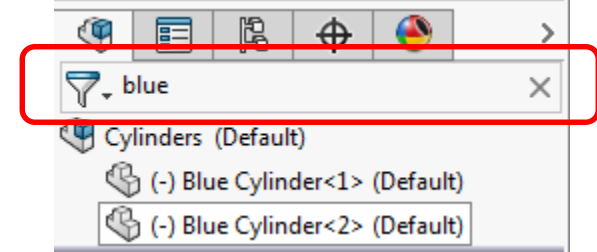

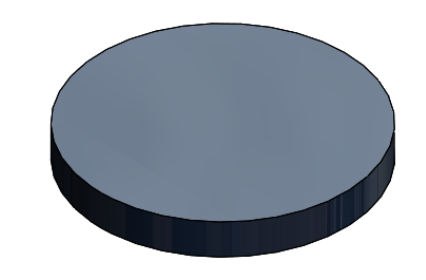

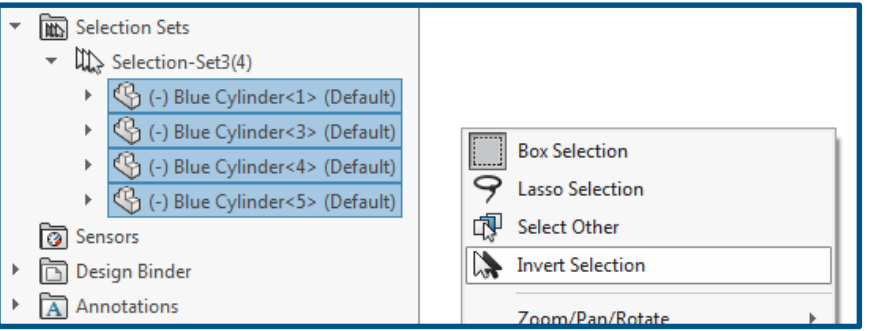

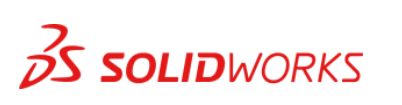

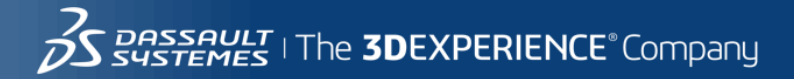

# Show Solid Body and Surface Body Folders

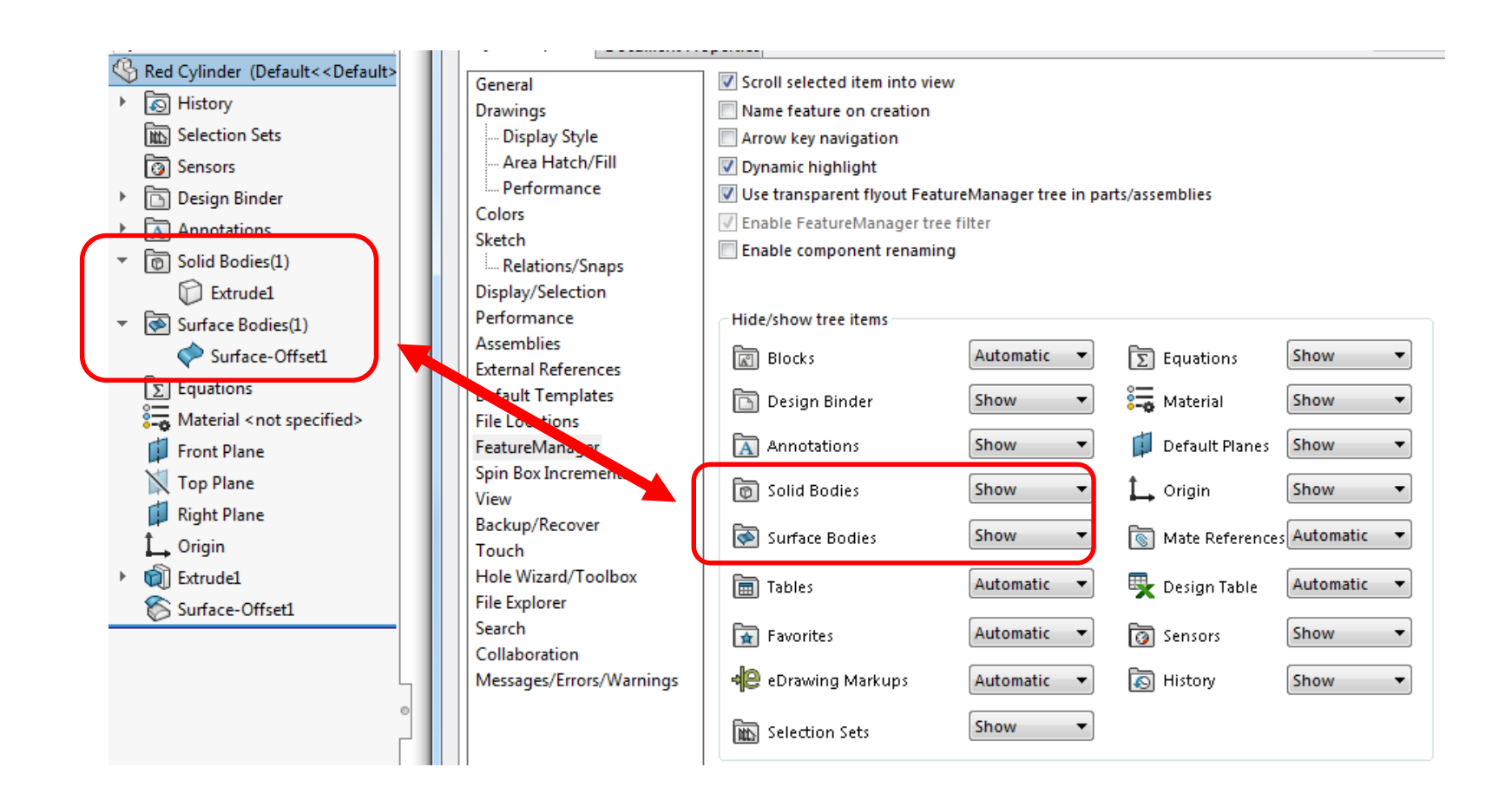

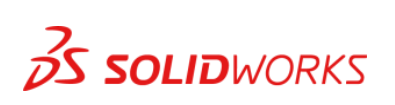

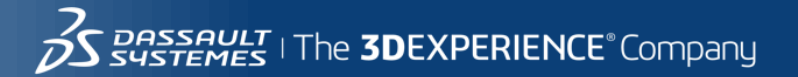

# Move Multiple Features Using a Folder (and one great Ed Eaton Trick)

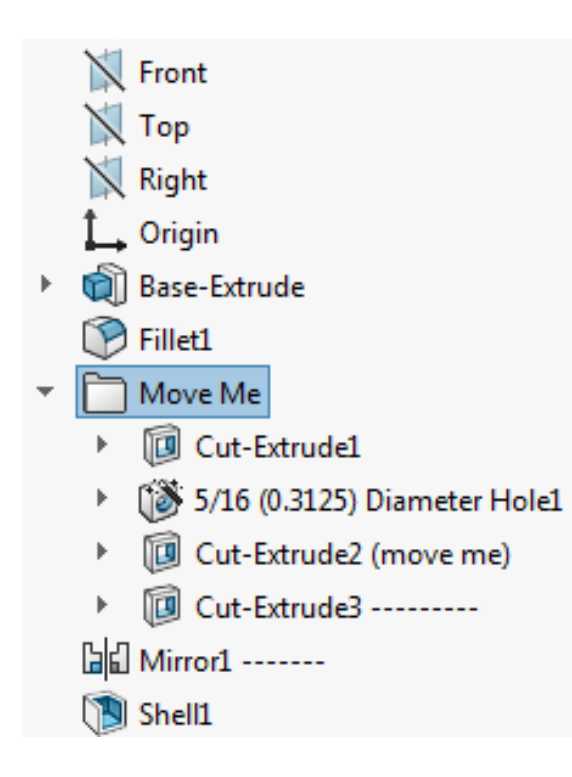

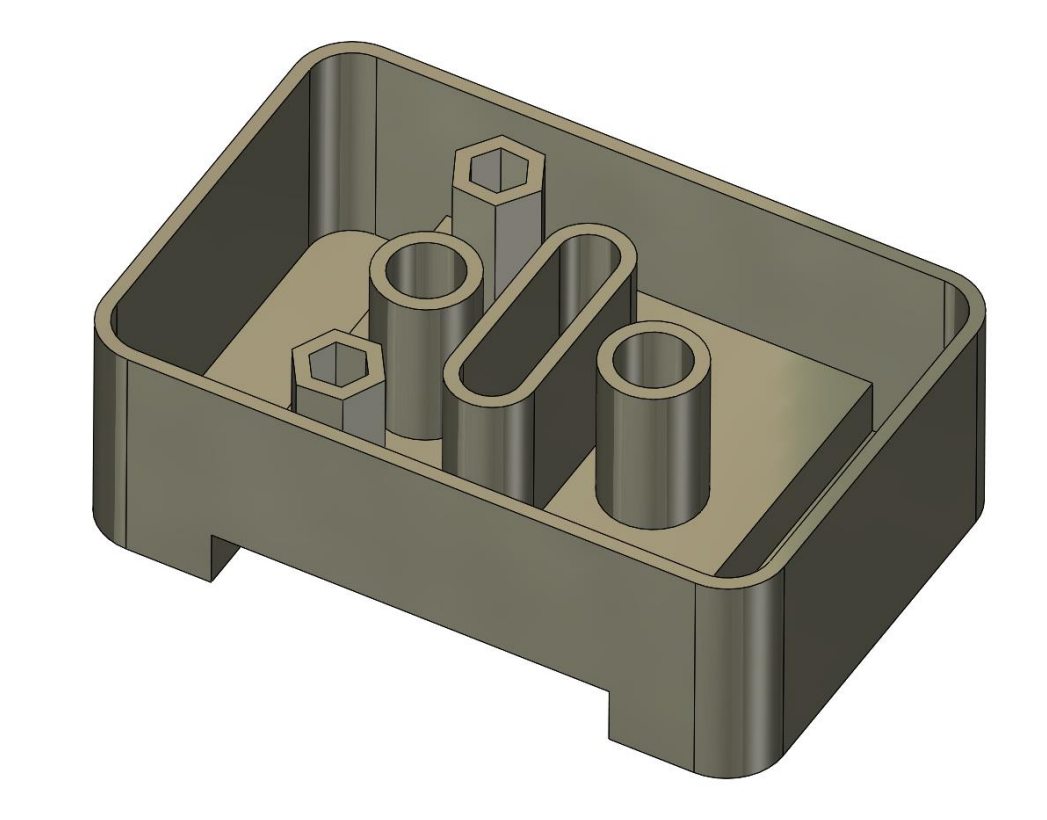

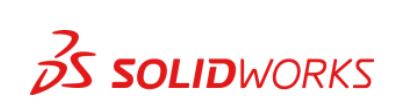

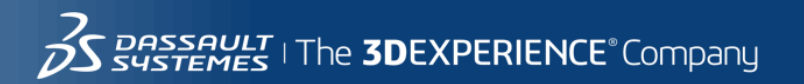

# Templates (and Sheet Formats)

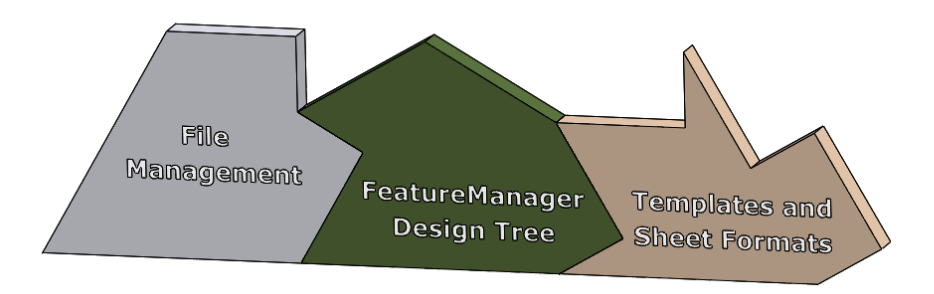

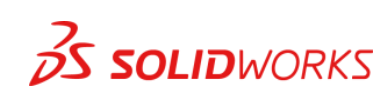

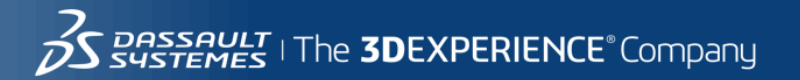

# Sheet Format (\*.slddrt)

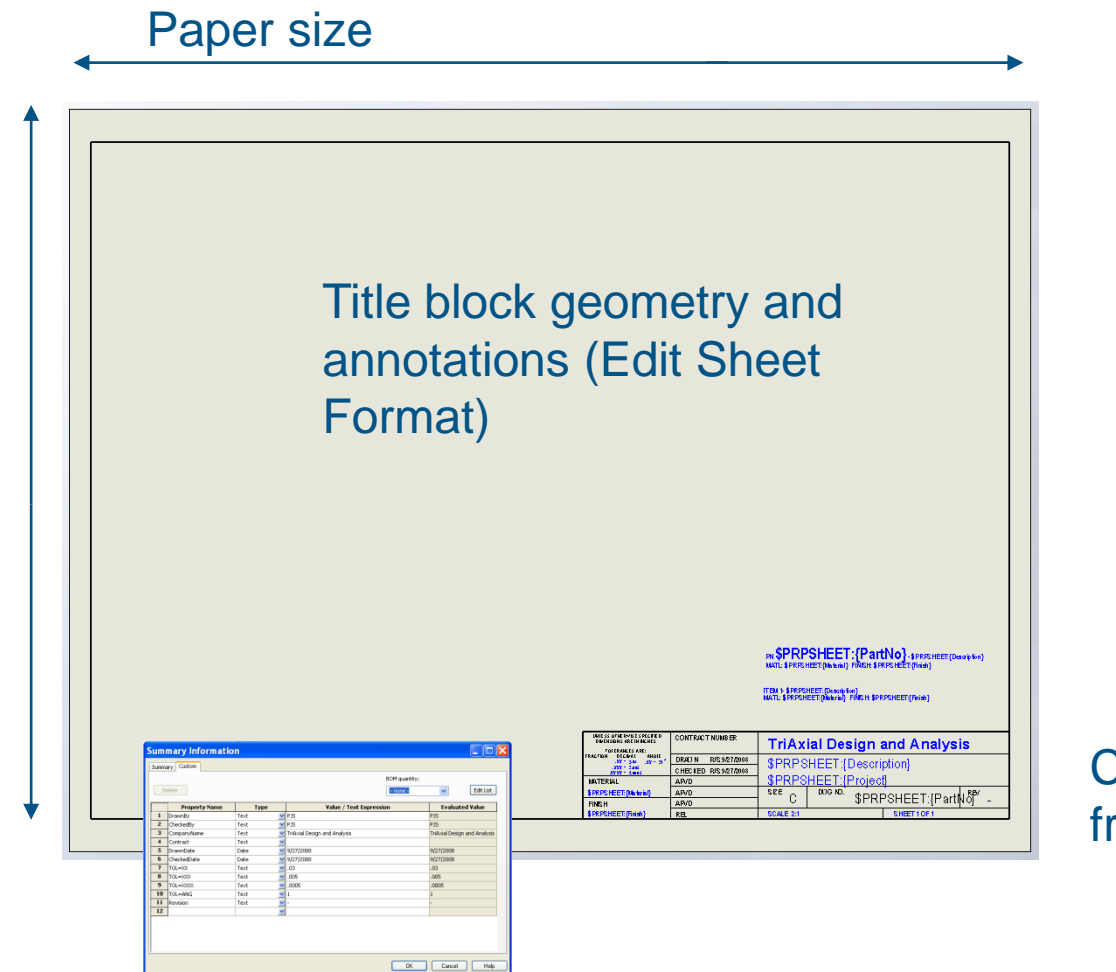

Custom properties linked from annotations.

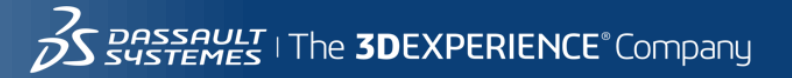

# Drawing Template (\*.drwdot)

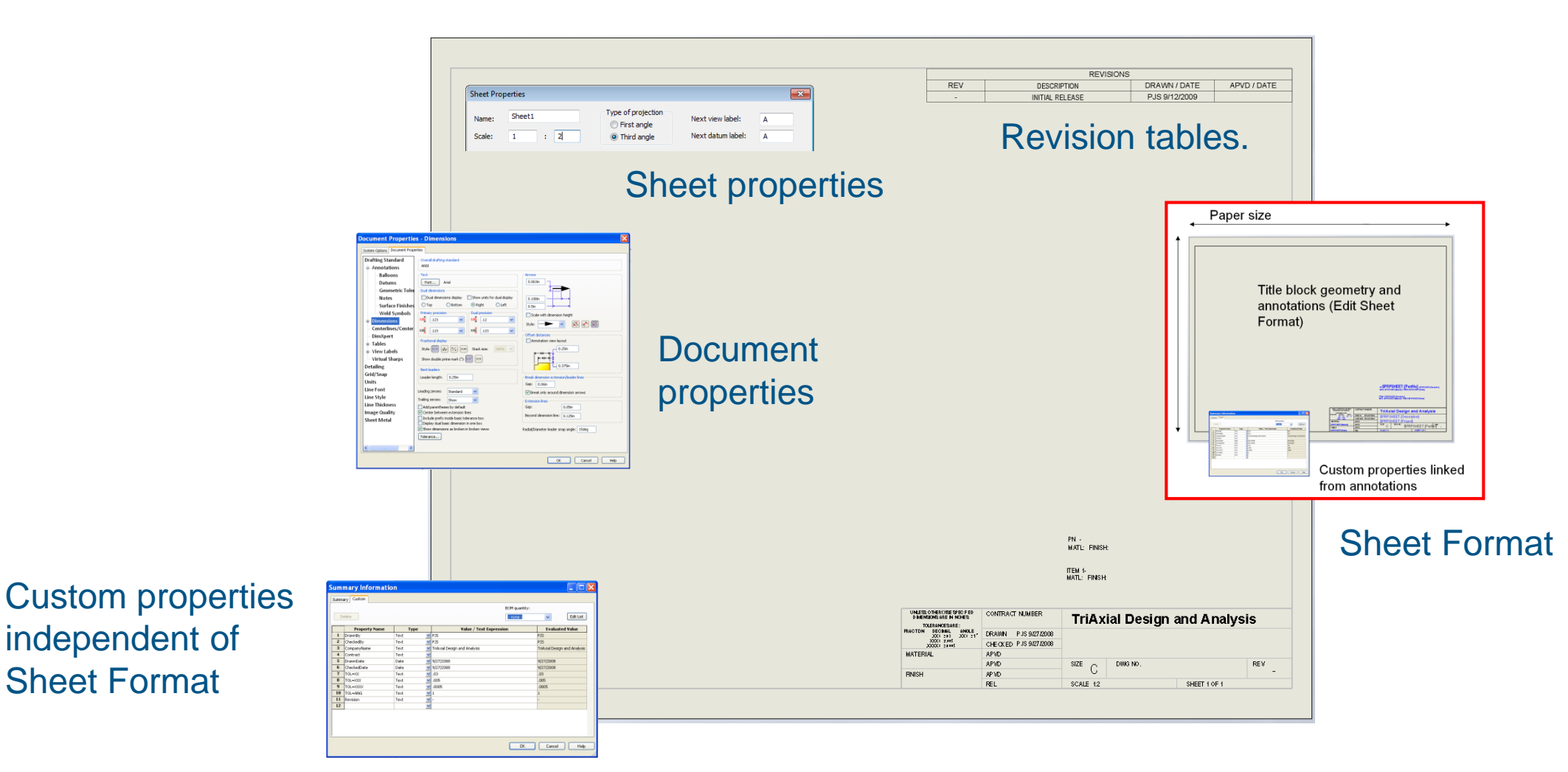

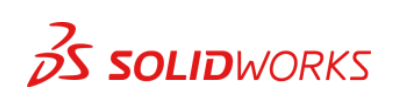

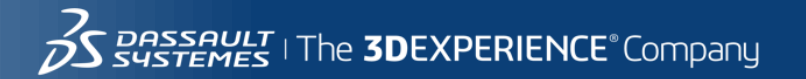

# Drawing File (\*.slddrw)

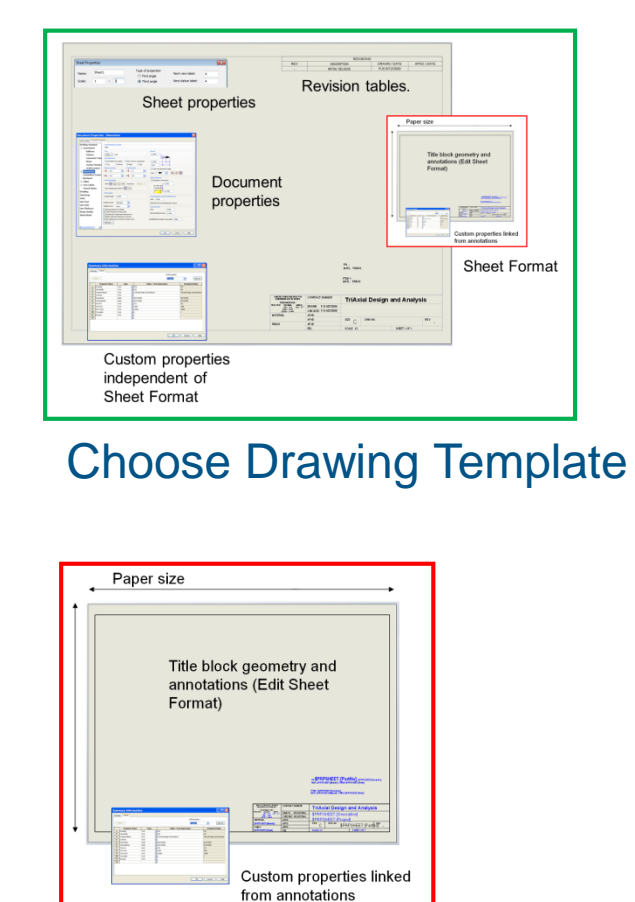

Subsequently you may change to a different Sheet Format.

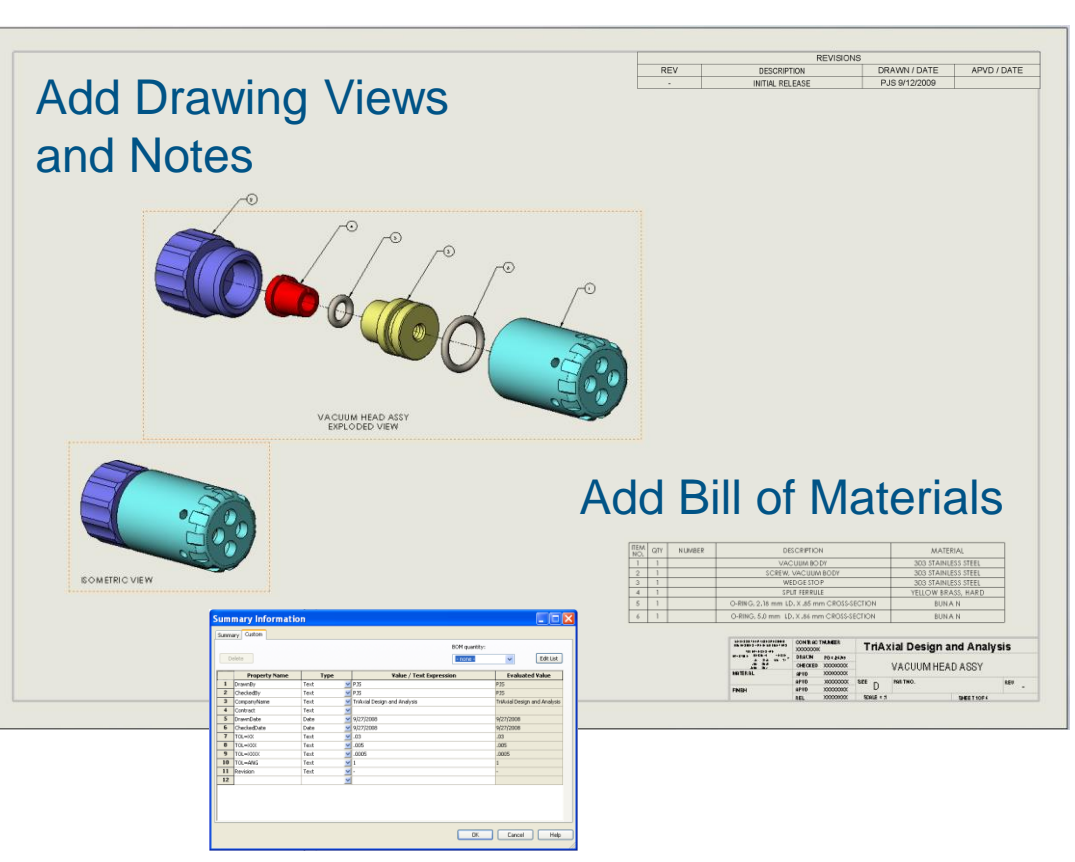

#### Add Custom Properties specific to Drawing Document

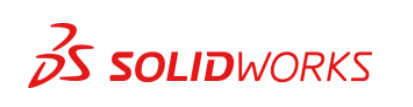

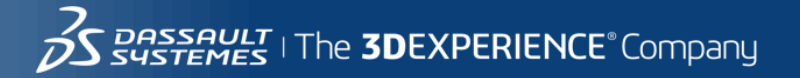

# Two Dimensional Sketching

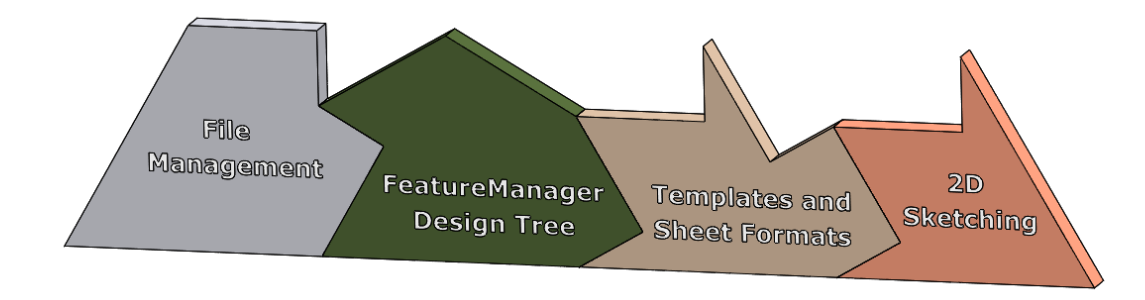

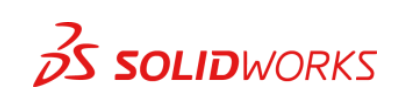

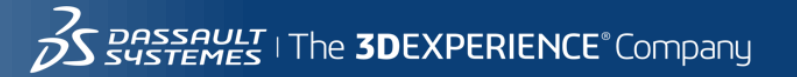

# Contour Selection and Sketch Plane

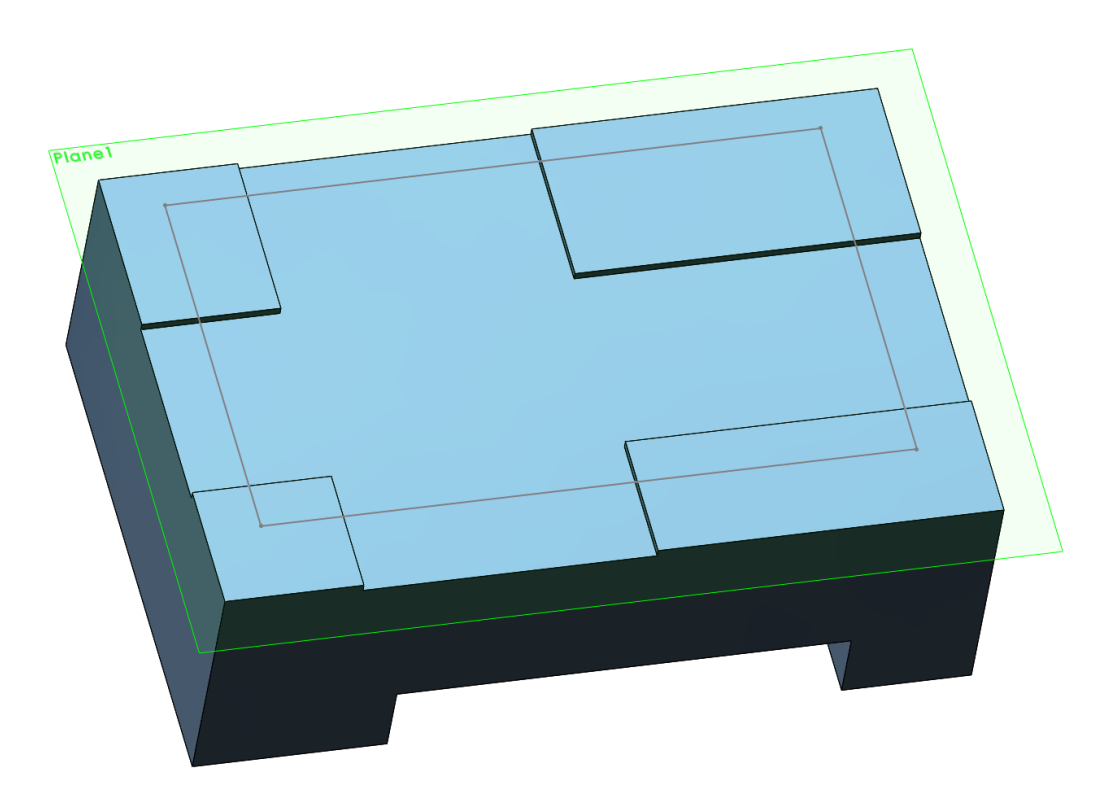

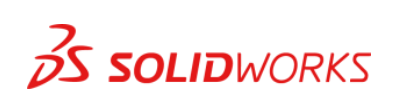

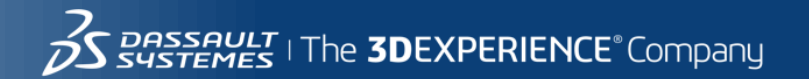

# Thin Extrude - One-Direction Multiple Contours

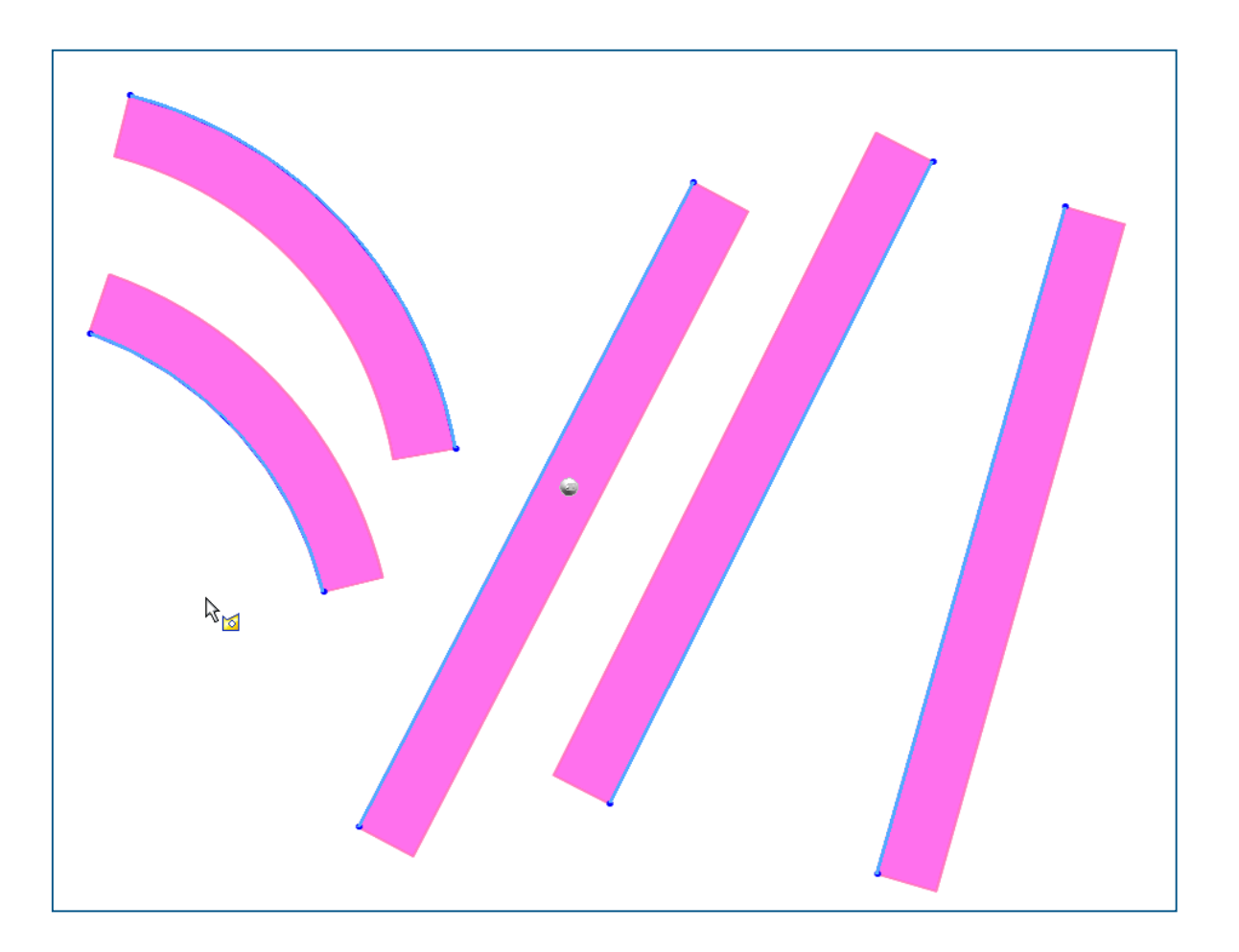

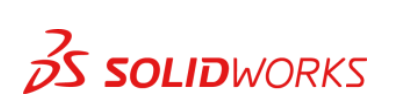

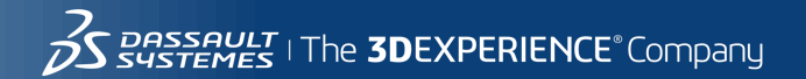

# Show Sketch Relations for Troubleshooting (New Location)

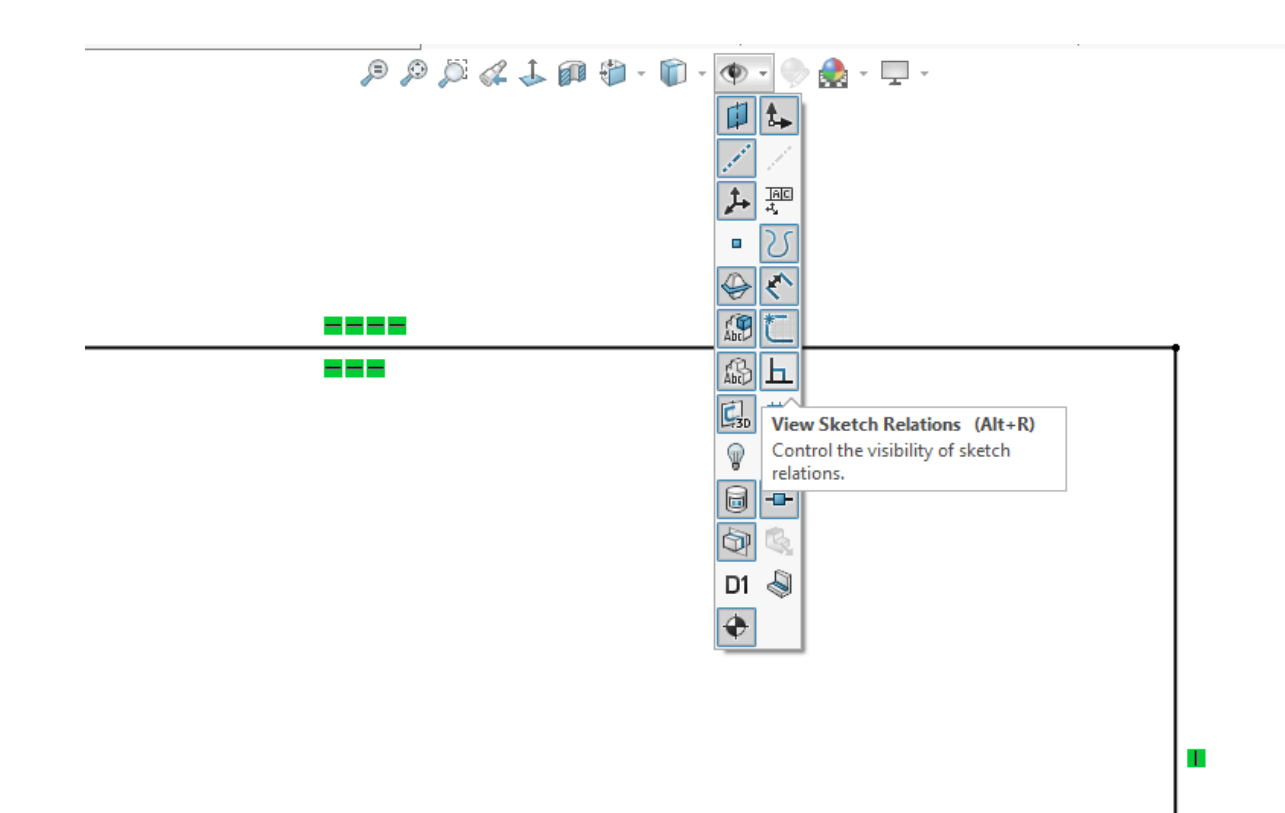

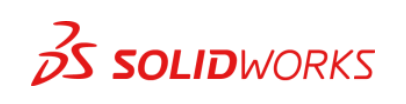

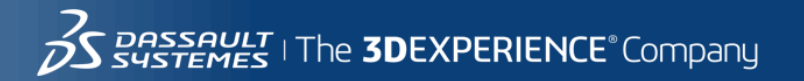

# Geometric Sketch Relations Moves In "Real Time"

Lengths and Proportional Lengths

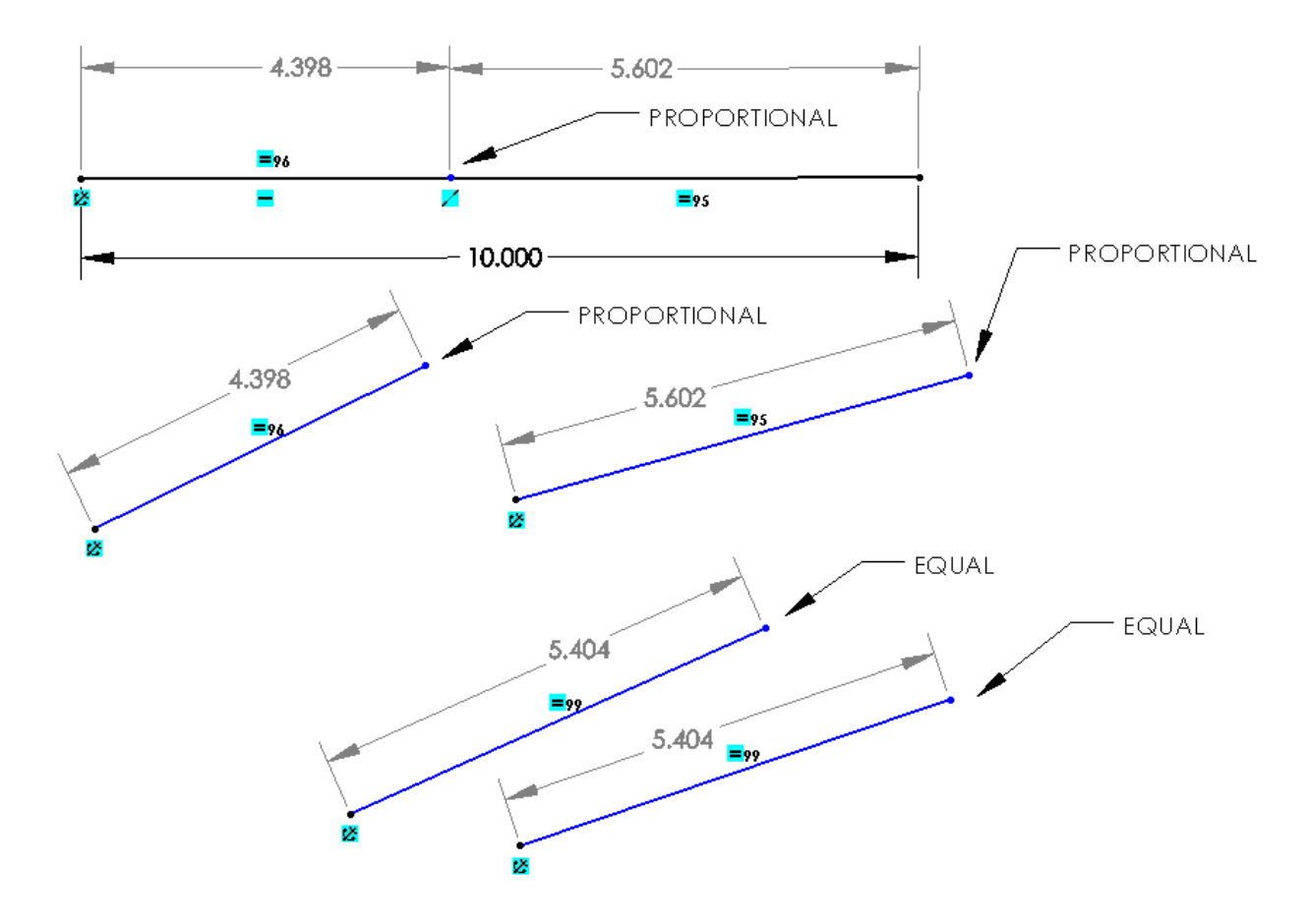

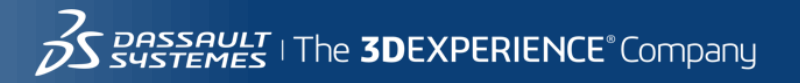

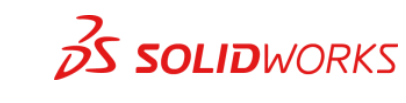

### Geometric Sketch Relations Moves In "Real Time"

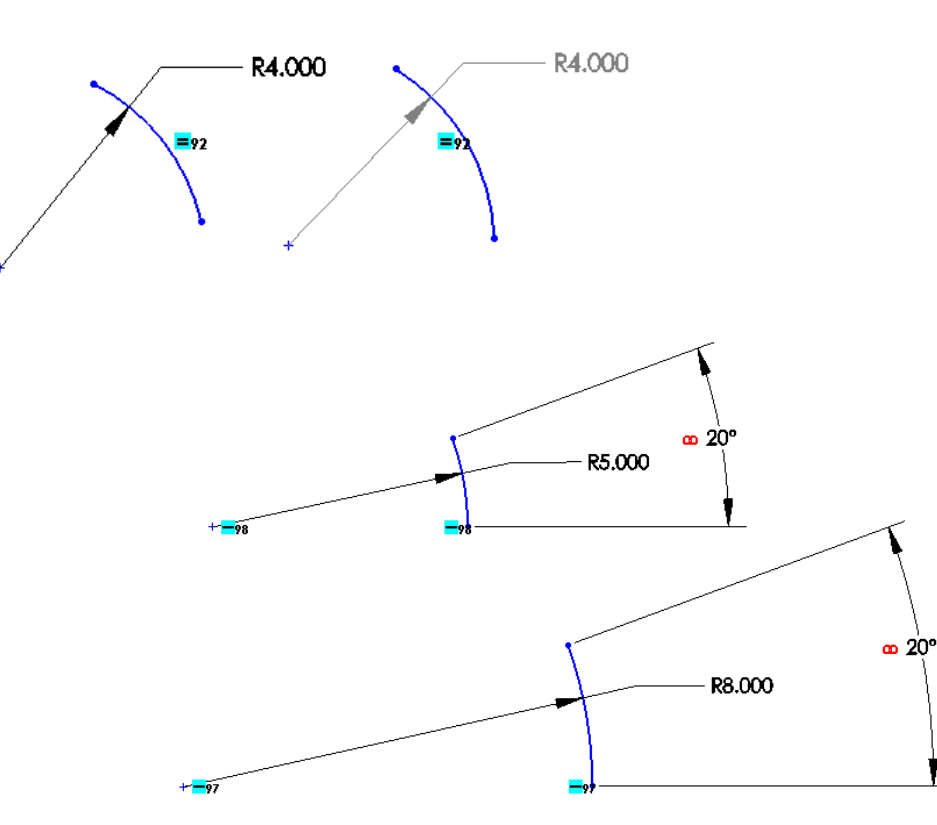

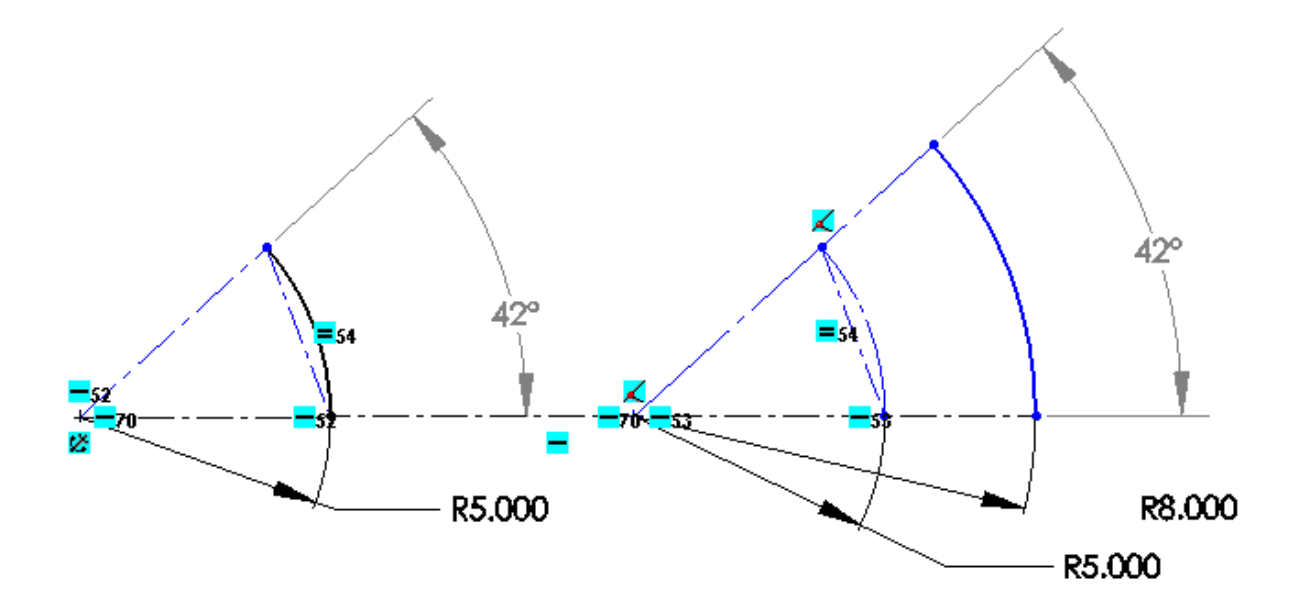

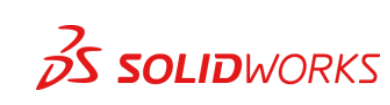

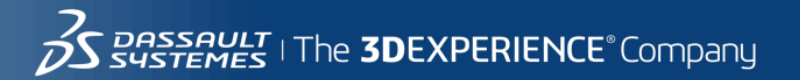

# Modify Dimension Value to Existing Dimension

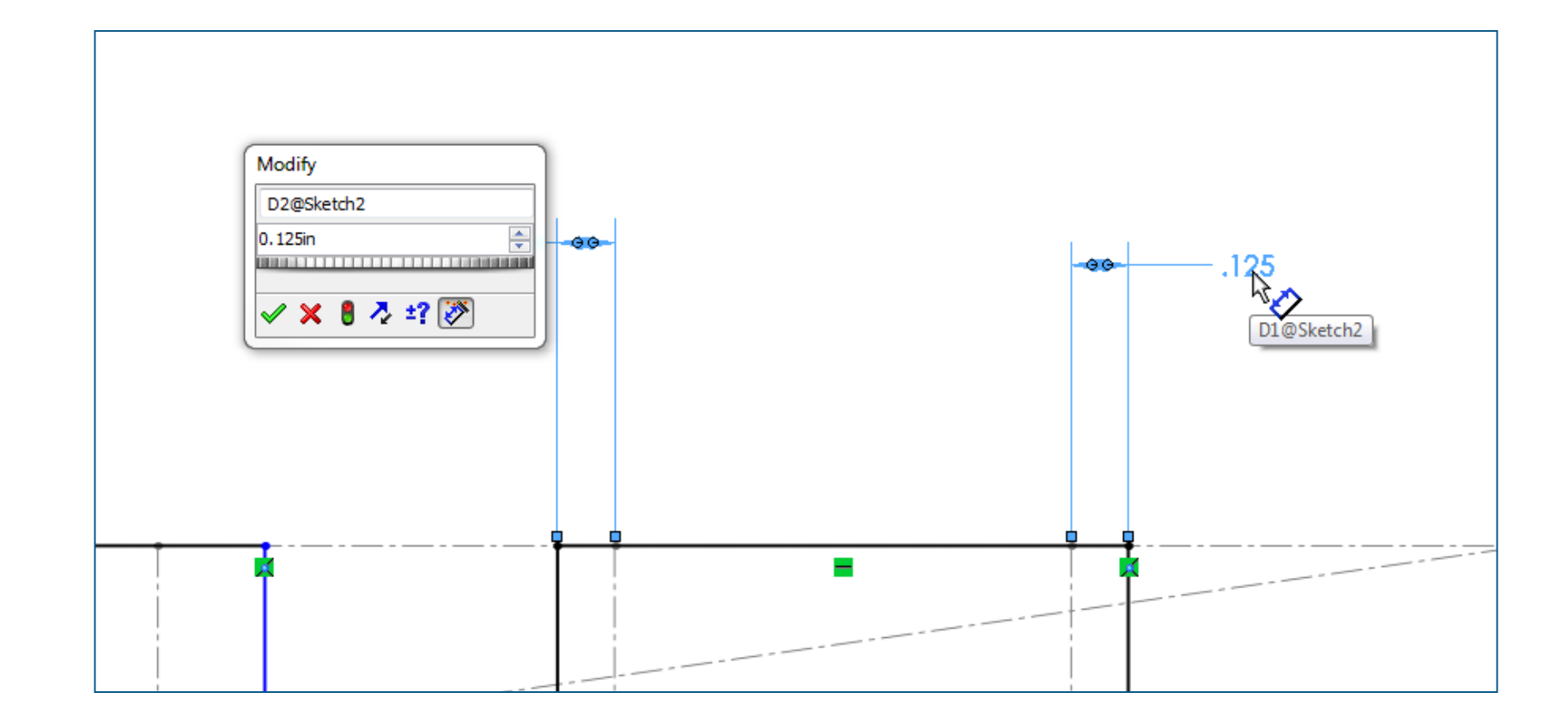

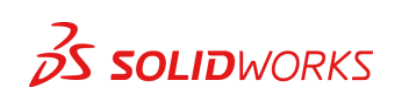

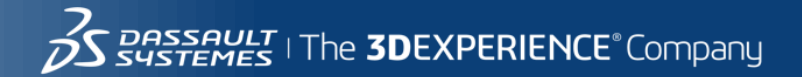

# Design Intent

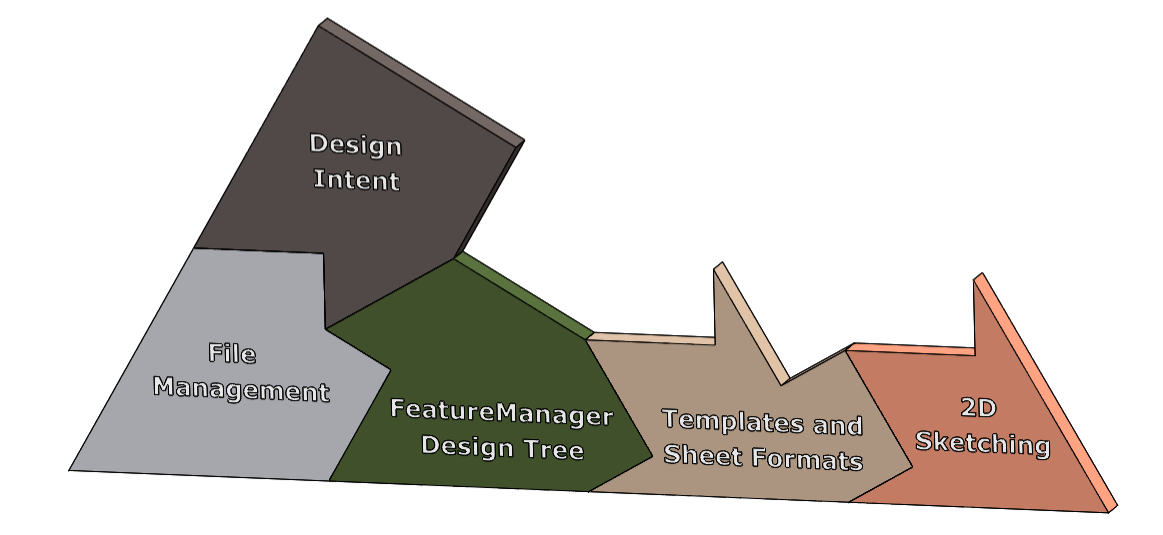

 $\frac{2}{2}$ SOLIDWORKS

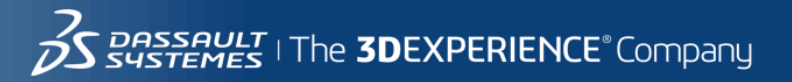

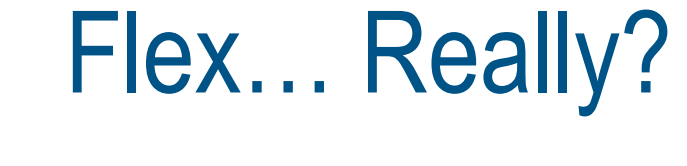

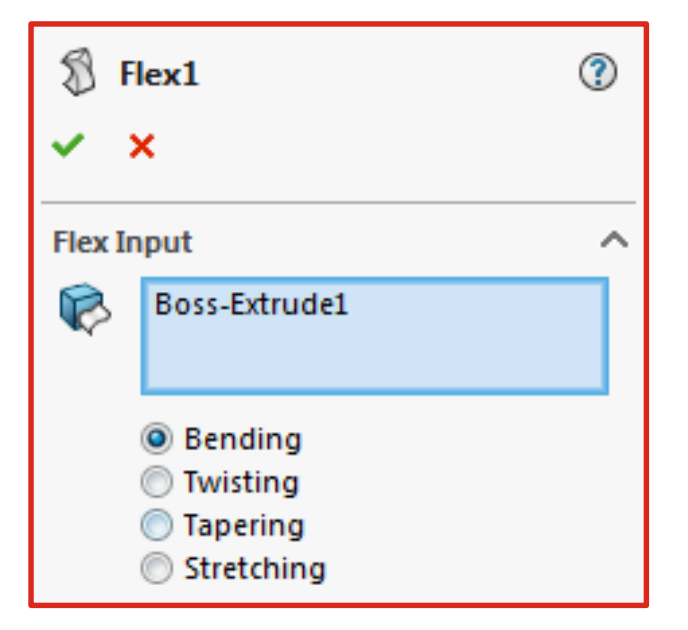

**2S SOLID**WORKS

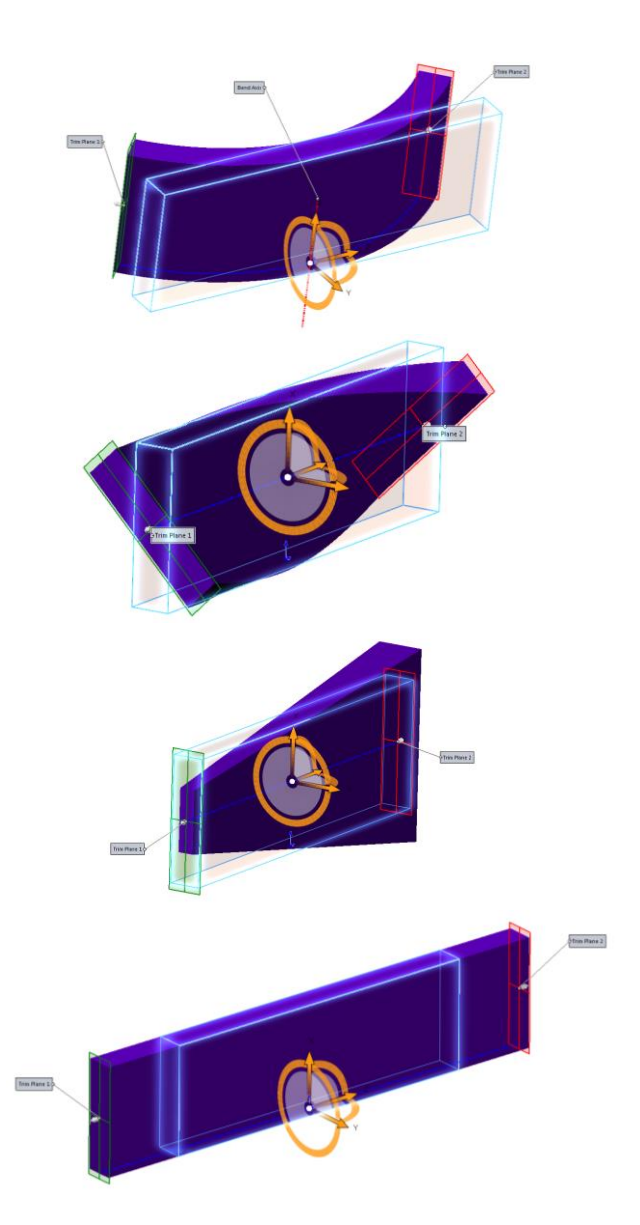

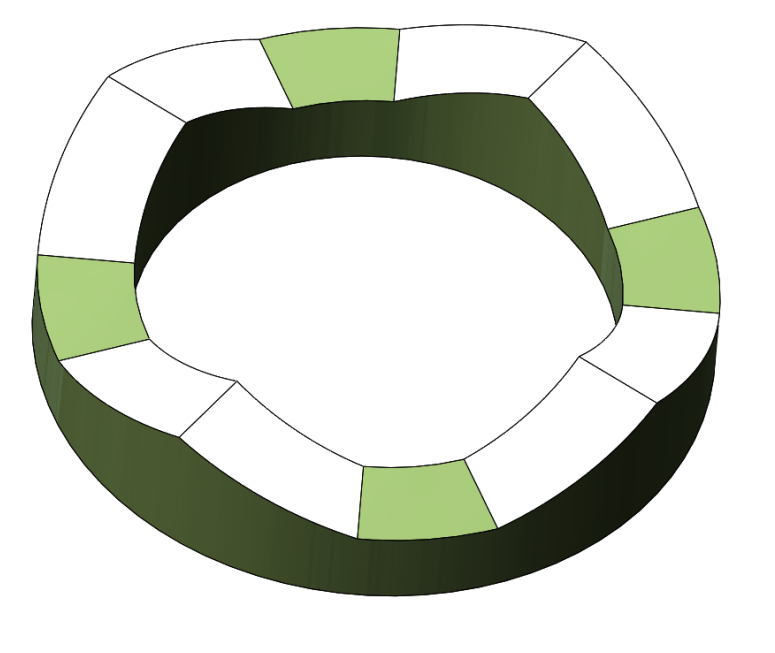

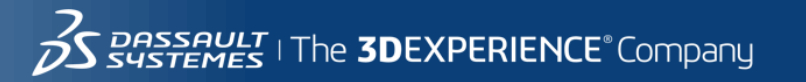

# Split Line Across Multiple Bodies

(Wait… did he split surface and solid bodies in the same feature?)

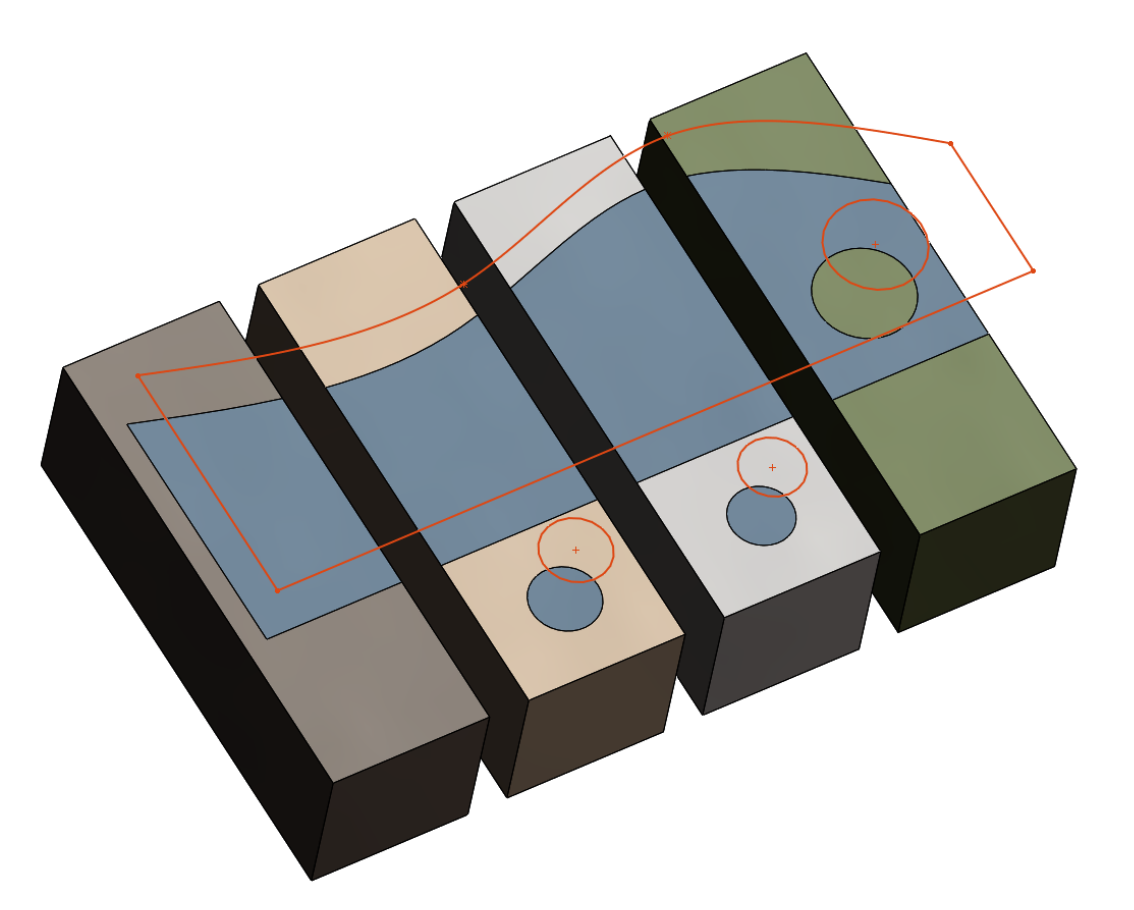

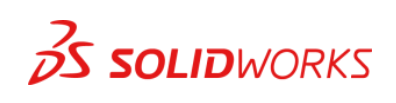

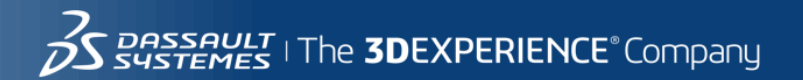

# Scribe Instead of Split Line

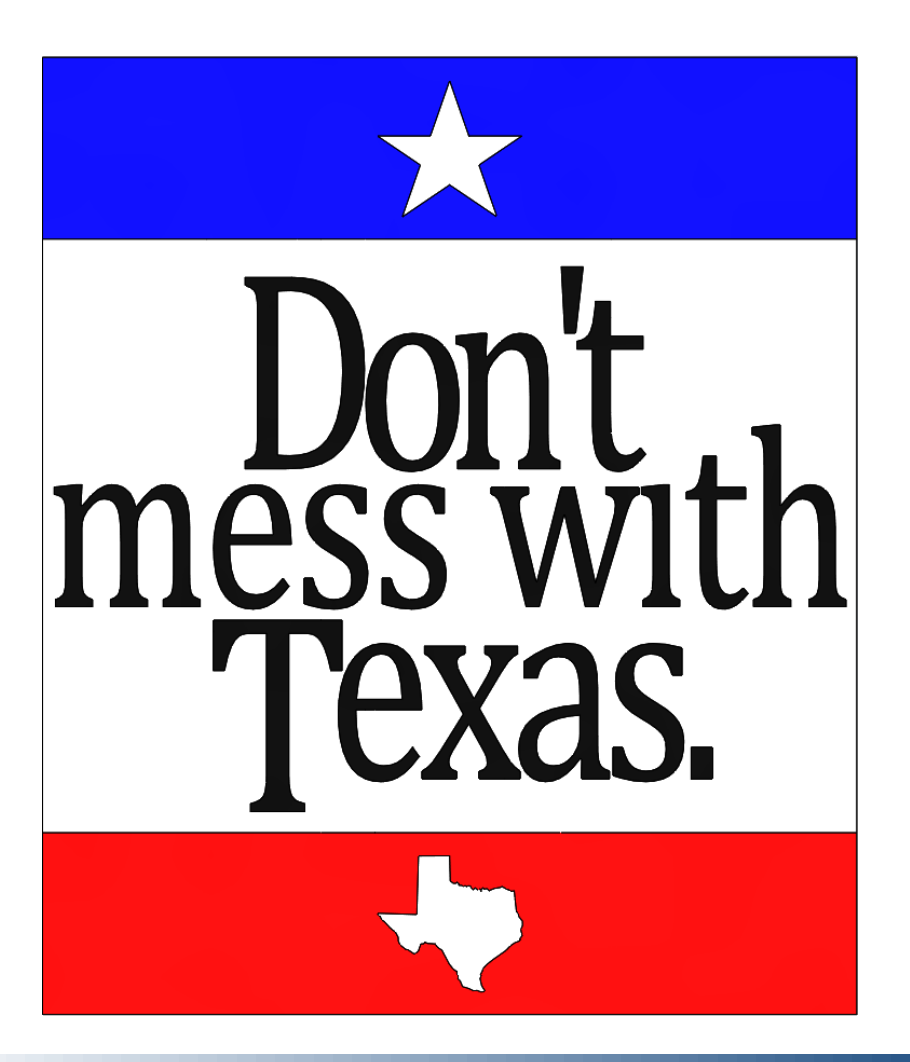

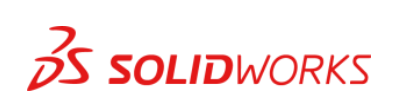

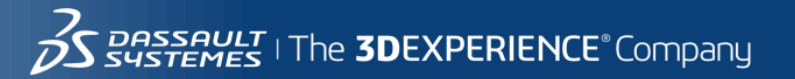

# Radii; Circular, CC, Chord Width, Hold Line

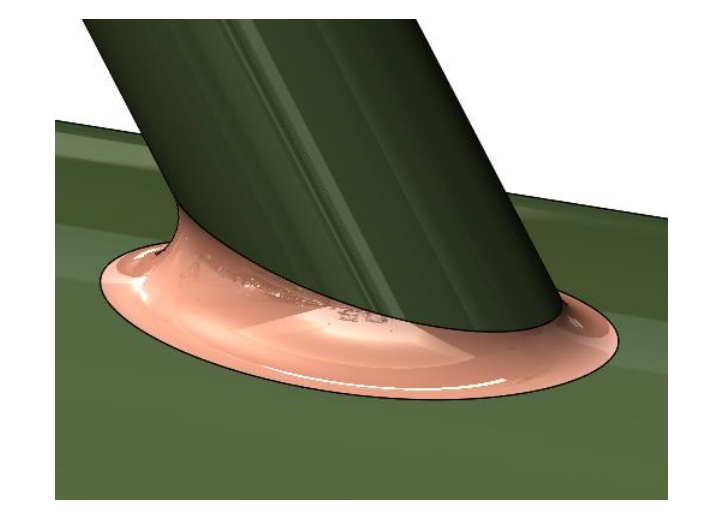

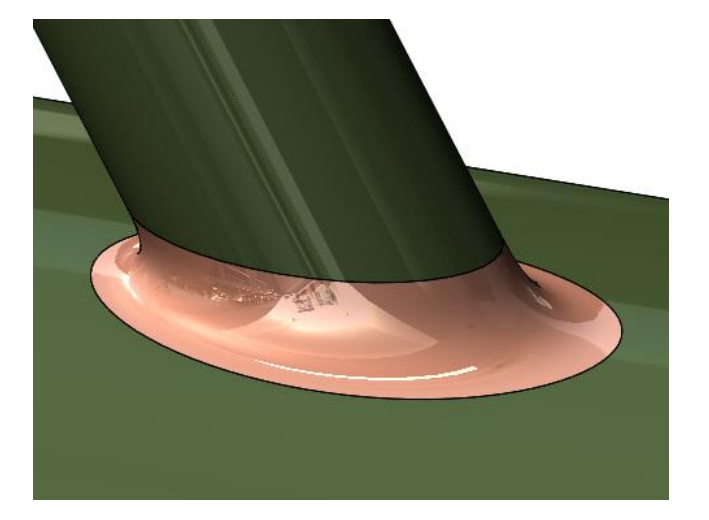

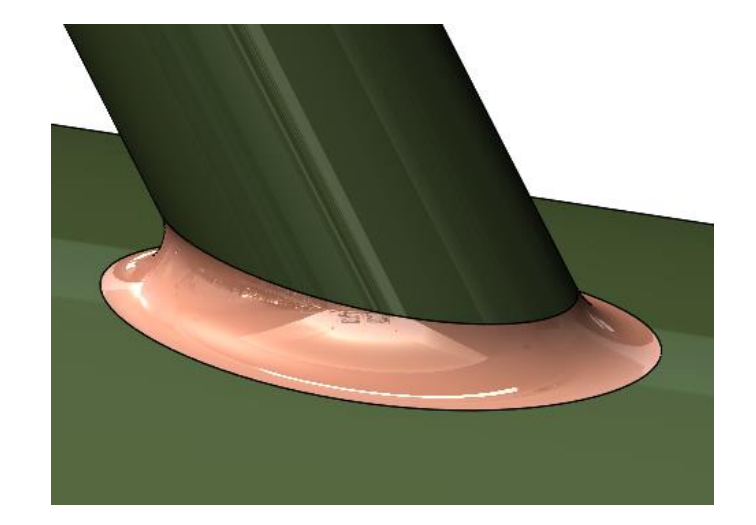

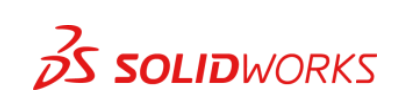

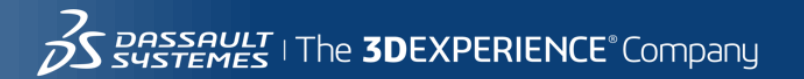

# Ribs Across an Opening

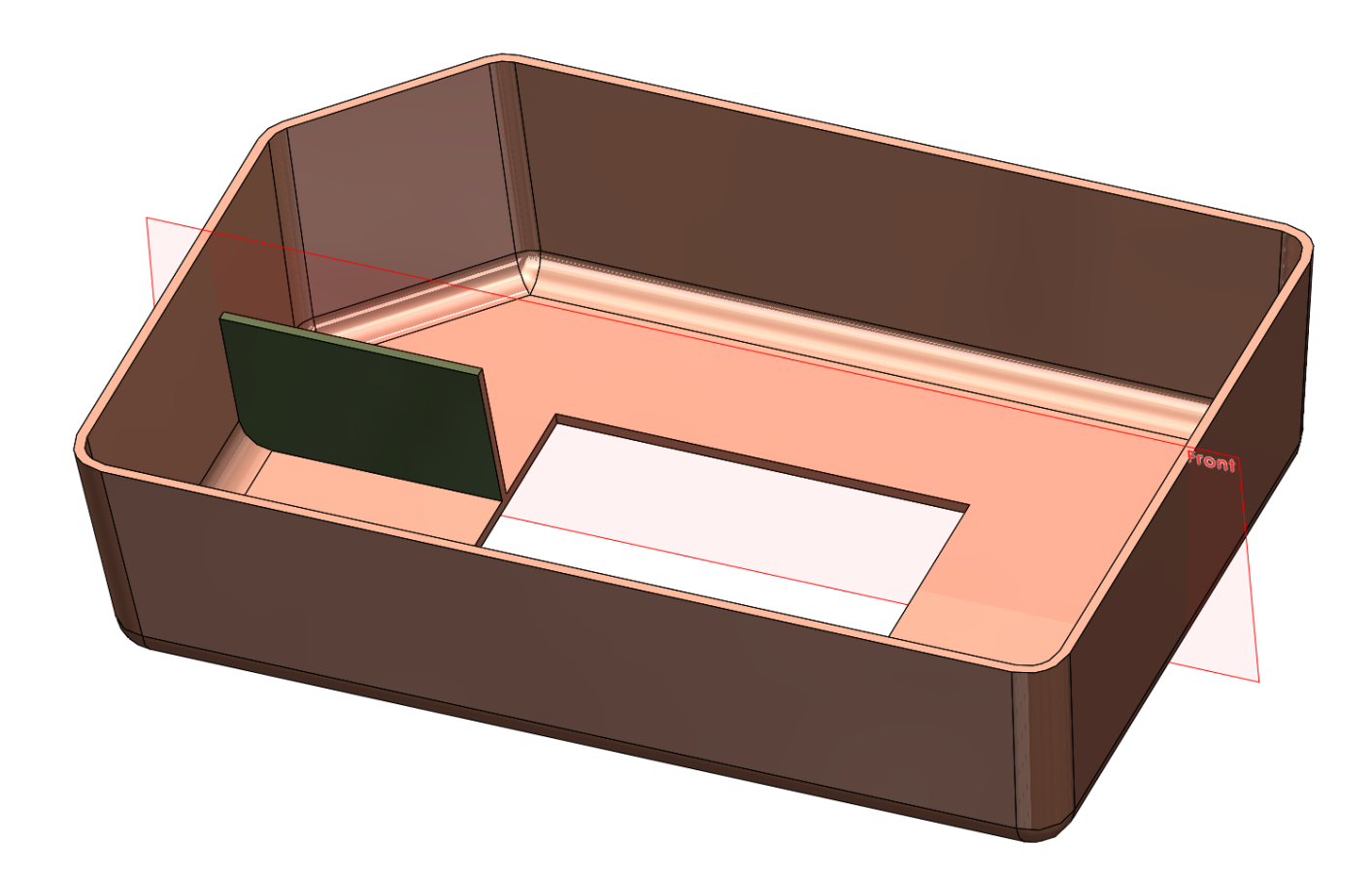

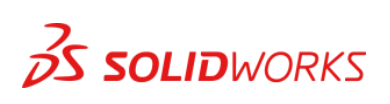

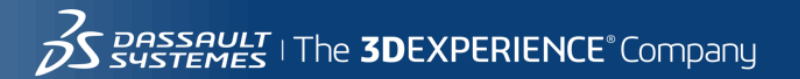
#### Revolve with Guide Curve

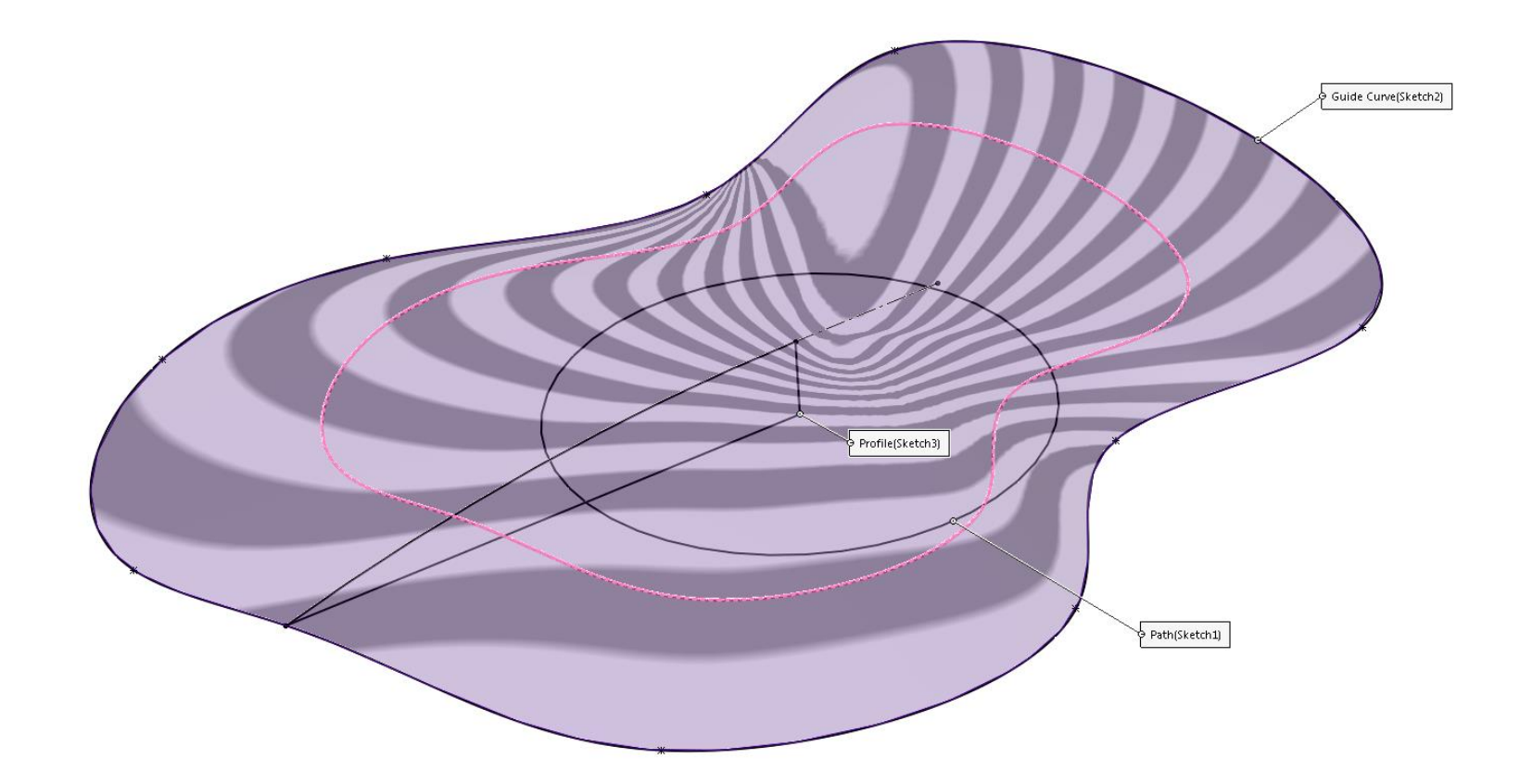

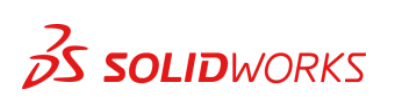

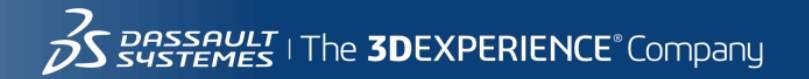

#### Constraints (Relations and Mates)

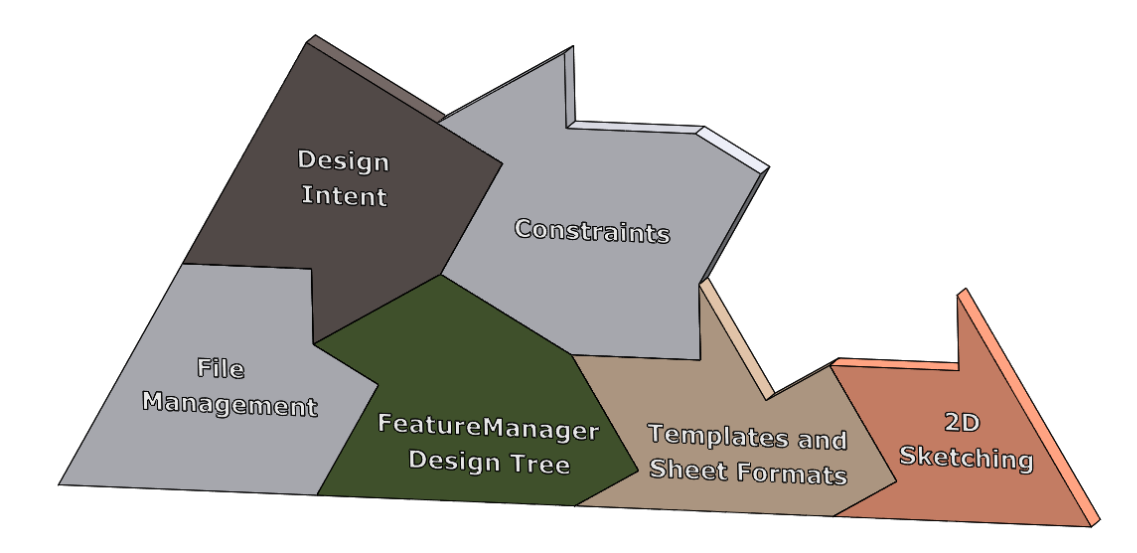

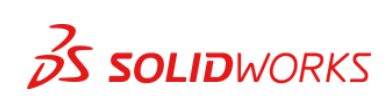

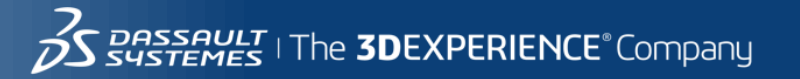

#### Ferris Wheel Effect, Smart Mate

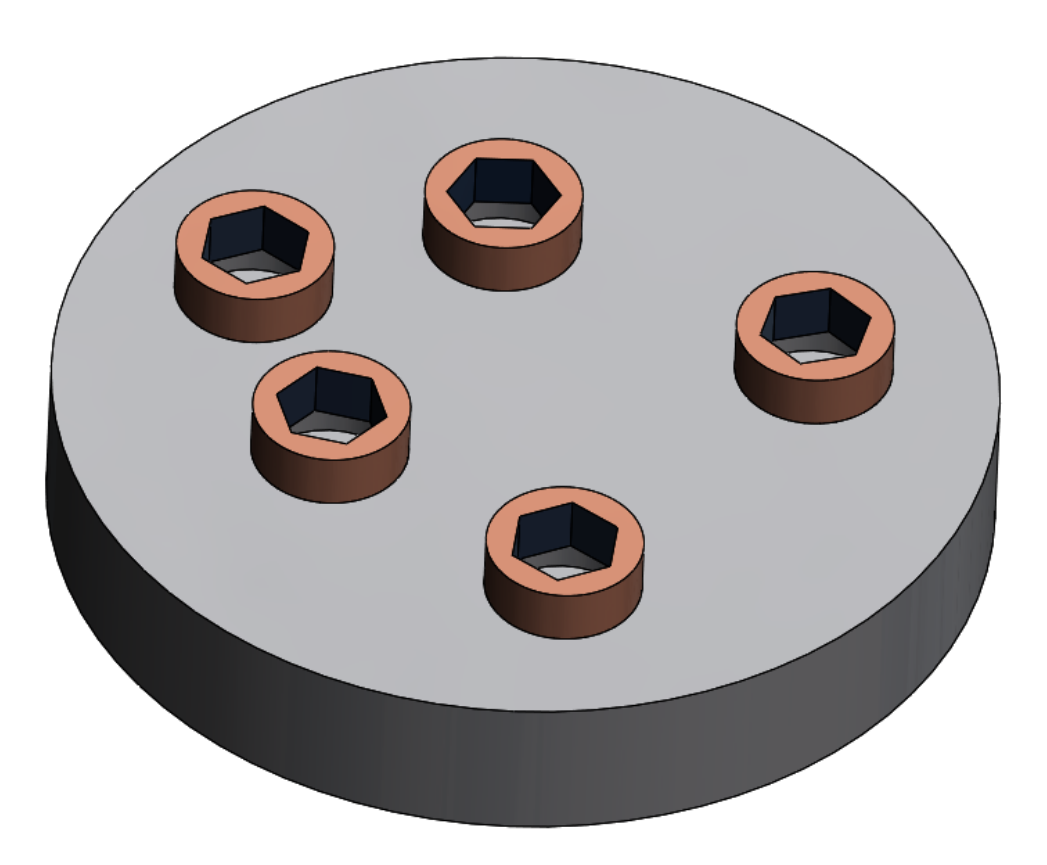

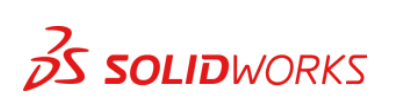

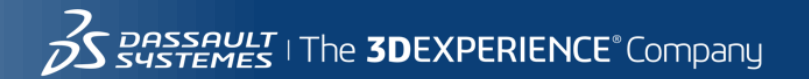

#### Over-Center Latch

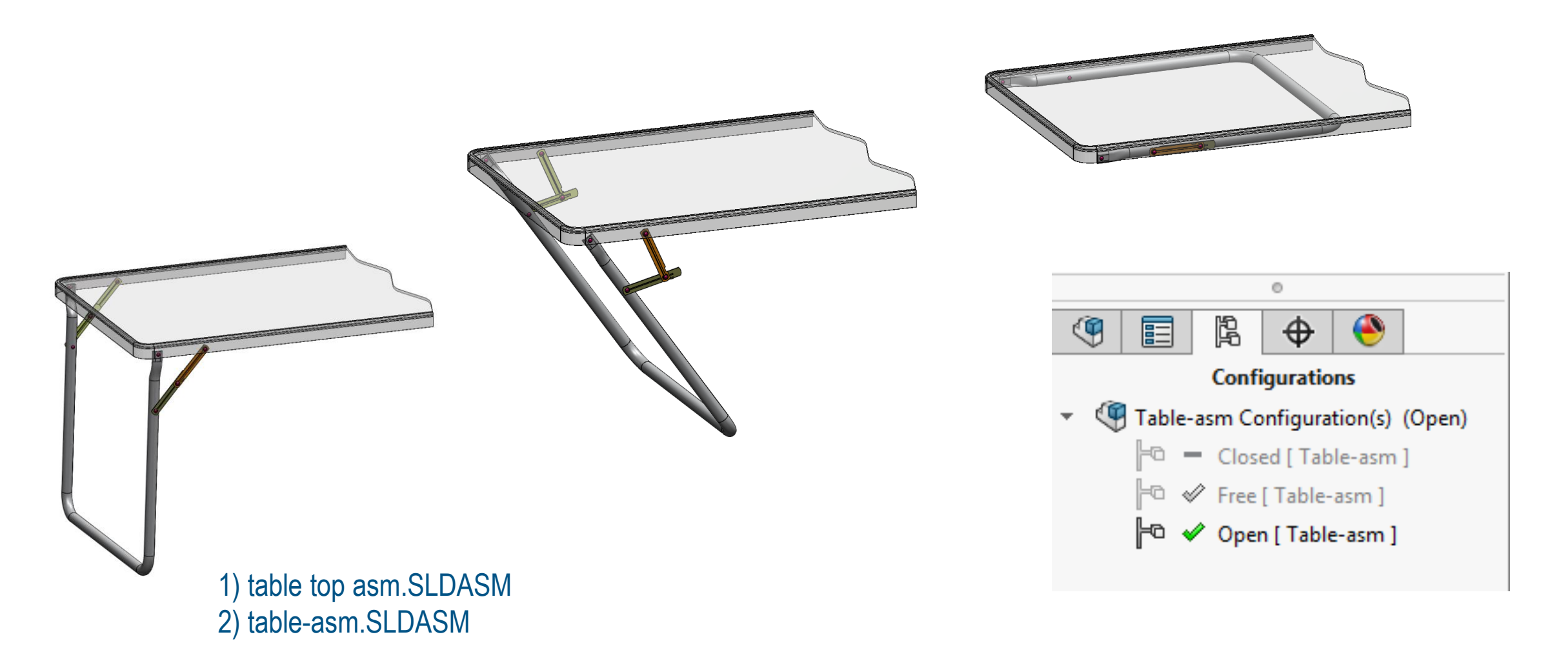

 $ent_2$  2014

rmation | 9/7/2016 | ref: 3DS\_Docur

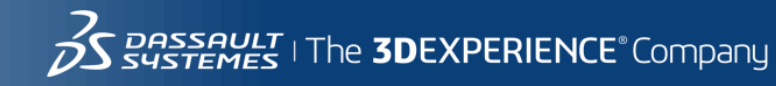

#### Custom Properties and BOMs

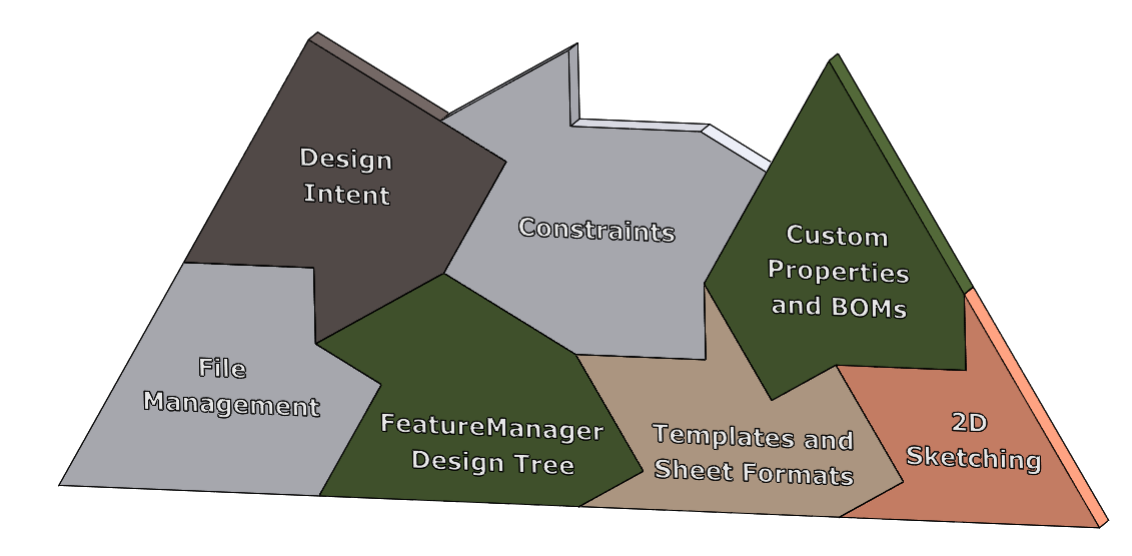

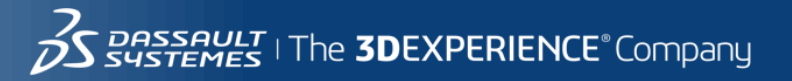

#### Two Configurations – One BOM Item Two Configurations – Separate BOM Items<sup>10</sup> Configuration Properties  $\vee$   $\times$

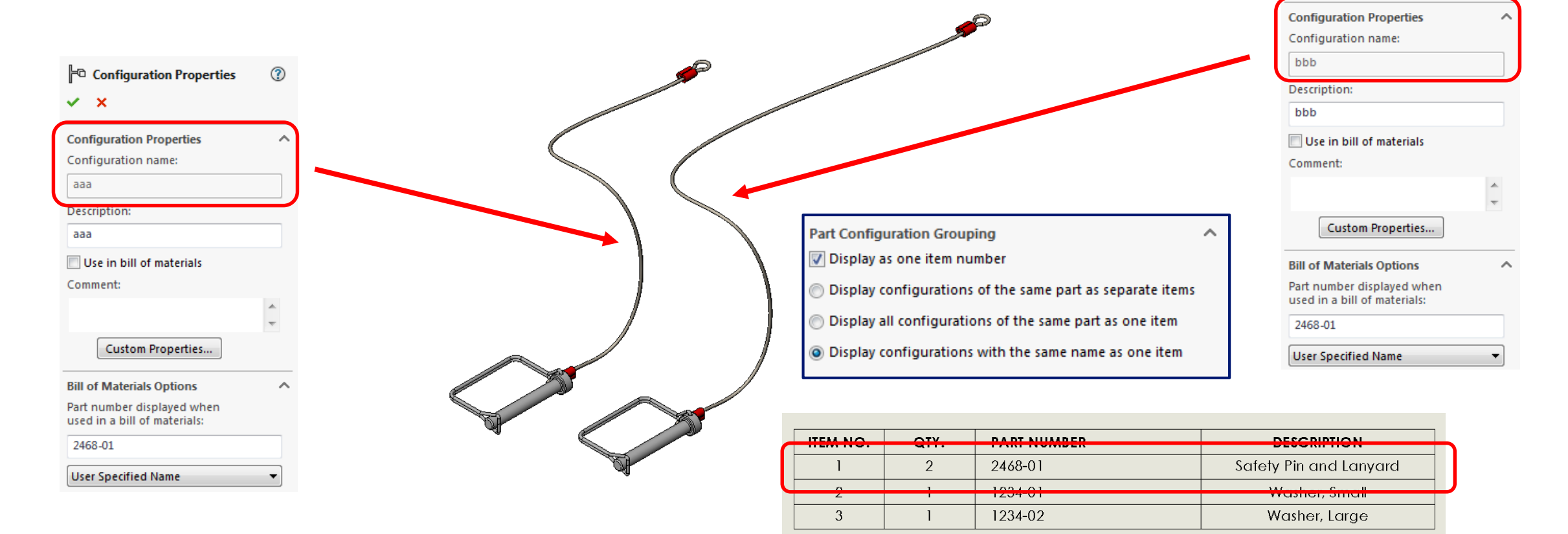

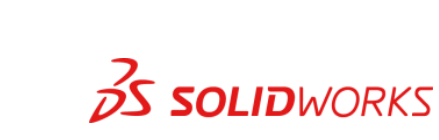

#### Part Number Used in BOM "observation"

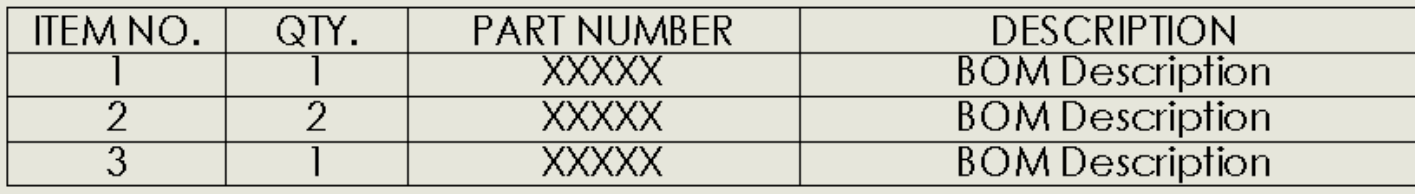

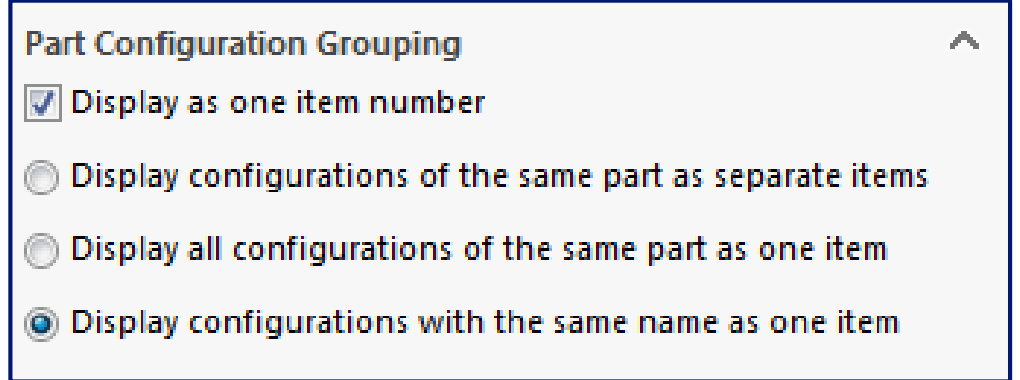

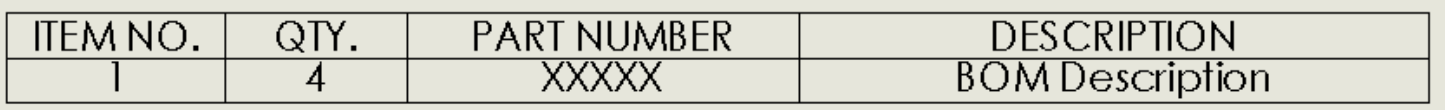

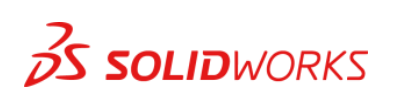

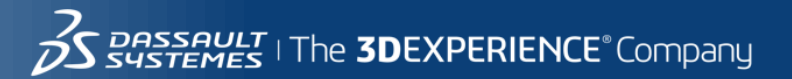

#### BOM from Virtual Parts (Internal Parts)

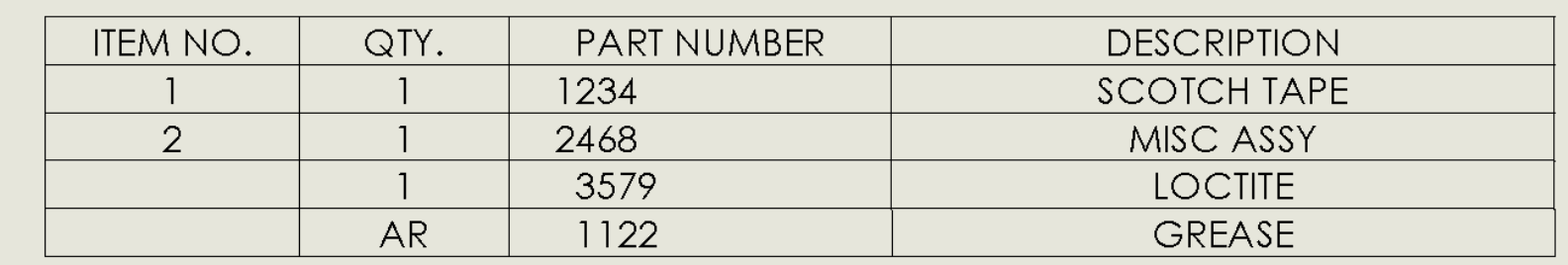

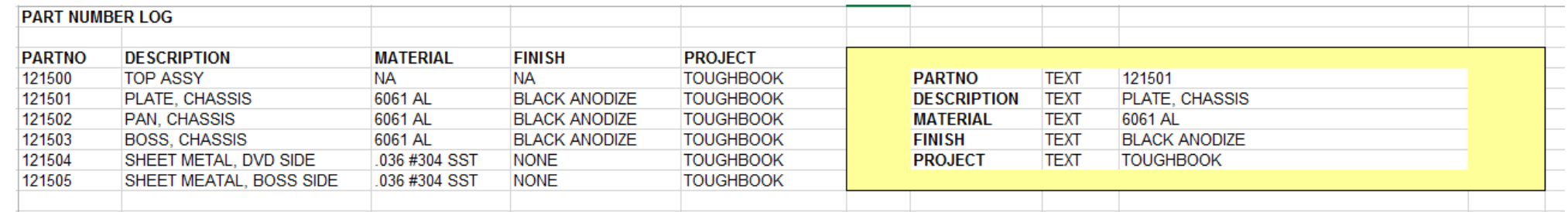

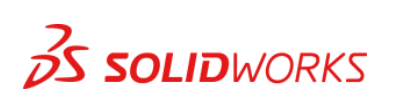

#### Two General Table Party Tricks

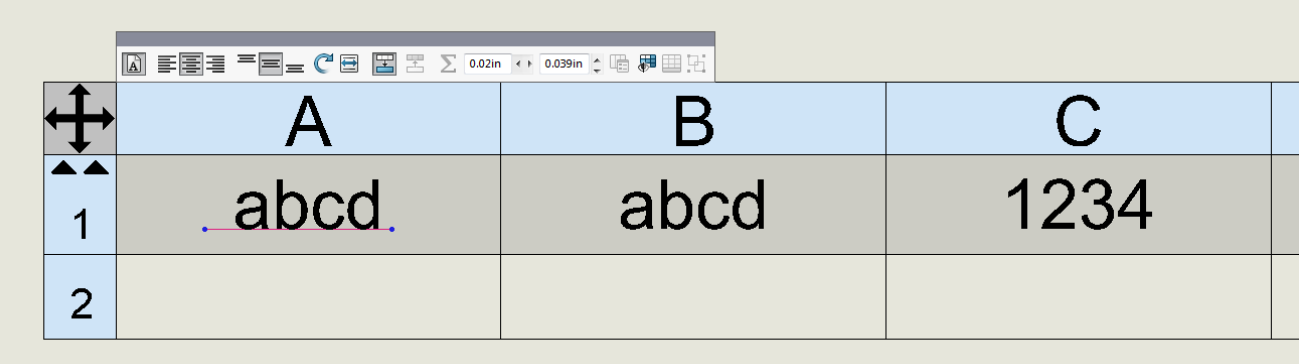

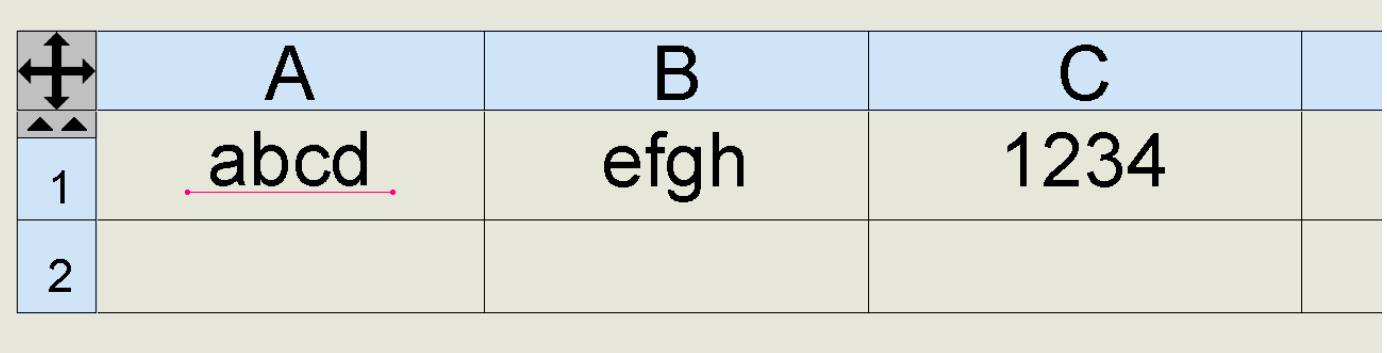

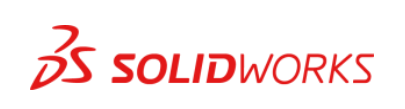

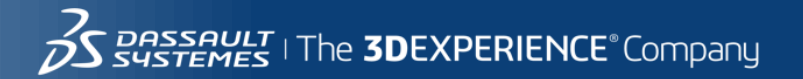

#### Multiple Body Parts

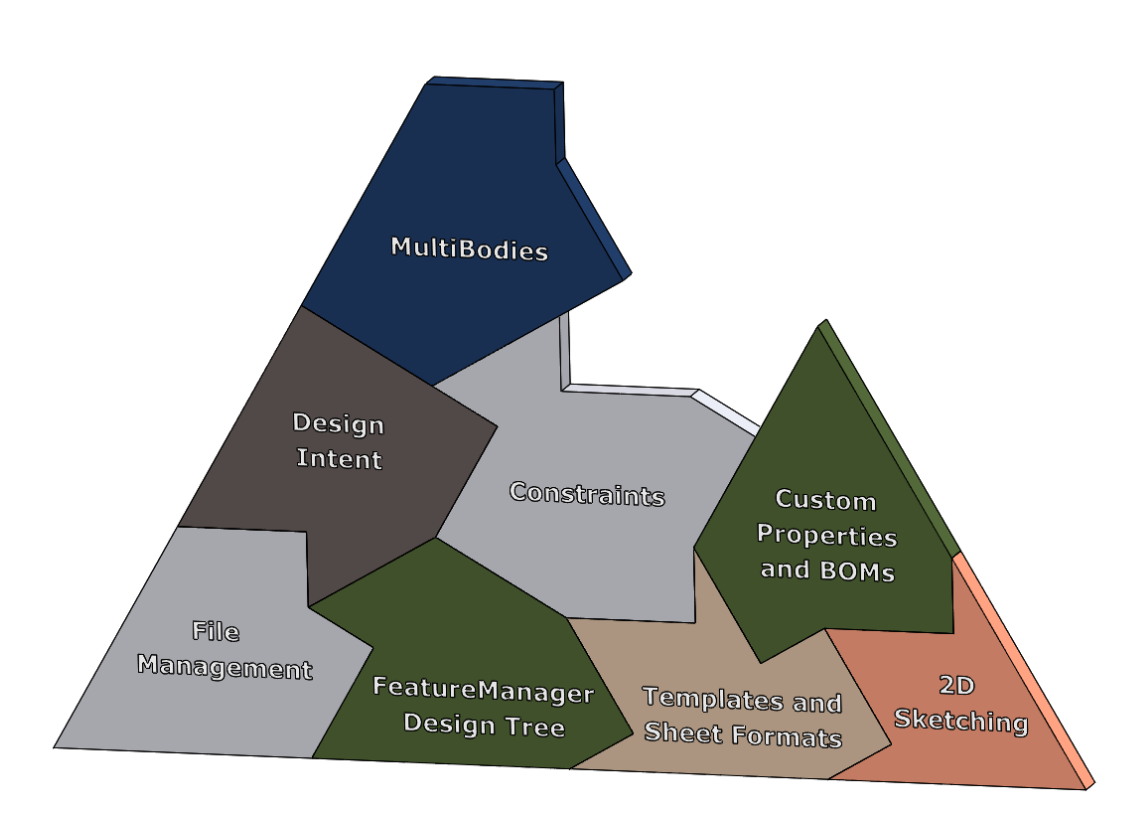

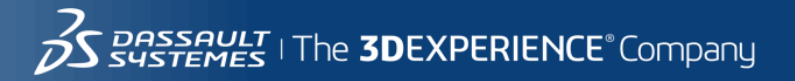

#### Merge result and select bodies in Feature Scope

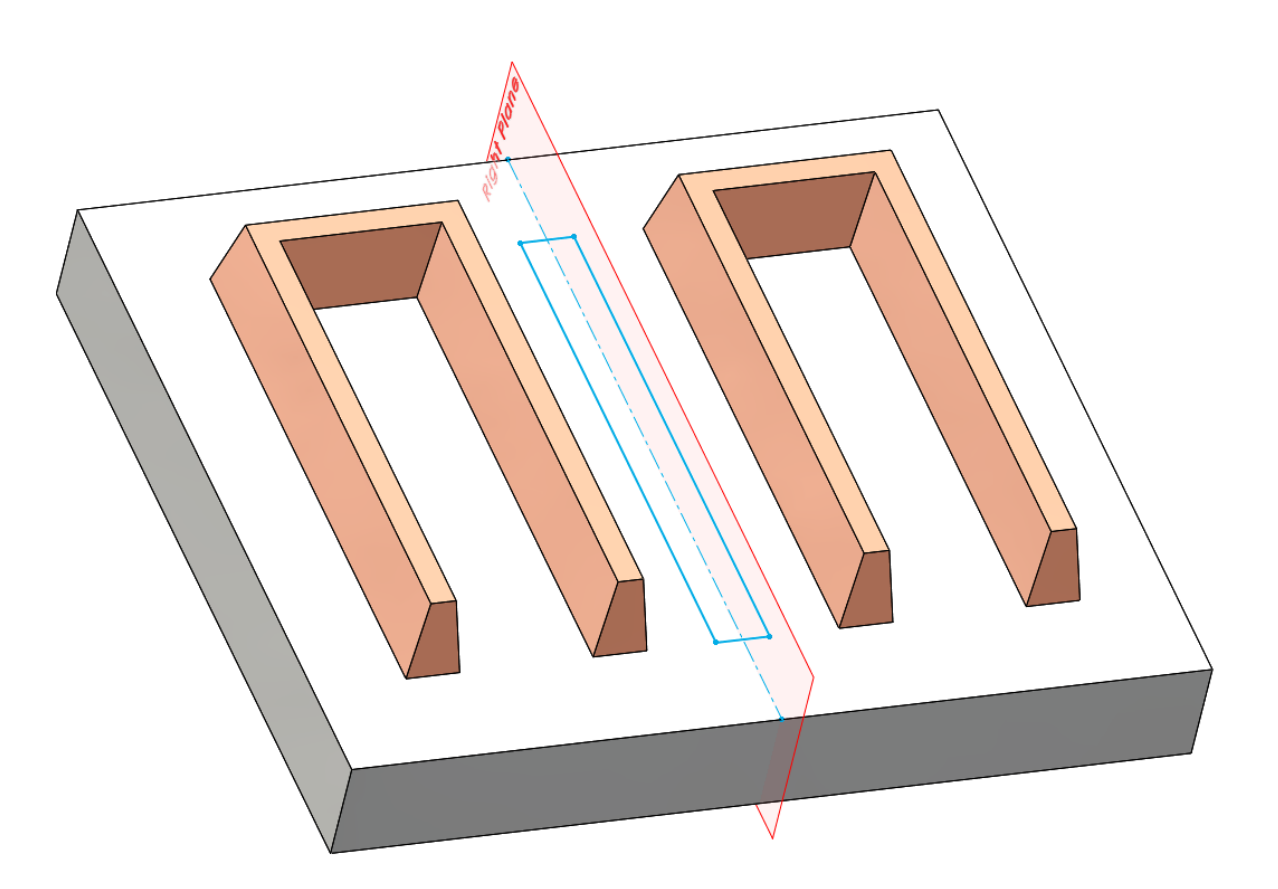

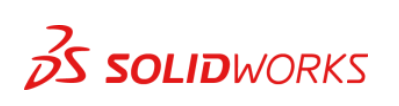

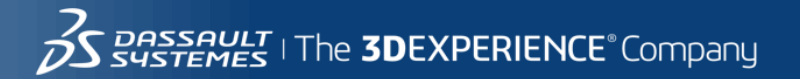

#### Multiple Bodies – Insert Part into Part

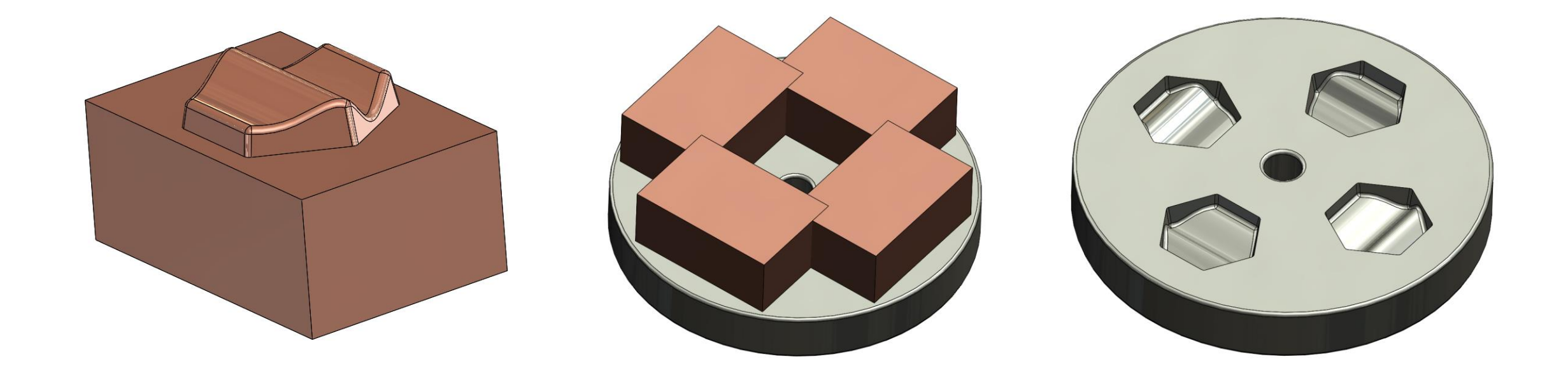

2014

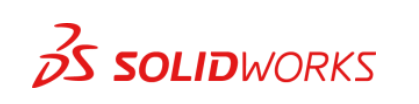

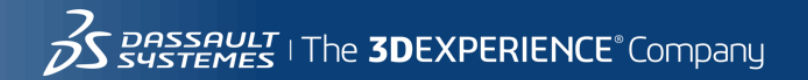

### Rocket Surgery

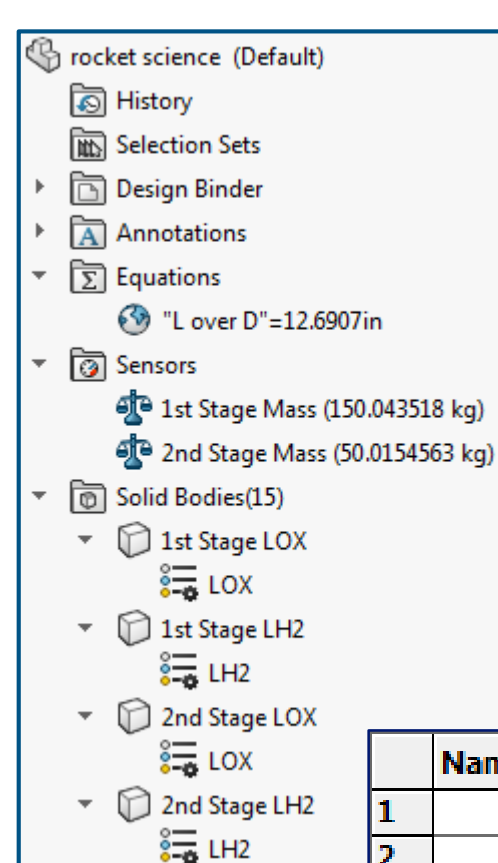

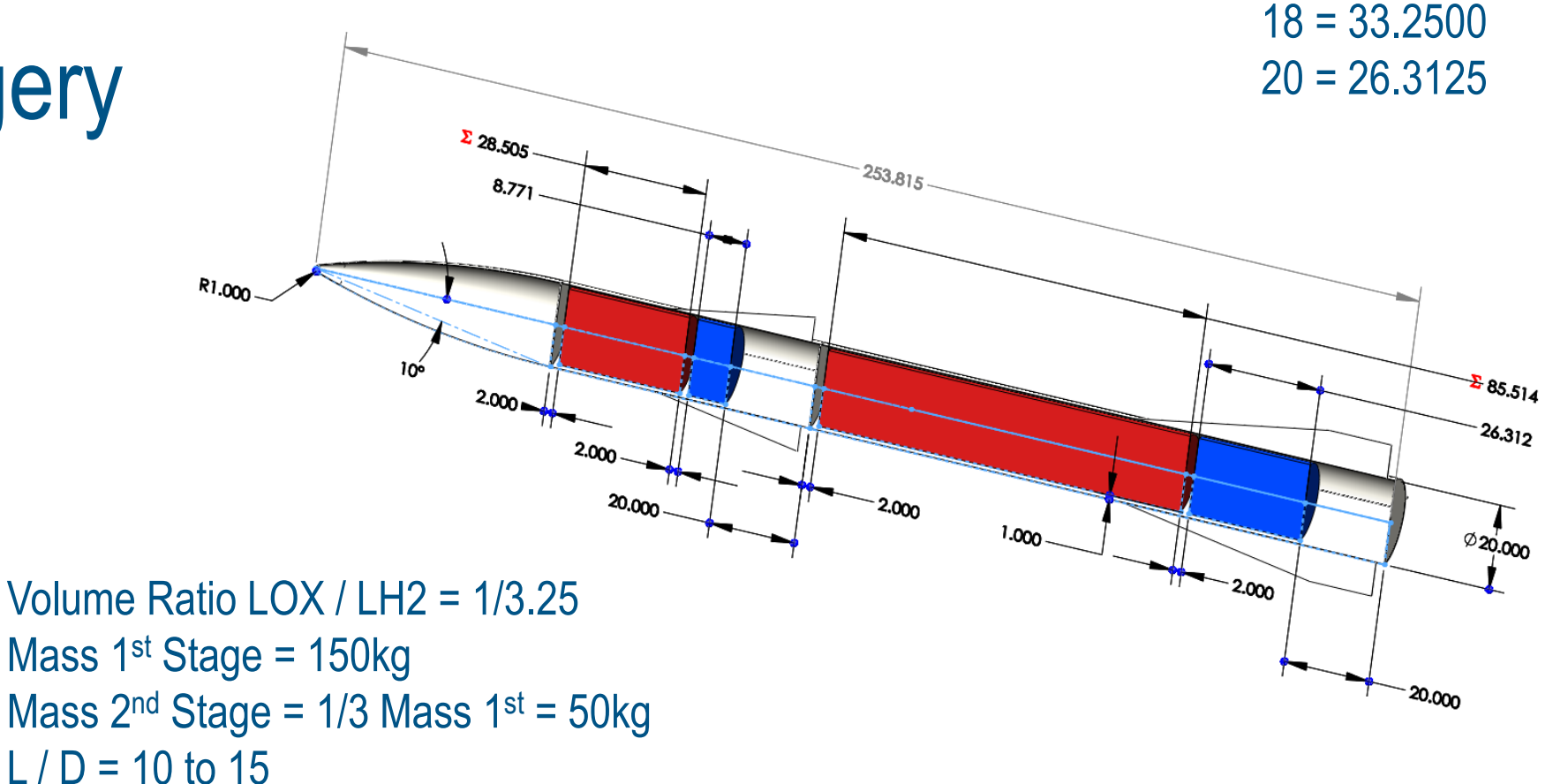

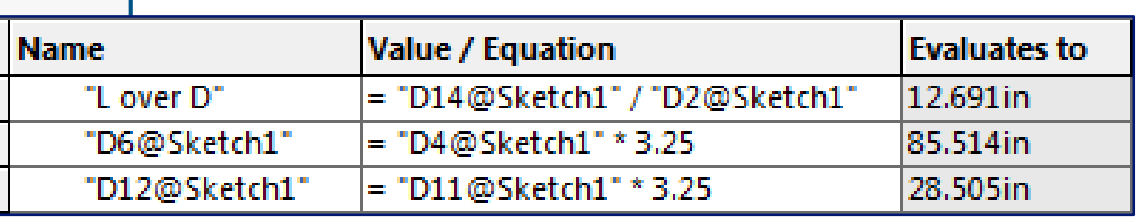

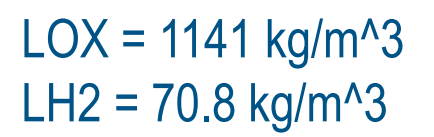

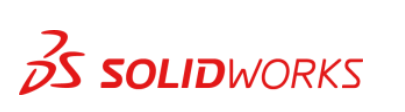

#### Linear Pattern - Vary Sketch - Body

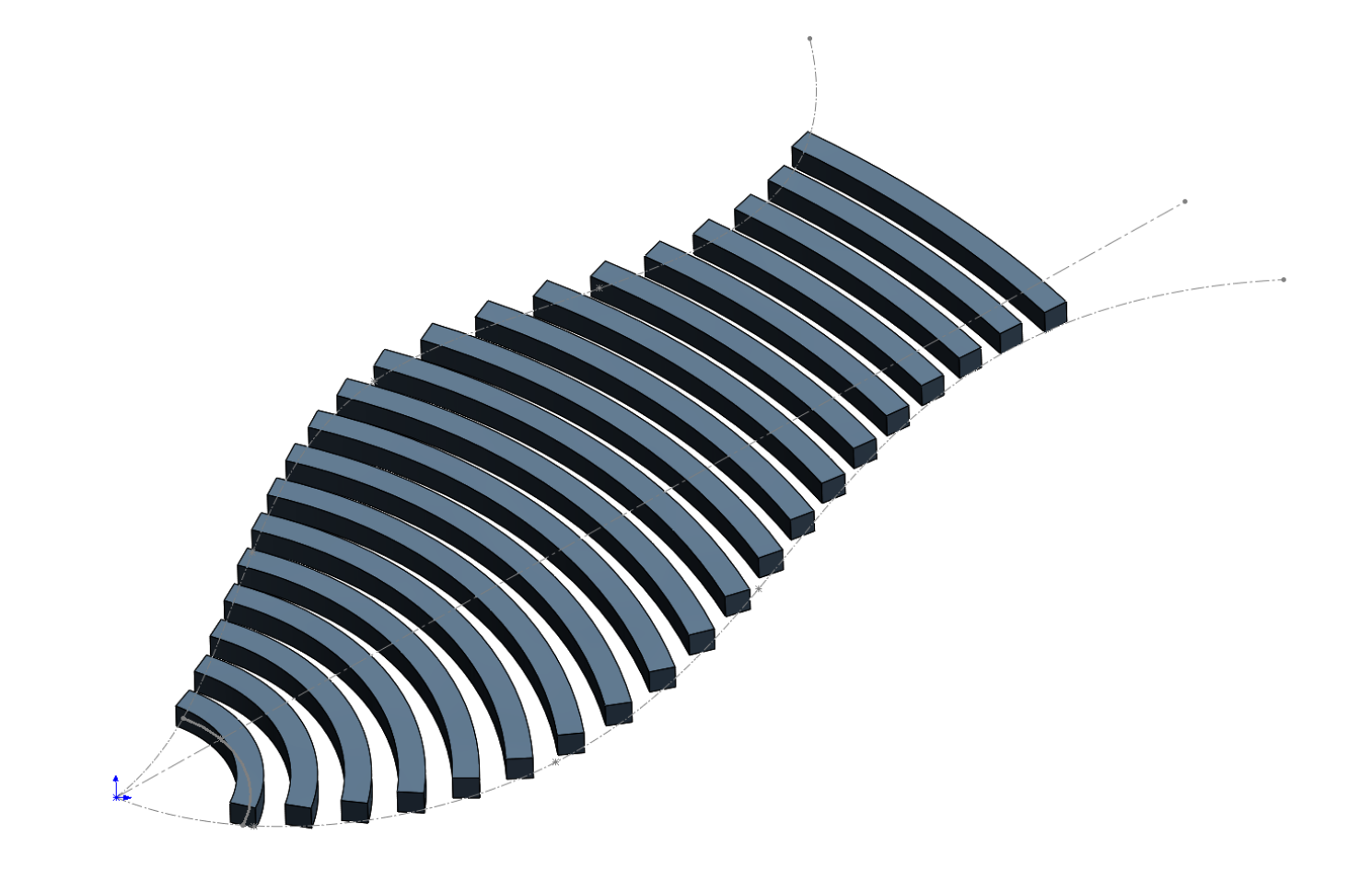

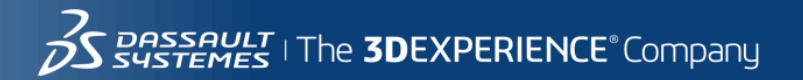

#### Display States / Configurations

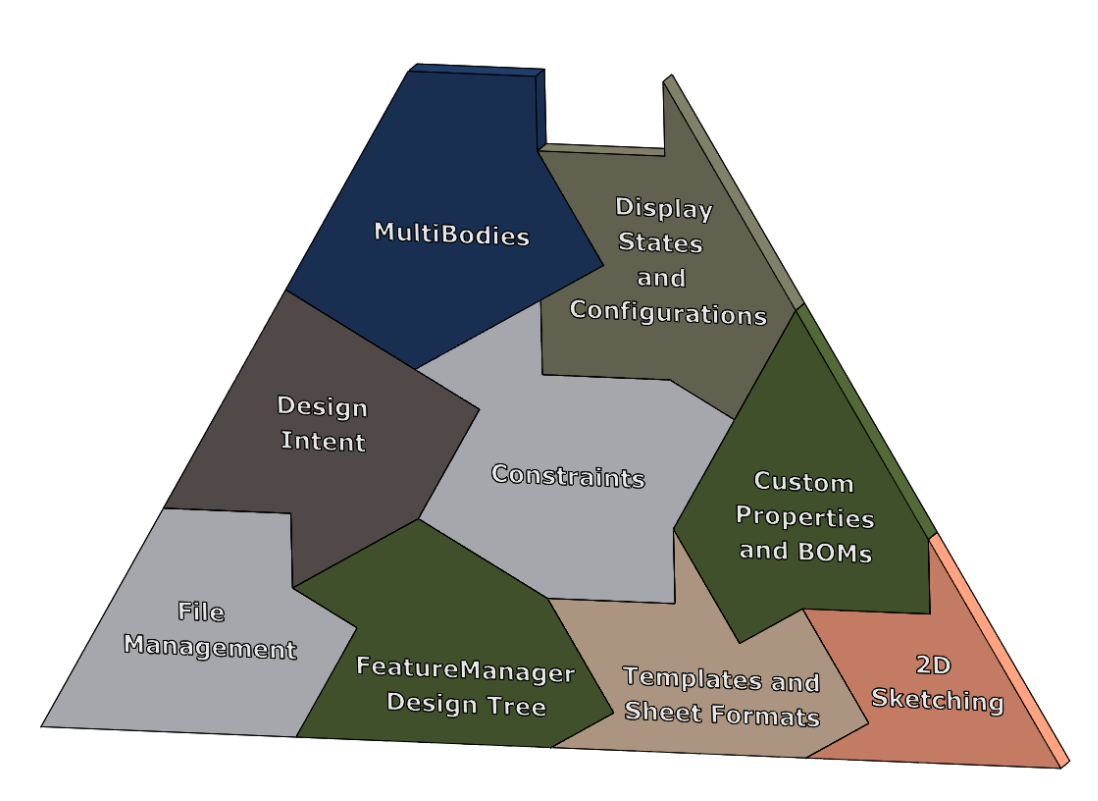

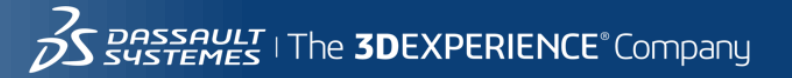

#### Link Part Display States to Configurations

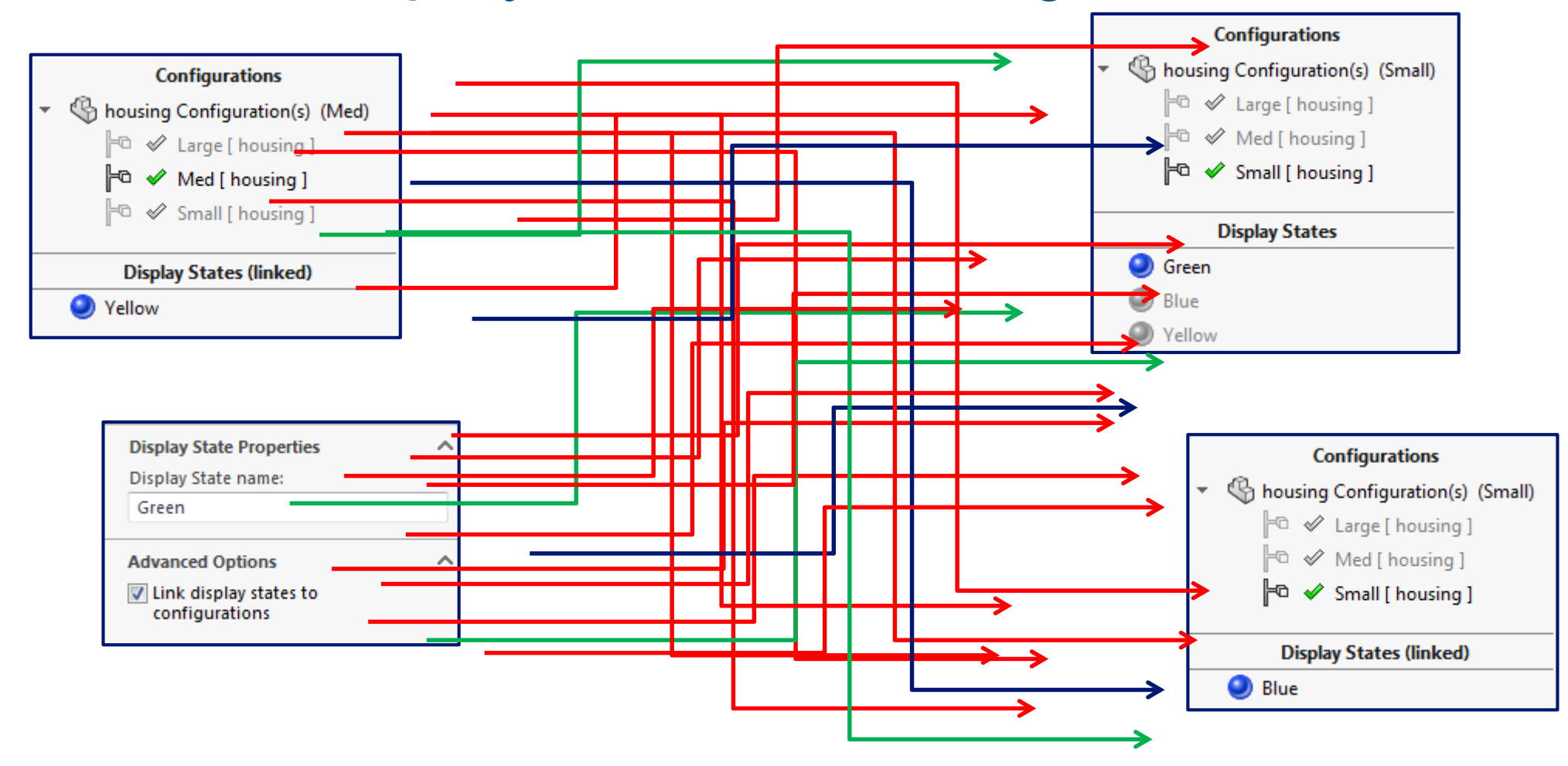

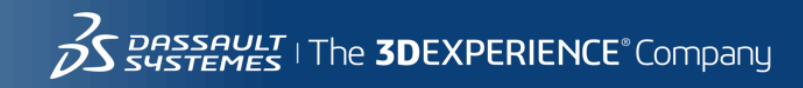

### **Display States and Configurations**

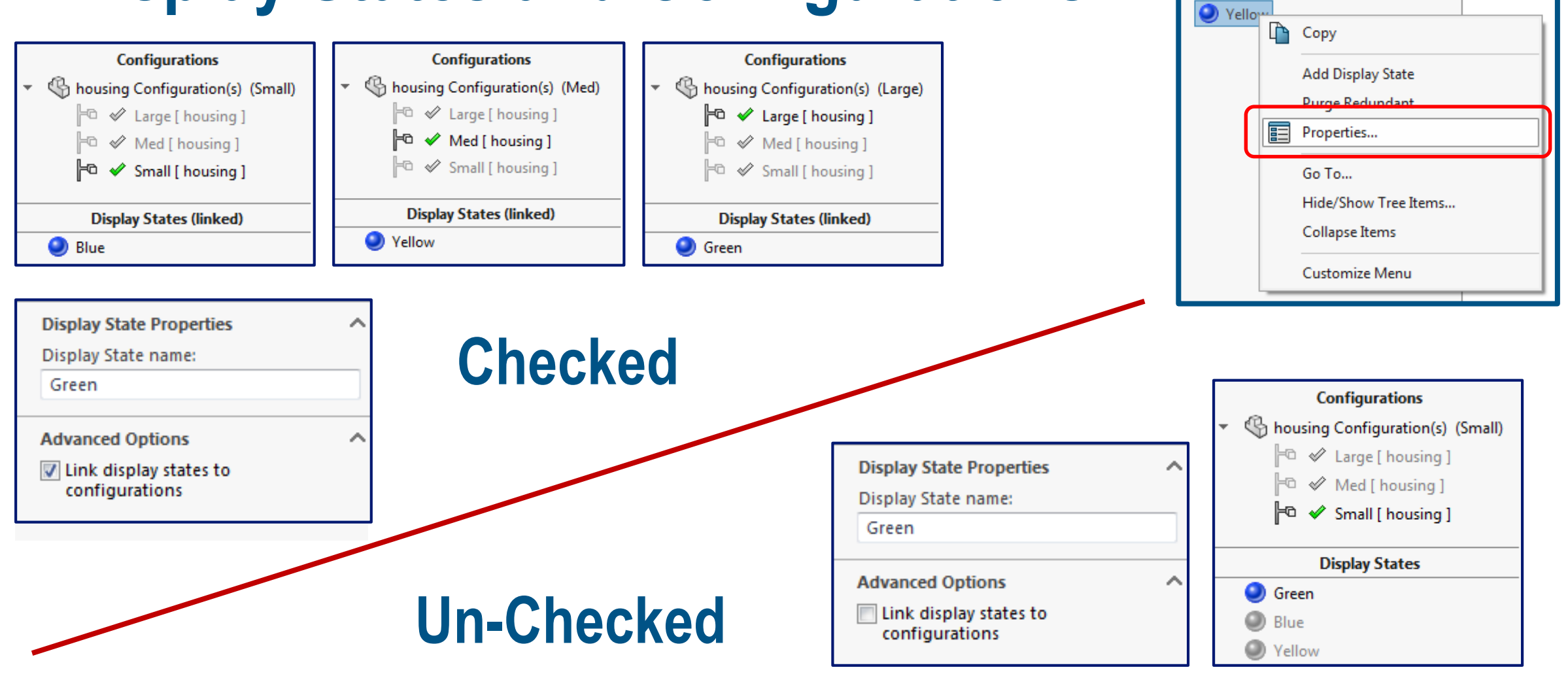

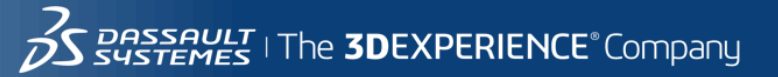

**Display States** 

**O** Green **Blue** 

53

#### **Part Display States and Configurations**

- What is a Part Configuration?
- What is a Part Display State?
- Assembly Component Properties
- Drawing View Properties.

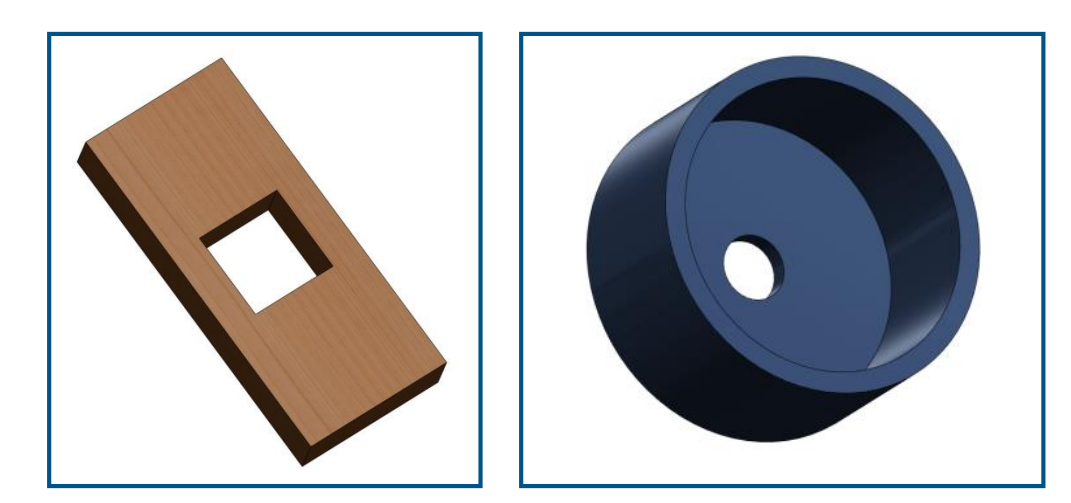

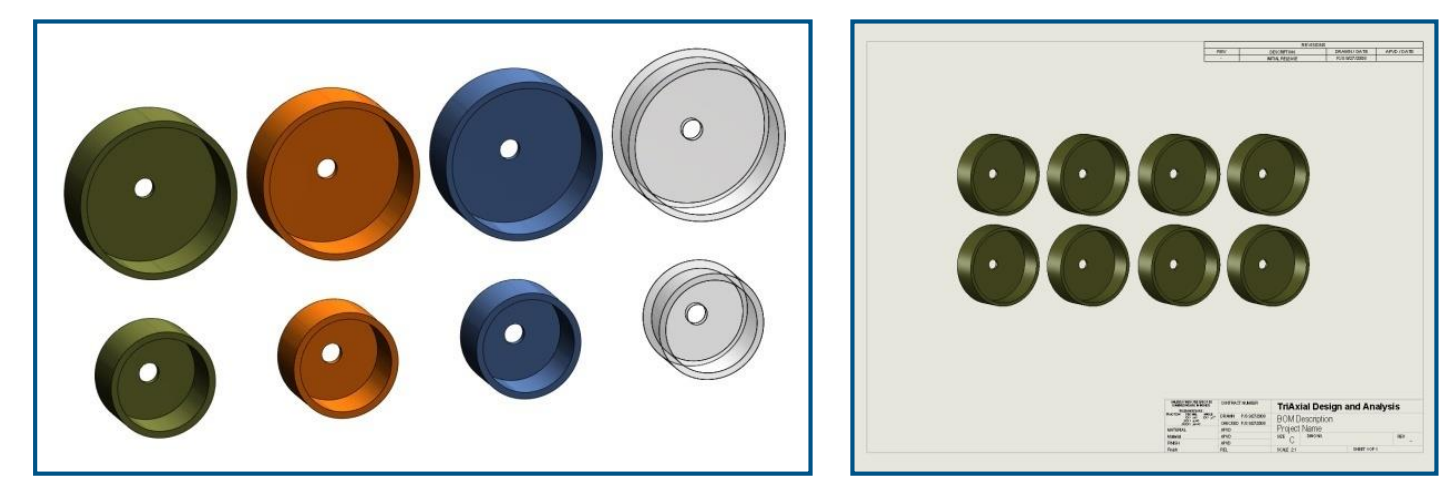

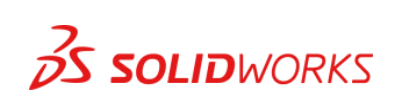

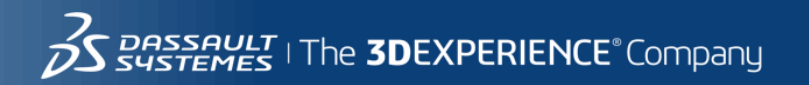

#### Assembly Display States and Configurations

#### • **What is an Assembly Configuration?**

- 1. Configurations of Components
- 2. Resolved / Suppressed Mates
- 3. Alternate / Resolved / Suppressed **Components**
- 4. Vary Distance and Angle Mate Values
- 5. Resolved / Suppressed Assembly Features
- 6. Multiple Exploded Views (ref Drawing View Properties)

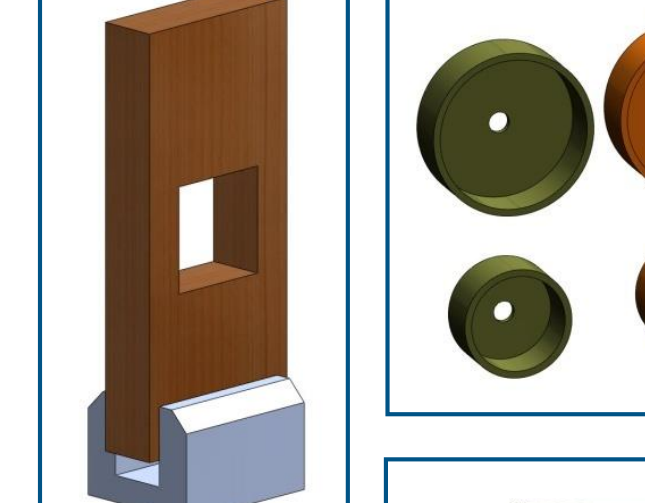

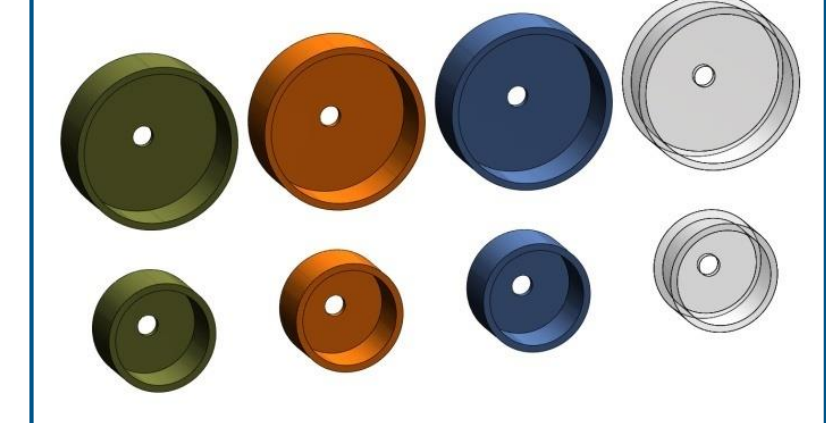

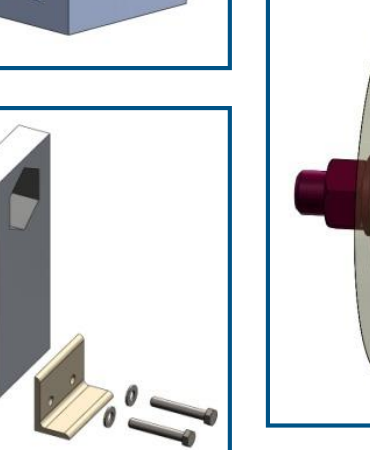

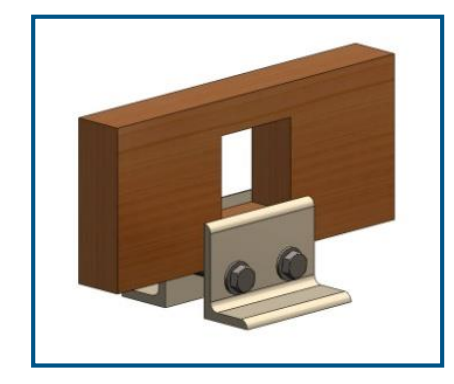

#### • **What is an Assembly Display States?**

- 1. Display States of Components
- 2. Component Instance Hide/Show, Display Mode, Appearance, Transparency
- 3. Sequence of Component Assembly.

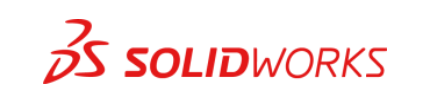

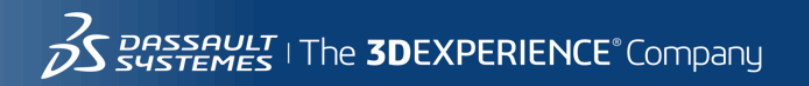

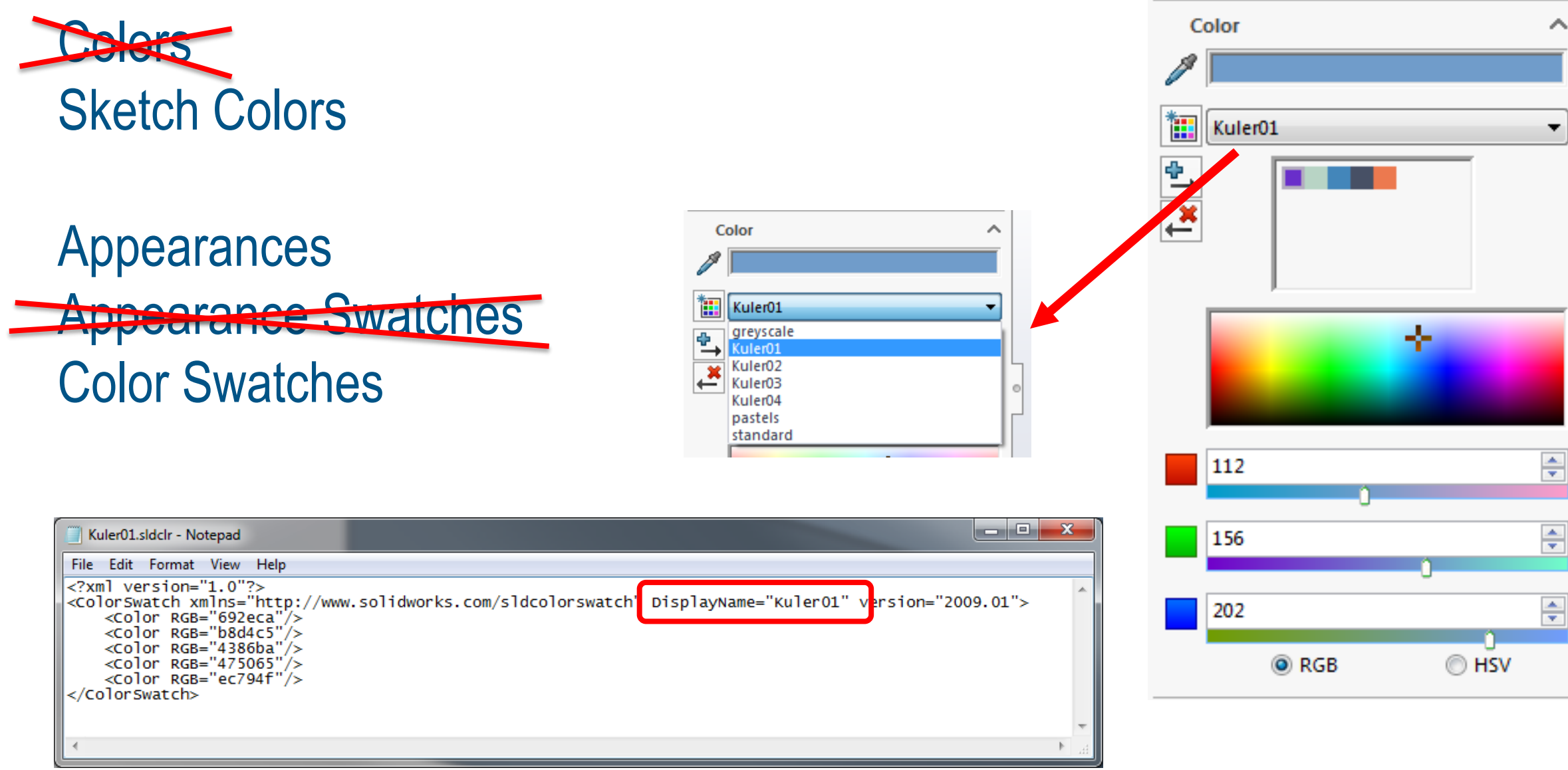

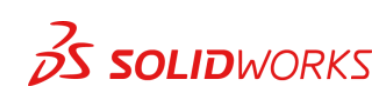

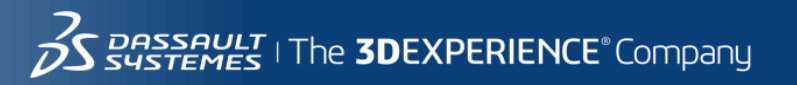

#### Bottom Up / Top Down, and In-Context Features

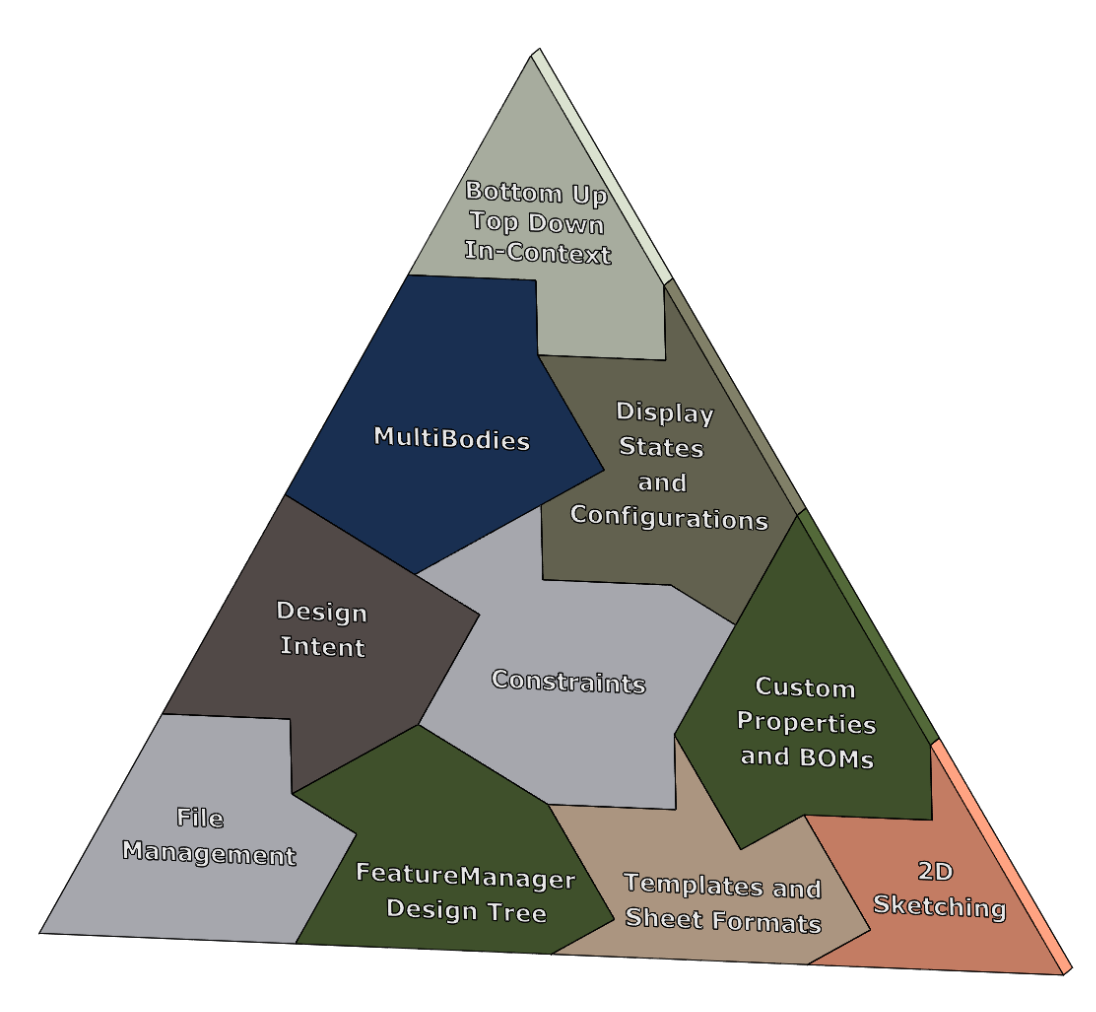

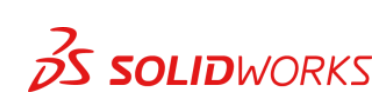

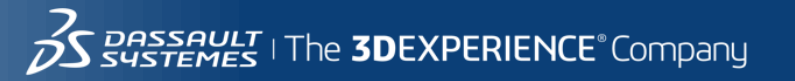

#### Dovetails; Derived Sketch in Assembly

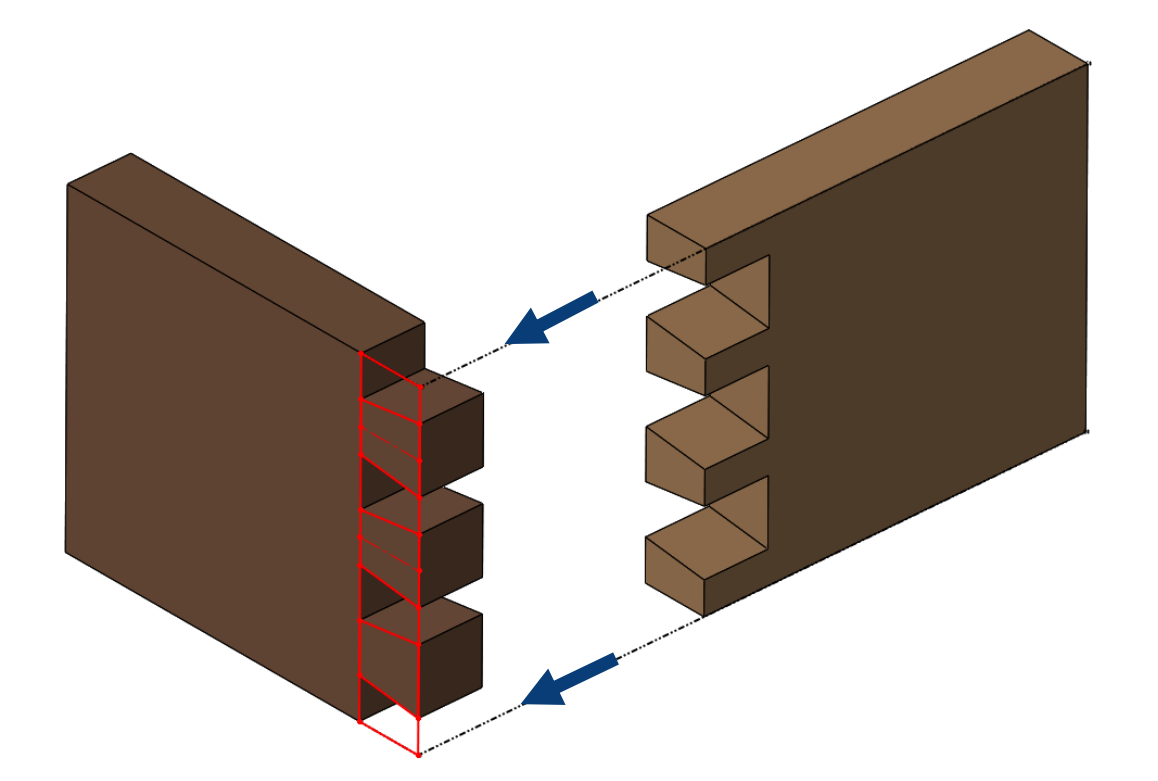

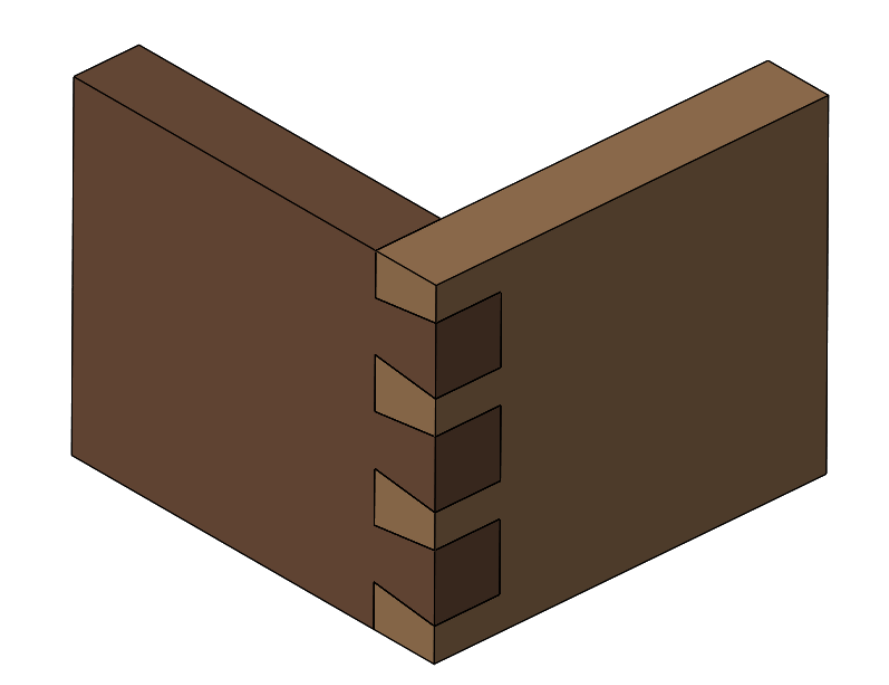

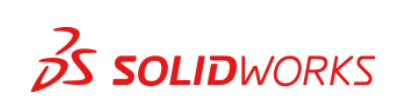

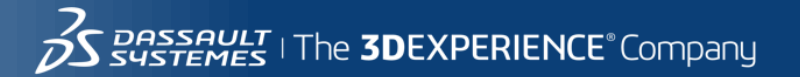

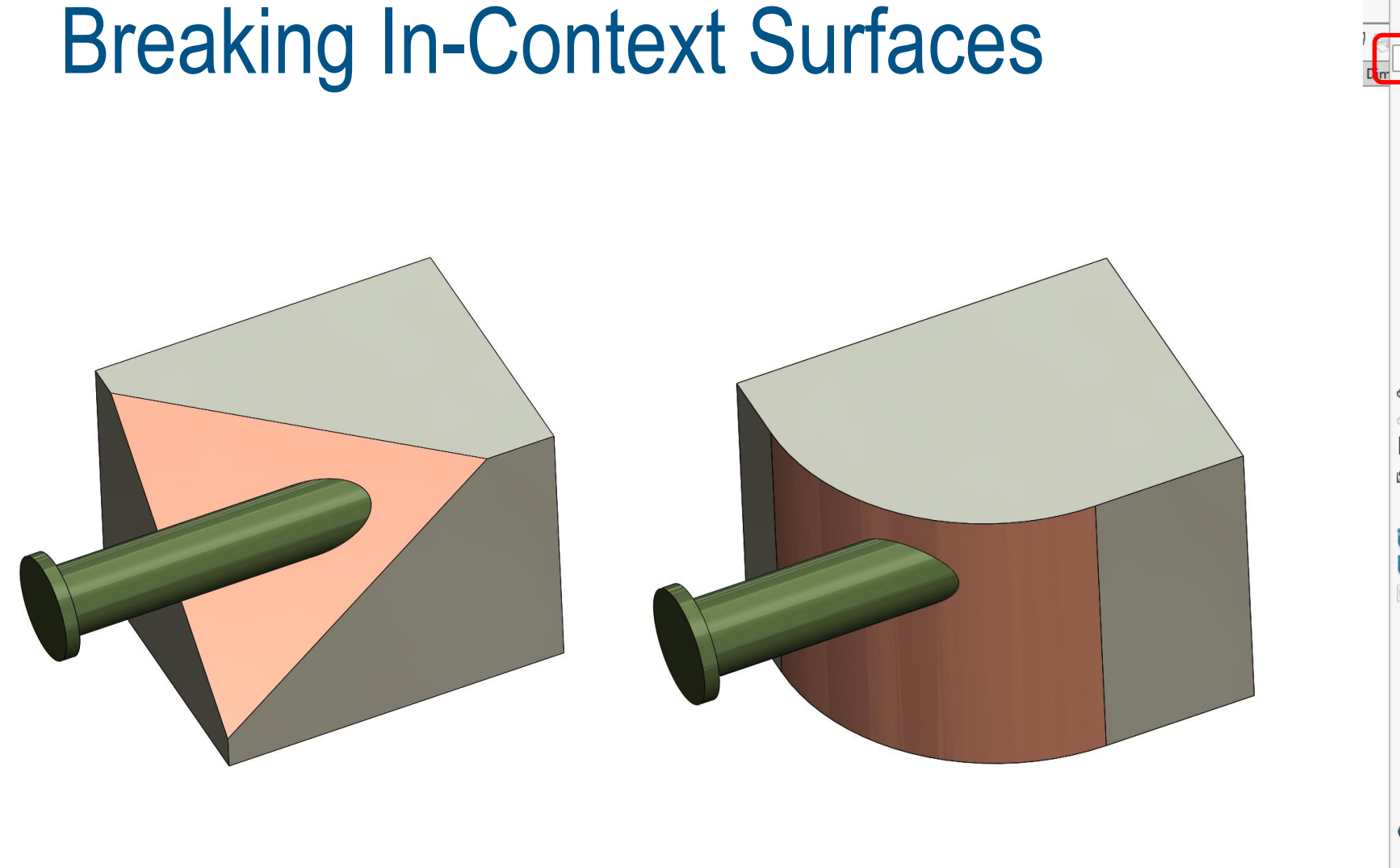

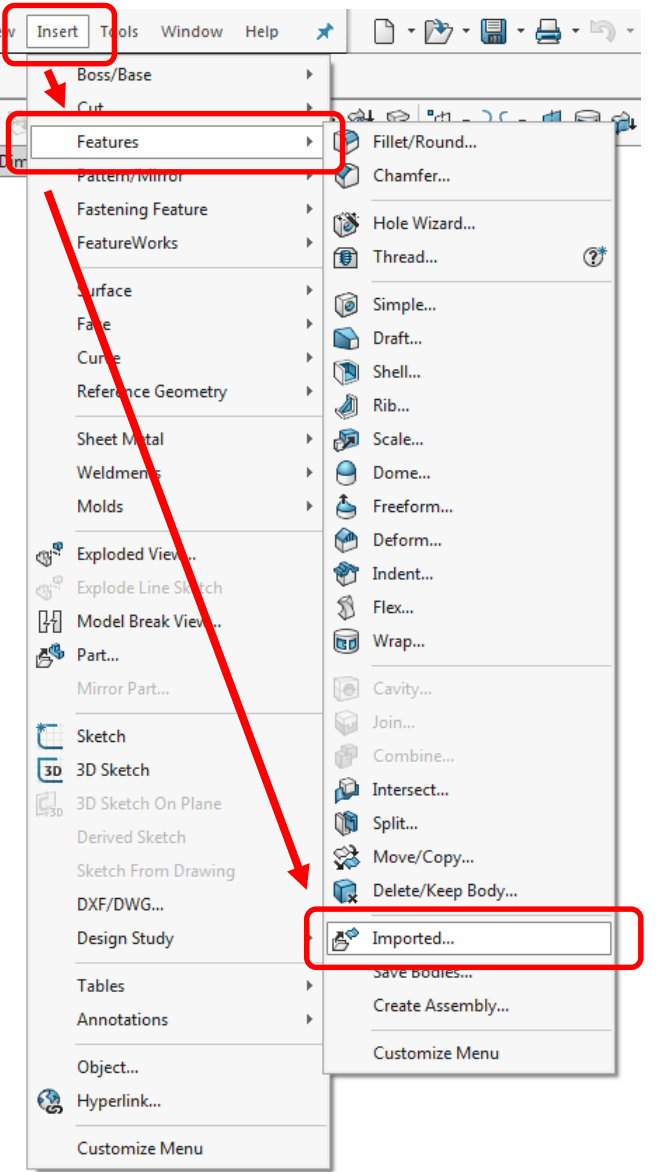

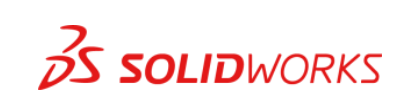

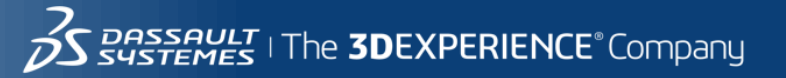

59

#### Master Model – Split, Save Bodies, Create Assembly

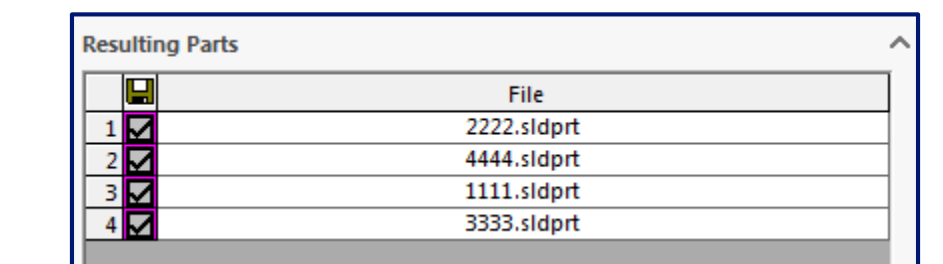

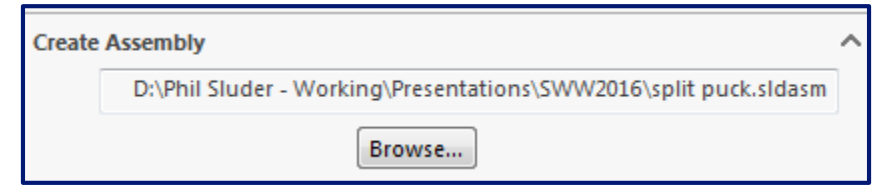

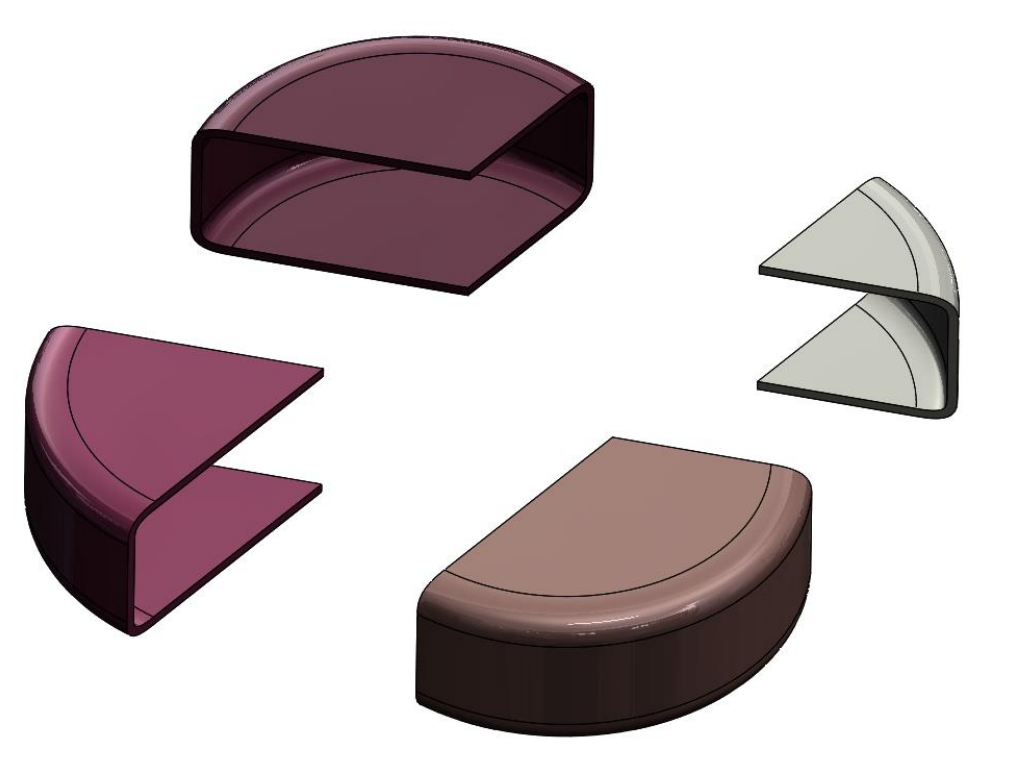

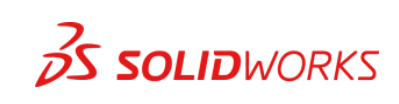

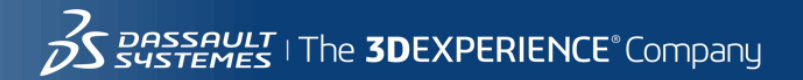

## **SOLIDWORKS**

**3DS.COM/SOLIDWORKS** © Dassault Systèmes | Confidential Information | 9/7/2016 | ref.: 3DS\_Document\_2014

**MORLD 2016**<br>
(Advanced Essentials)<br>
(Advanced Essentials)<br>
Phil Sluder<br>
Mechanical Engineer<br>
Mechanical Engineer<br>
Mechanical Engineer<br>
Mechanical Engineer<br>
(619) 787-8725<br>
Assembly the speared track and Analysis, Inc.<br>
(6 **Tips and Tricks 2016 (Advanced Essentials)**

Phil Sluder Mechanical Engineer TriAxial Design and Analysis, Inc. [sluder@triaxialdesign.com](mailto:sluder@triaxialdesign.com) (619) 787 -8725

### Favorite Physicist Story #1

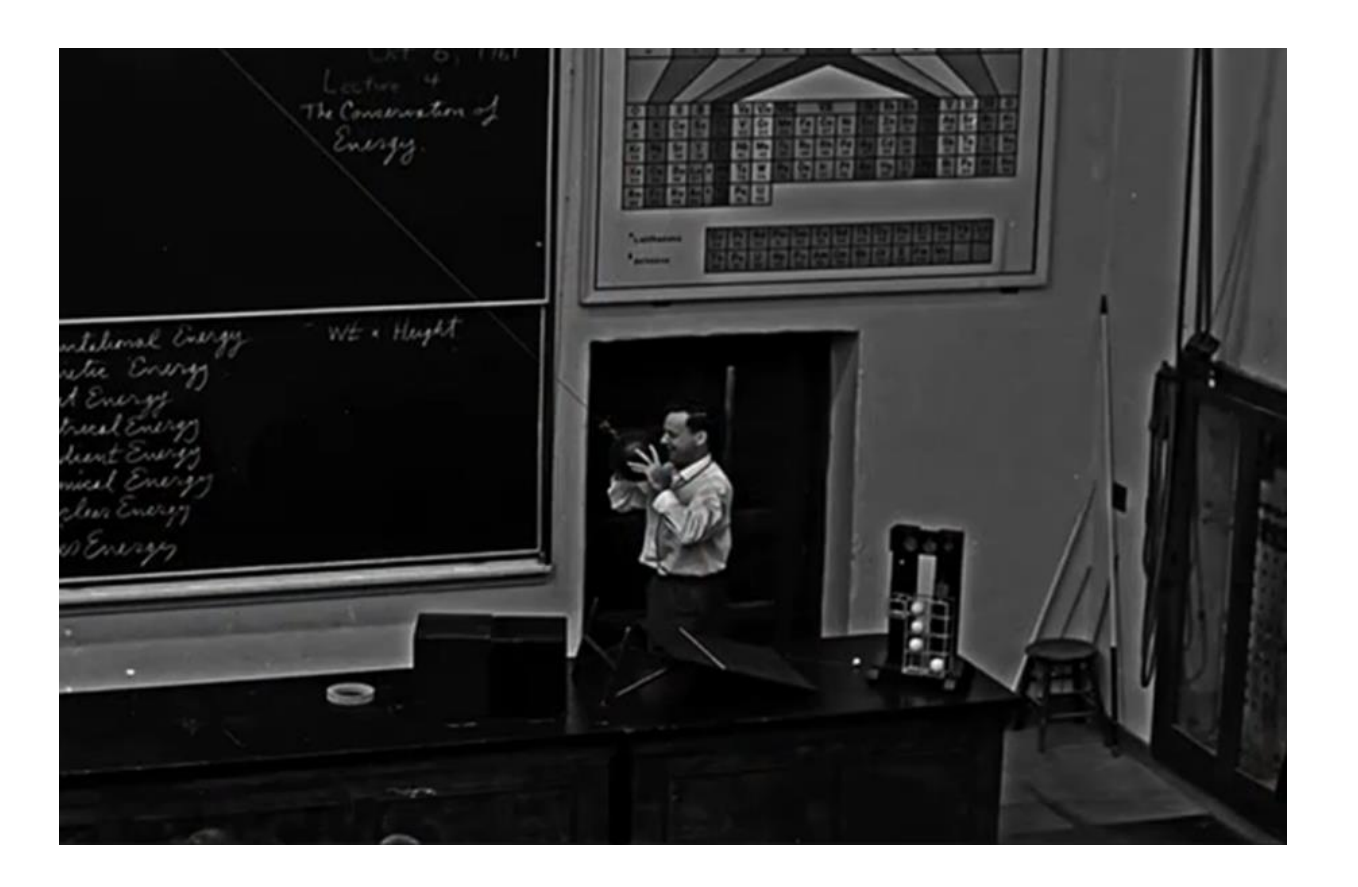

There were 183 of us freshmen, and a bowling ball hanging from the three-story ceiling to just above the floor. Feynman walked in and, without a word, grabbed the ball and backed against the wall with the ball touching his nose. He let go, and the ball swung slowly 60 feet across the room and back — stopping naturally just short of crushing his face. Then he took the ball again, stepped forward, and said:

"**I wanted to show you that I believe in what I'm going to teach you over the next two years.**"

**- Richard Feynman**

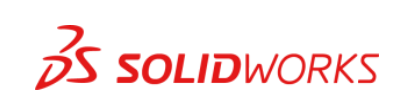

## **SOLIDWORKS**

**3DS.COM/SOLIDWORKS** © Dassault Systèmes | Confidential Information | 9/7/2016 | ref.: 3DS\_Document\_2014

# **SolidWorks**<br>
Tips and Tricks 2016<br>
(Advanced Essentials)<br>
Phil Sluder<br>
Mechanical Engineer<br>
TriAxial Design and Analysis, Inc.<br>
Superior Spectrum Spectrum Spectrum **Tips and Tricks 2016 (Advanced Essentials)**

Phil Sluder Mechanical Engineer TriAxial Design and Analysis, Inc.

### Favorite Physicist Story #2

**For a successful technology, reality must take precedence over public relations, for nature cannot be fooled.** 

#### **- Richard Feynman**

*Upon identifying the reason for the explosion of the space shuttle Challenger and his demonstration using immersion in iced water to show that O-rings grow brittle when cold.* 

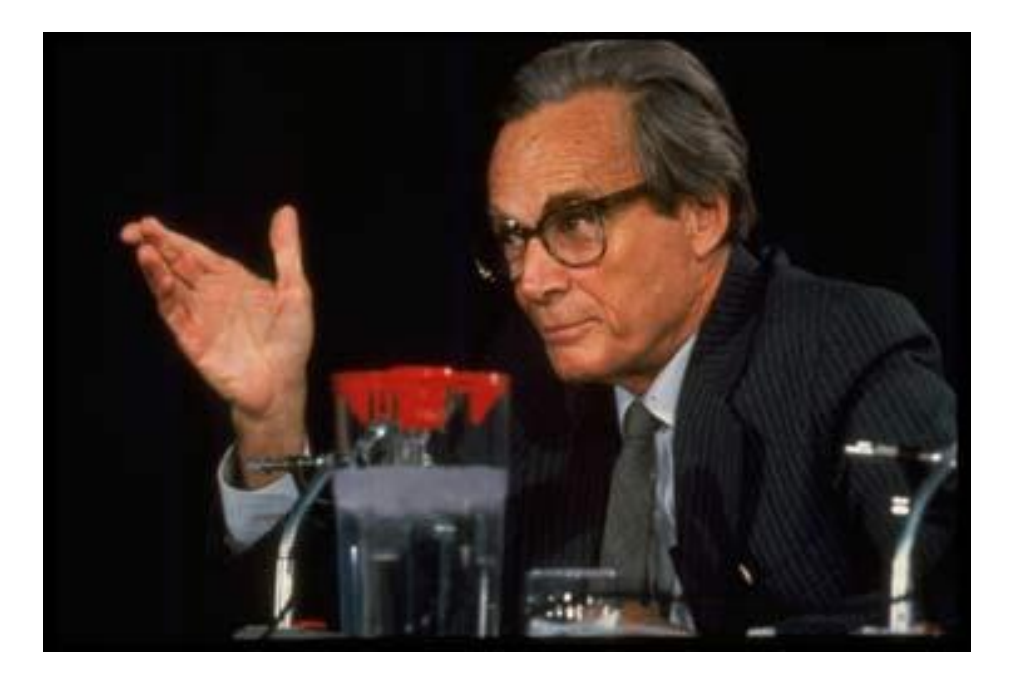

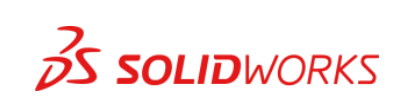

## **SOLIDWORKS**

**3DS.COM/SOLIDWORKS** © Dassault Systèmes | Confidential Information | 9/7/2016 | ref.: 3DS\_Document\_2014

# **SolidWorks**<br>
Tips and Tricks 2016<br>
(Advanced Essentials)<br>
Phil Sluder<br>
Mechanical Engineer<br>
TriAxial Design and Analysis, Inc.<br>
<br>
Superior Spectrum Spectrum Spectrum **Tips and Tricks 2016 (Advanced Essentials)**

Phil Sluder Mechanical Engineer TriAxial Design and Analysis, Inc.

### Favorite Physicist Story #3

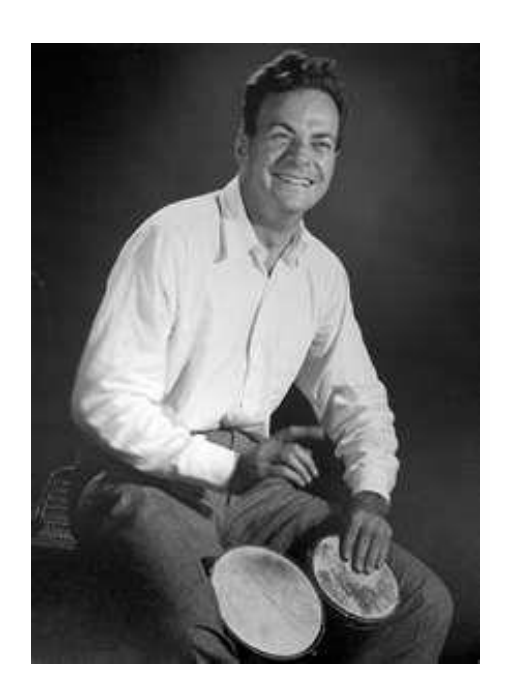

**On the infrequent occasions when I have been called upon in a formal place to play the bongo drums, the introducer never seems to find it necessary to mention that I also do theoretical physics.**

**- Richard Feynman**

*Statement after an introduction mentioning that he played bongo drums; Messenger Lectures at Cornell University (1964-5).*

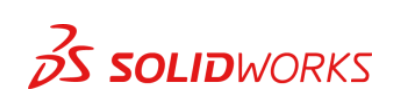

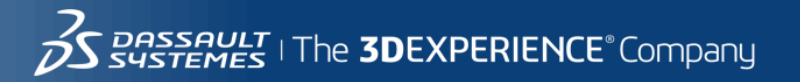

## **SOLIDWORKS**

**3DS.COM/SOLIDWORKS** © Dassault Systèmes | Confidential Information | 9/7/2016 | ref.: 3DS\_Document\_2014

# **SolidWorks**<br>
Tips and Tricks 2016<br>
(Advanced Essentials)<br>
Phil Sluder<br>
Mechanical Engineer<br>
TriAxial Design and Analysis, Inc.<br>
<br>
Suppose the space of the space **Tips and Tricks 2016 (Advanced Essentials)**

Phil Sluder Mechanical Engineer TriAxial Design and Analysis, Inc.

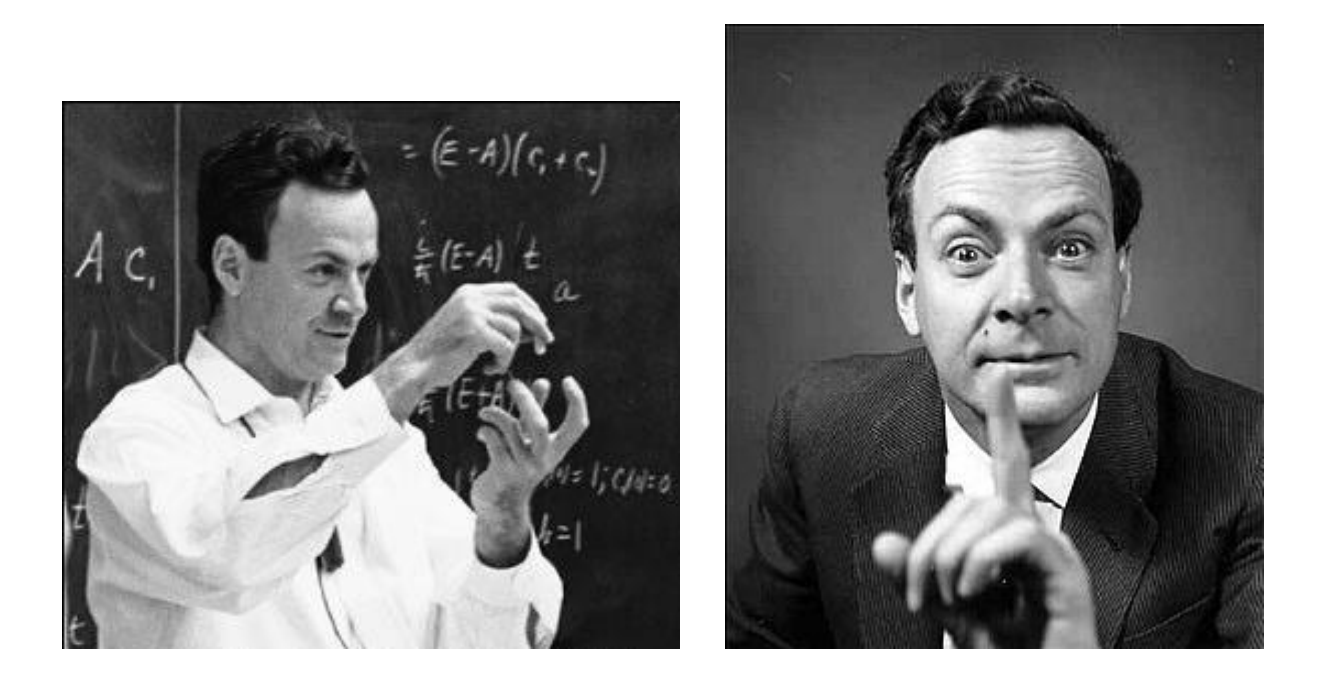

#### Everything, well, not everything, but lots of stuff turns out to be useful.

Richard Feynman

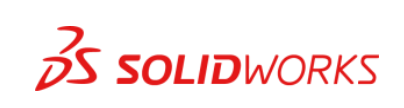

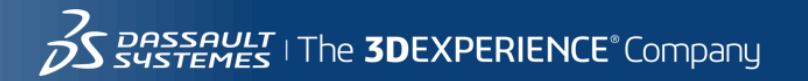

## **SOLIDWORKS**

**3DS.COM/SOLIDWORKS** © Dassault Systèmes | Confidential Information | 9/7/2016 | ref.: 3DS\_Document\_2014

# **SolidWorks**<br>
Tips and Tricks 2016<br>
(Advanced Essentials)<br>
Phil Sluder<br>
Mechanical Engineer<br>
TriAxial Design and Analysis, Inc.<br>
Superior Spectrum Spectrum Spectrum **Tips and Tricks 2016 (Advanced Essentials)**

Phil Sluder Mechanical Engineer TriAxial Design and Analysis, Inc.

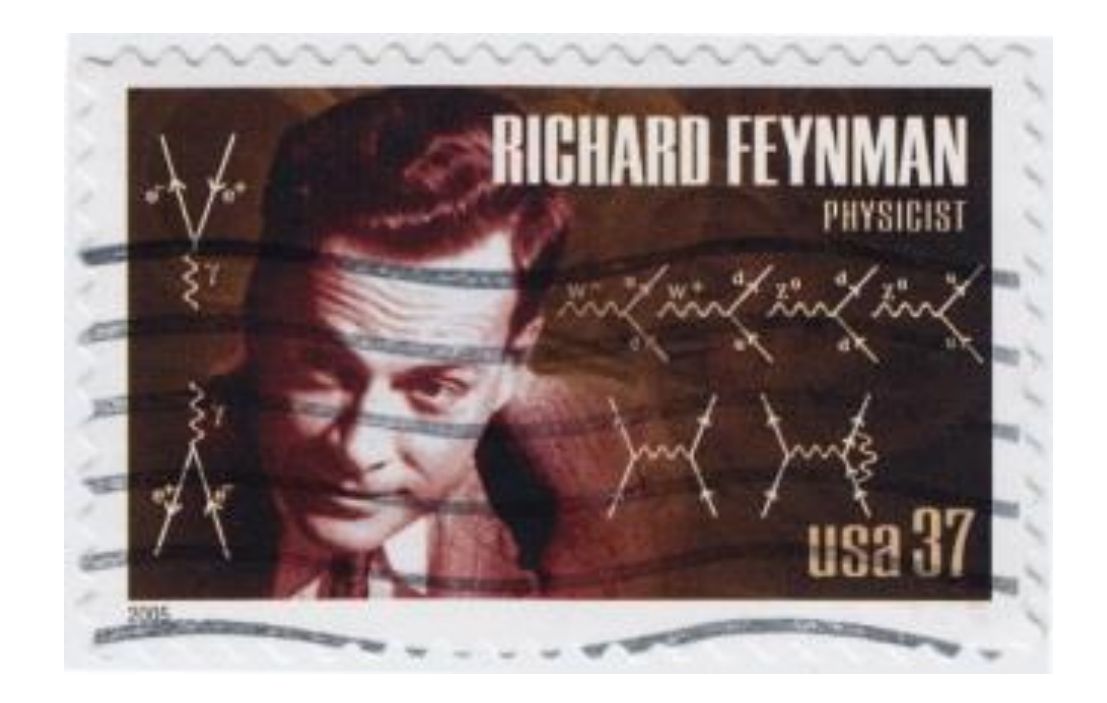

It is impossible, by the way, by picking one example of anything, to avoid picking one which is atypical in some sense– that's the wonder of the world.

- Richard Feynman

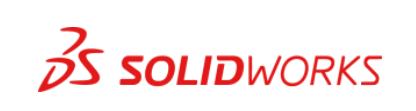

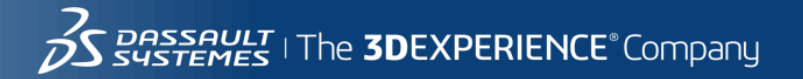

## **SOLIDWORKS**

**3DS.COM/SOLIDWORKS** © Dassault Systèmes | Confidential Information | 9/7/2016 | ref.: 3DS\_Document\_2014

# **MORLD 2016**<br>
(Advanced Essentials)<br>
(Advanced Essentials)<br>
Phil Sluder<br>
Mechanical Engineer<br>
TriAxial Design and Analysis, Inc.<br>
<br>
Suppose the space of the space **Tips and Tricks 2016 (Advanced Essentials)**

Phil Sluder Mechanical Engineer TriAxial Design and Analysis, Inc.

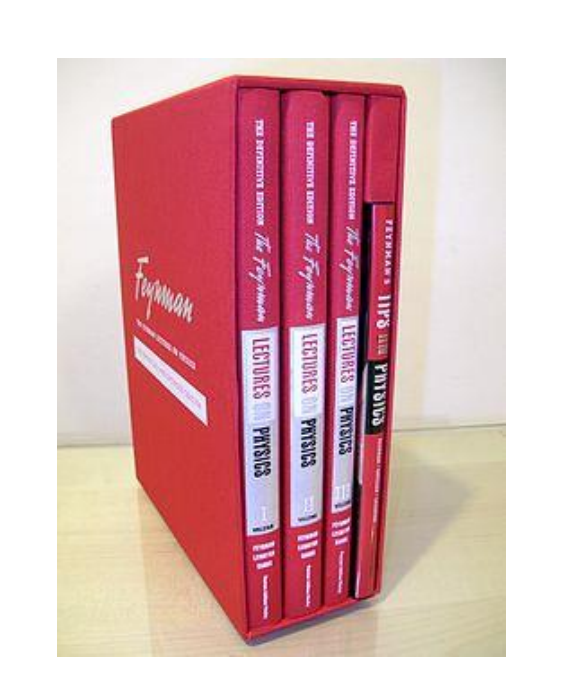

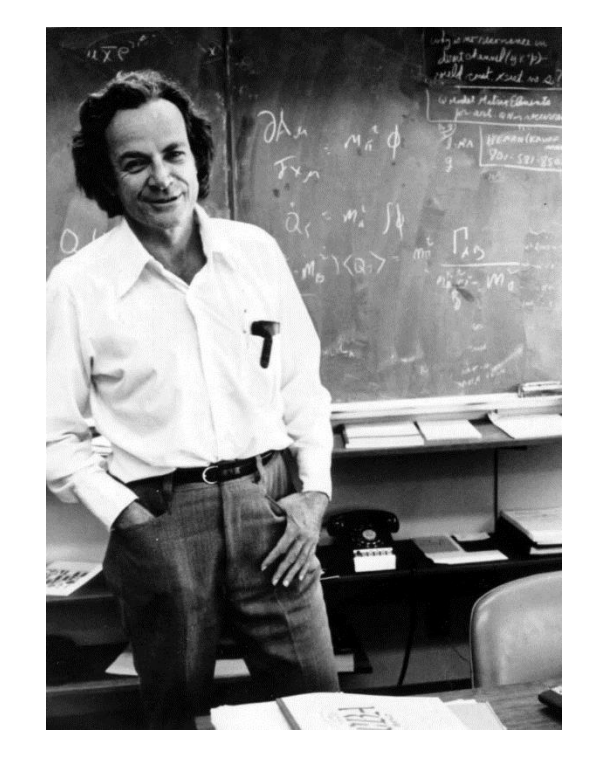

If an apple was magnified to the size of the Earth, then the atoms in the apple would be approximately the size of the original apple.

- Richard Feynman

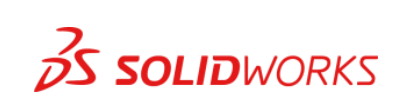

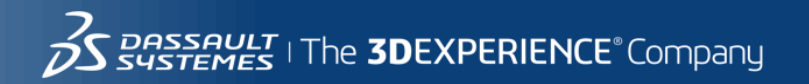
## **SOLIDWORKS**

**3DS.COM/SOLIDWORKS** © Dassault Systèmes | Confidential Information | 9/7/2016 | ref.: 3DS\_Document\_2014

## **MORLD 2016**<br>
(Advanced Essentials)<br>
(Advanced Essentials)<br>
Phil Sluder<br>
Mechanical Engineer<br>
TriAxial Design and Analysis, Inc.<br>
<br>
Suppose the space of the space **Tips and Tricks 2016 (Advanced Essentials)**

Phil Sluder Mechanical Engineer TriAxial Design and Analysis, Inc.